### **Inhaltsverzeichnis**

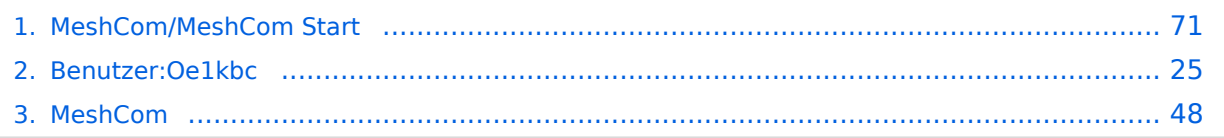

### **MeshCom/MeshCom Start**

[Versionsgeschichte interaktiv durchsuchen](https://wiki.oevsv.at) [VisuellWikitext](https://wiki.oevsv.at)

#### **[Version vom 16. Februar 2022, 03:29 Uhr](#page-70-0) [\(Quelltext anzeigen\)](#page-70-0)** [Oe1kbc](#page-24-0) [\(Diskussion](https://wiki.oevsv.at/w/index.php?title=Benutzer_Diskussion:Oe1kbc&action=view) | [Beiträge\)](https://wiki.oevsv.at/wiki/Spezial:Beitr%C3%A4ge/Oe1kbc)

[Markierung](https://wiki.oevsv.at/wiki/Spezial:Markierungen): 2017-Quelltext-Bearbeitung [← Zum vorherigen Versionsunterschied](#page-70-0)

**[Aktuelle Version vom 18. März 2024, 15:](#page-70-0) [58 Uhr](#page-70-0) [\(Quelltext anzeigen\)](#page-70-0)** [Oe1kbc](#page-24-0) ([Diskussion](https://wiki.oevsv.at/w/index.php?title=Benutzer_Diskussion:Oe1kbc&action=view) | [Beiträge](https://wiki.oevsv.at/wiki/Spezial:Beitr%C3%A4ge/Oe1kbc)) [Markierung](https://wiki.oevsv.at/wiki/Spezial:Markierungen): [Visuelle Bearbeitung](https://wiki.oevsv.at/w/index.php?title=Project:VisualEditor&action=view)

(8 dazwischenliegende Versionen von 3 Benutzern werden nicht angezeigt)

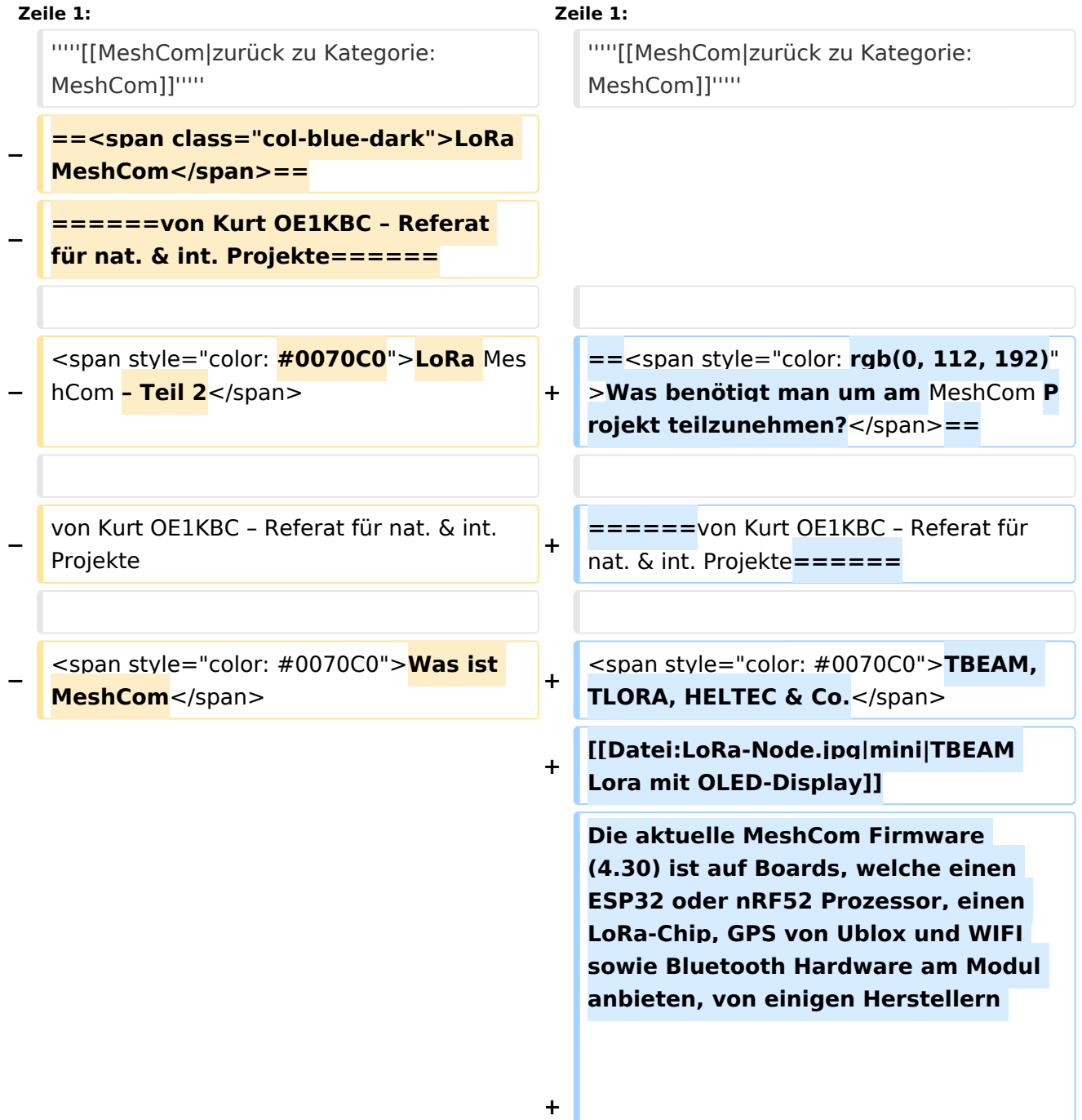

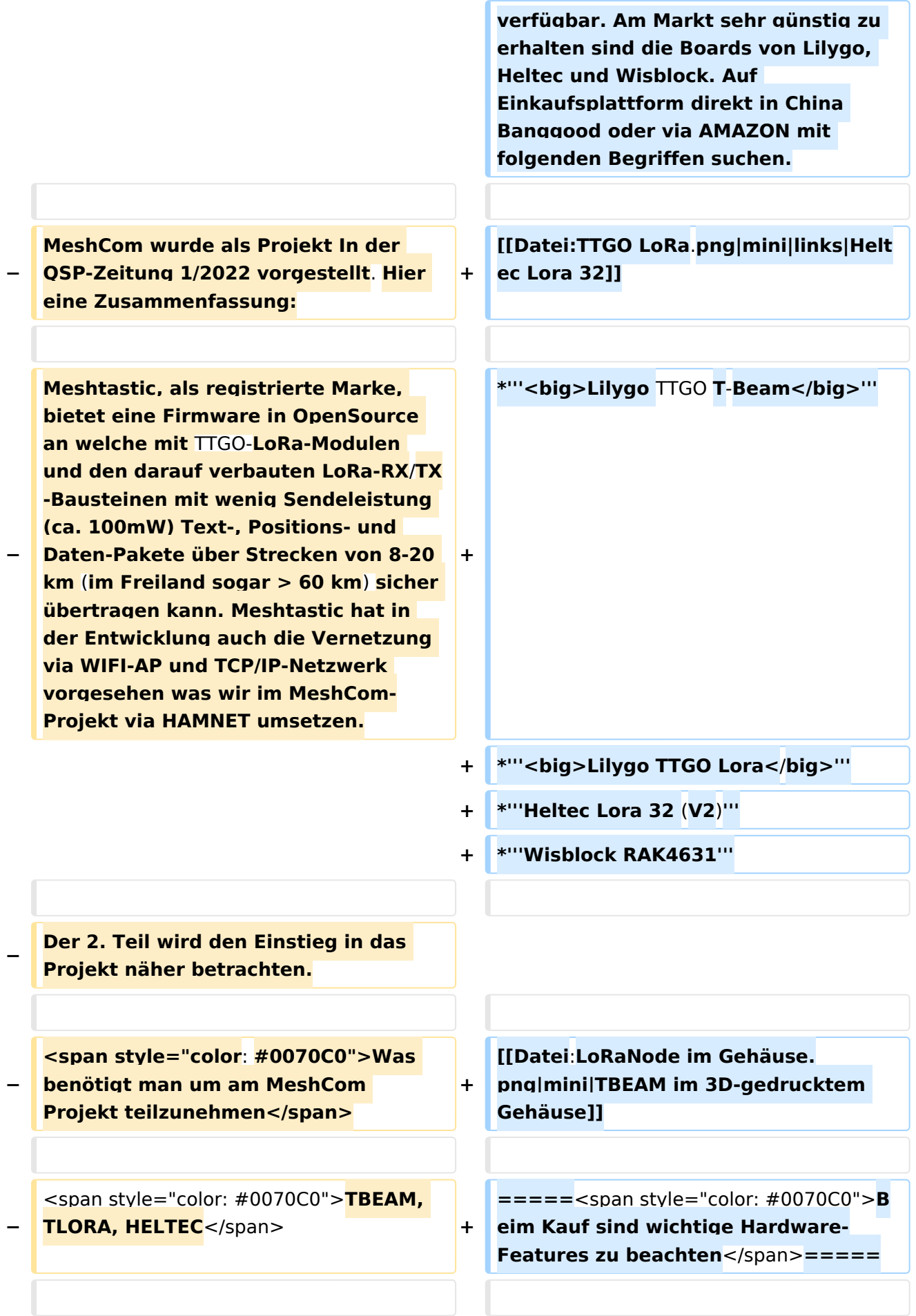

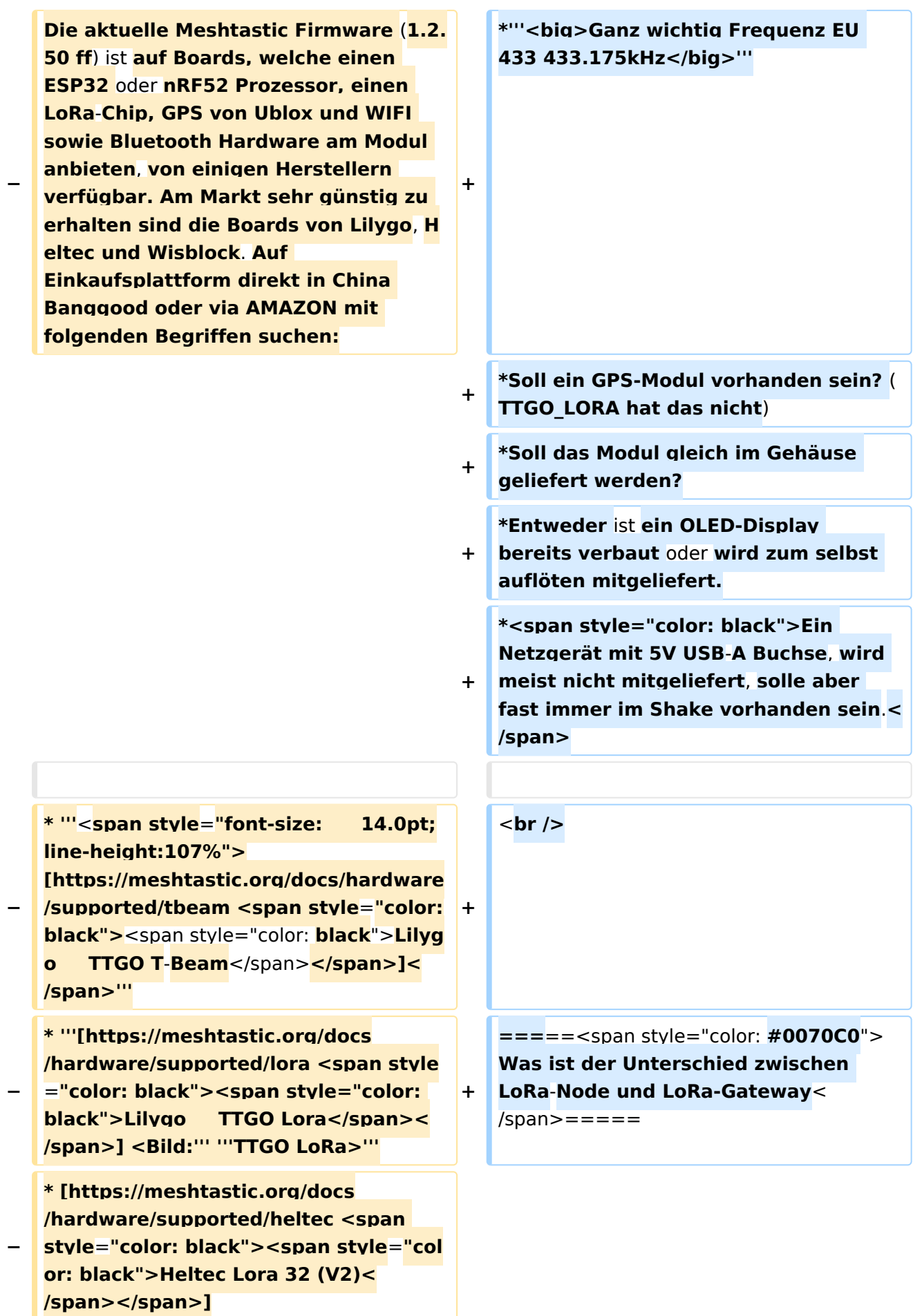

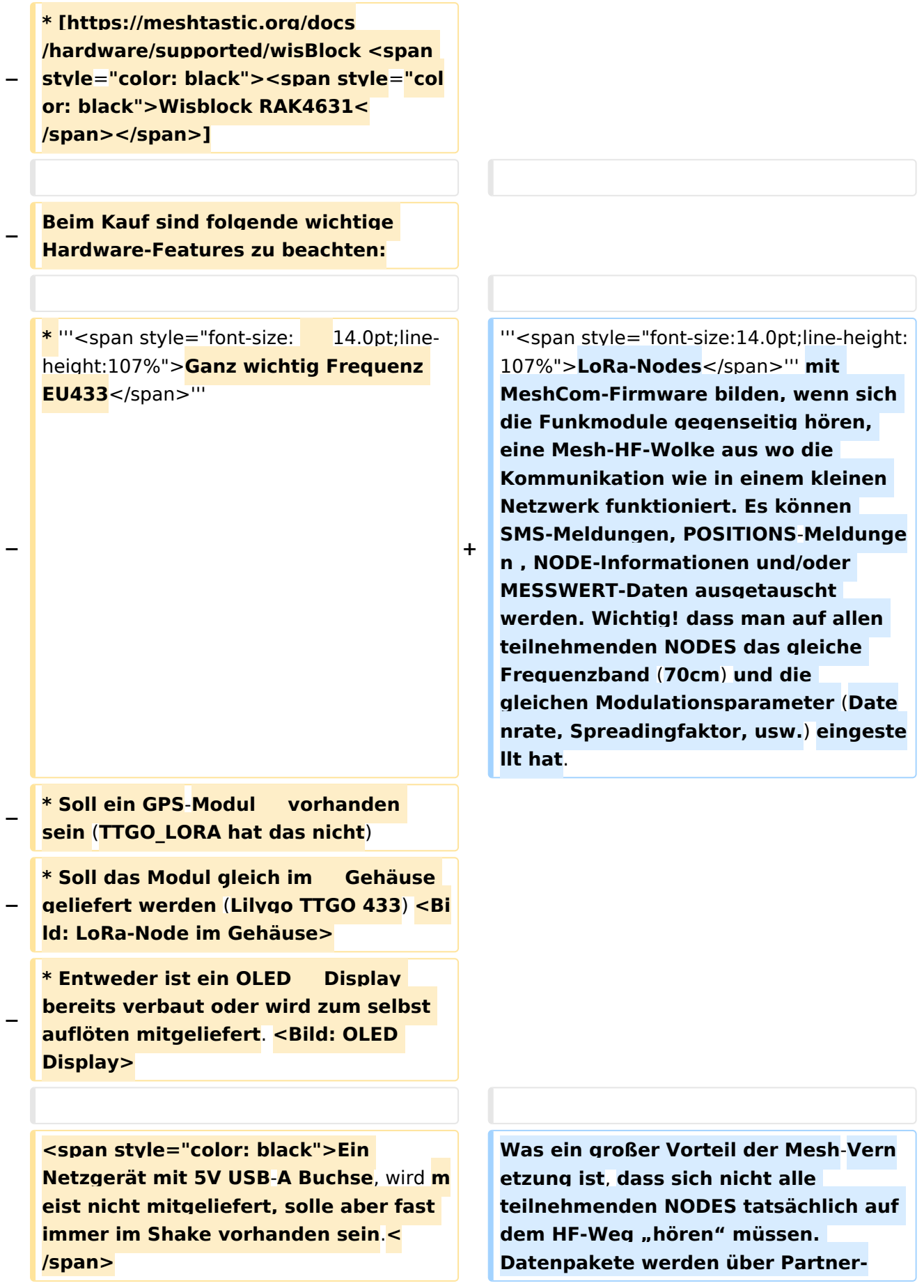

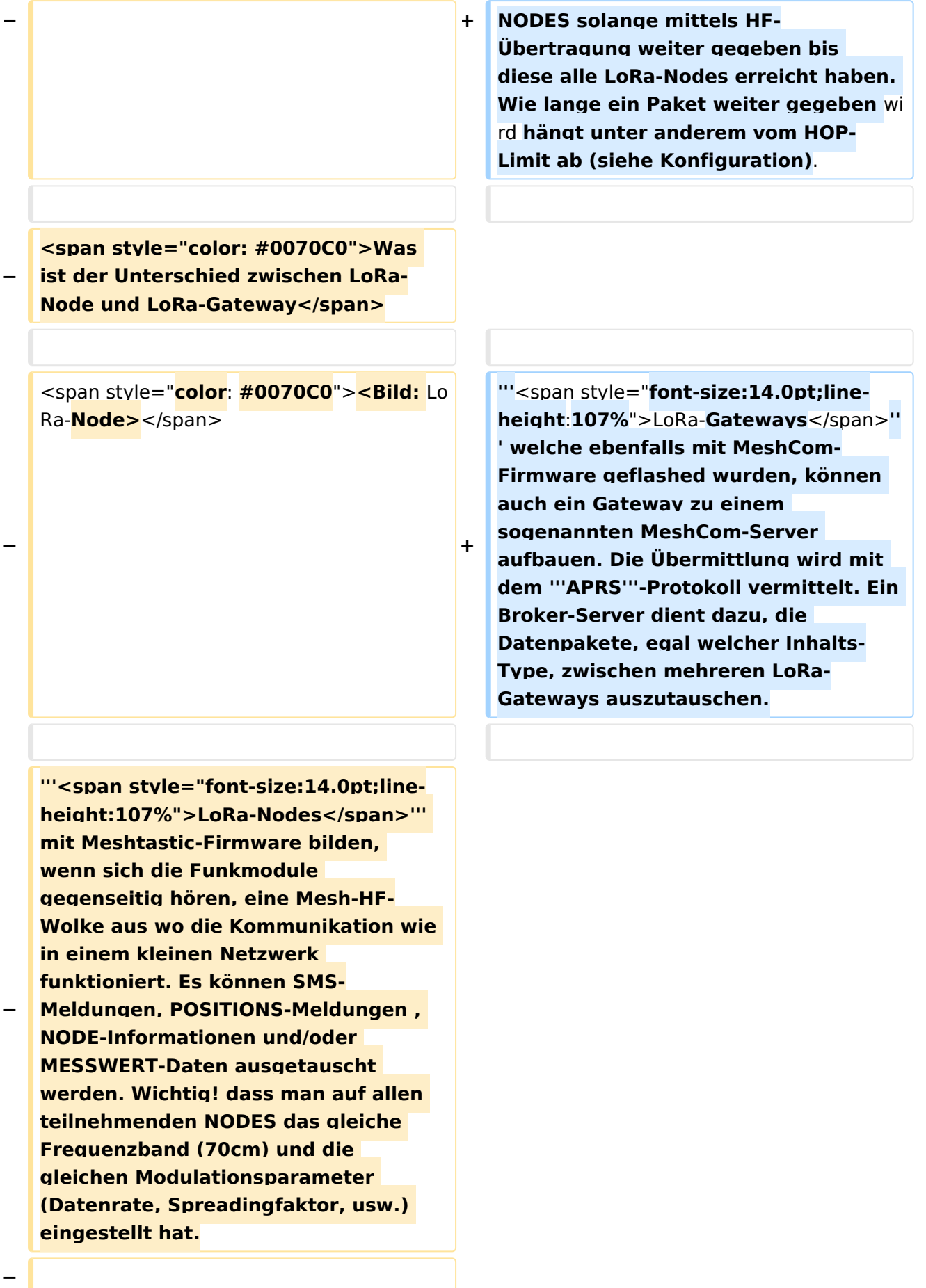

**Was ein großer Vorteil der Mesh-Vernetzung ist, dass sich nicht alle teilnehmenden NODES tatsächlich auf**  dem HF-Wea "hören" müssen. **Datenpakete werden über Partner-**

**− NODES solange mittels HF-Übertragung weiter gegeben bis diese alle LoRa-Nodes erreicht haben. Wie lange ein Paket weiter gegeben wird hängt unter anderem vom HOP-Limit ab (siehe Konfiguration).**

**−**

**−**

**'''<span style="font-size:14.0pt;lineheight:107%">LoRa-Gateways< /span>''' welche ebenfalls mit Meshtastic-Firmware geflashed wurden, können auch ein Gateway zu einem sogenannten Broker-Server aufbauen. Die Übermittlung wird mit dem Protokoll '''<span style="color: #202122">Message Queuing Telemetry Transport (MQTT)< /span>''' vermittelt. Ein Broker-Server dient dazu, die Datenpakete, egal welcher Inhalts-Type, zwischen mehreren LoRa-Gateways auszutauschen.**

Genau hier setzt das Projekt '''<span style="font-size:14.0pt;

line-height:107%">MeshCom</span>''' an. Der MeshCom-Server ist ein **Broker-**Se rver welcher das '''**MQTT**-Protokoll''' beherrscht. Jene Leser welche den Aufbau dieses Protokolls genauer studieren wollen verweise ich auf **den WIKI Artikel** 

**− ''<nowiki>[https**://**de**.**wikipedia**.org/**wik + i/MQTT]</nowiki>'' bzw. auf die Beschreibung des detaillierten Aufbau des Inhalts mit dem Namen PROTOBUF ''<nowiki>[https:/**/**de**.**wikip edia.org/wiki/Protocol\_Buffers]< /nowiki>''**.

Genau hier setzt das Projekt '''<span style="font-size:14.0pt;

line-height:107%">MeshCom</span>''' an. Der MeshCom-Server ist ein Server welcher das '''**APRS**-Protokoll''' beherrscht. Jene Leser welche den Aufbau dieses Protokolls genauer studieren wollen verweise ich auf **http**://**www**.**aprs**.org/**doc** /**APRS101**.**PDF**.

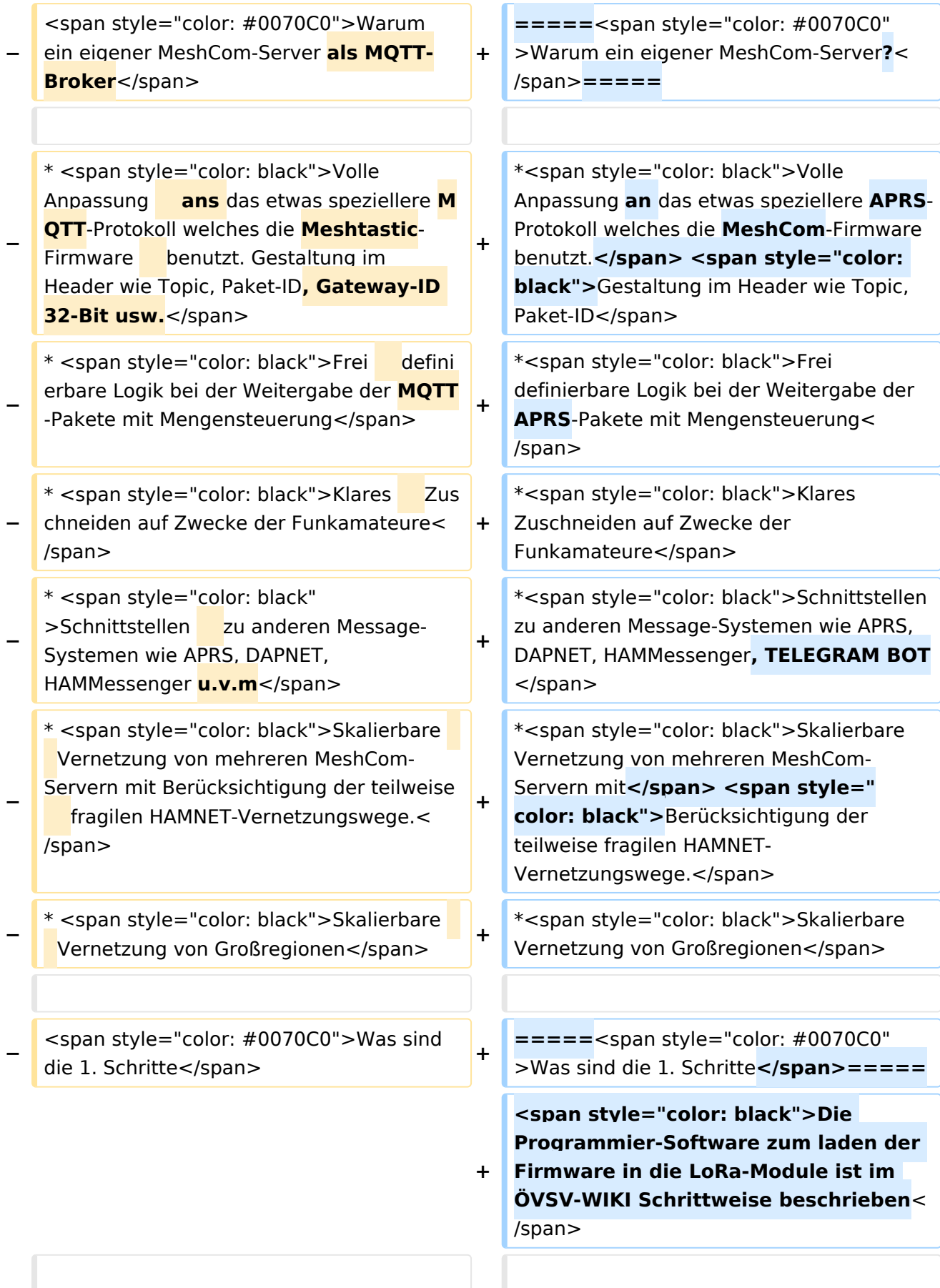

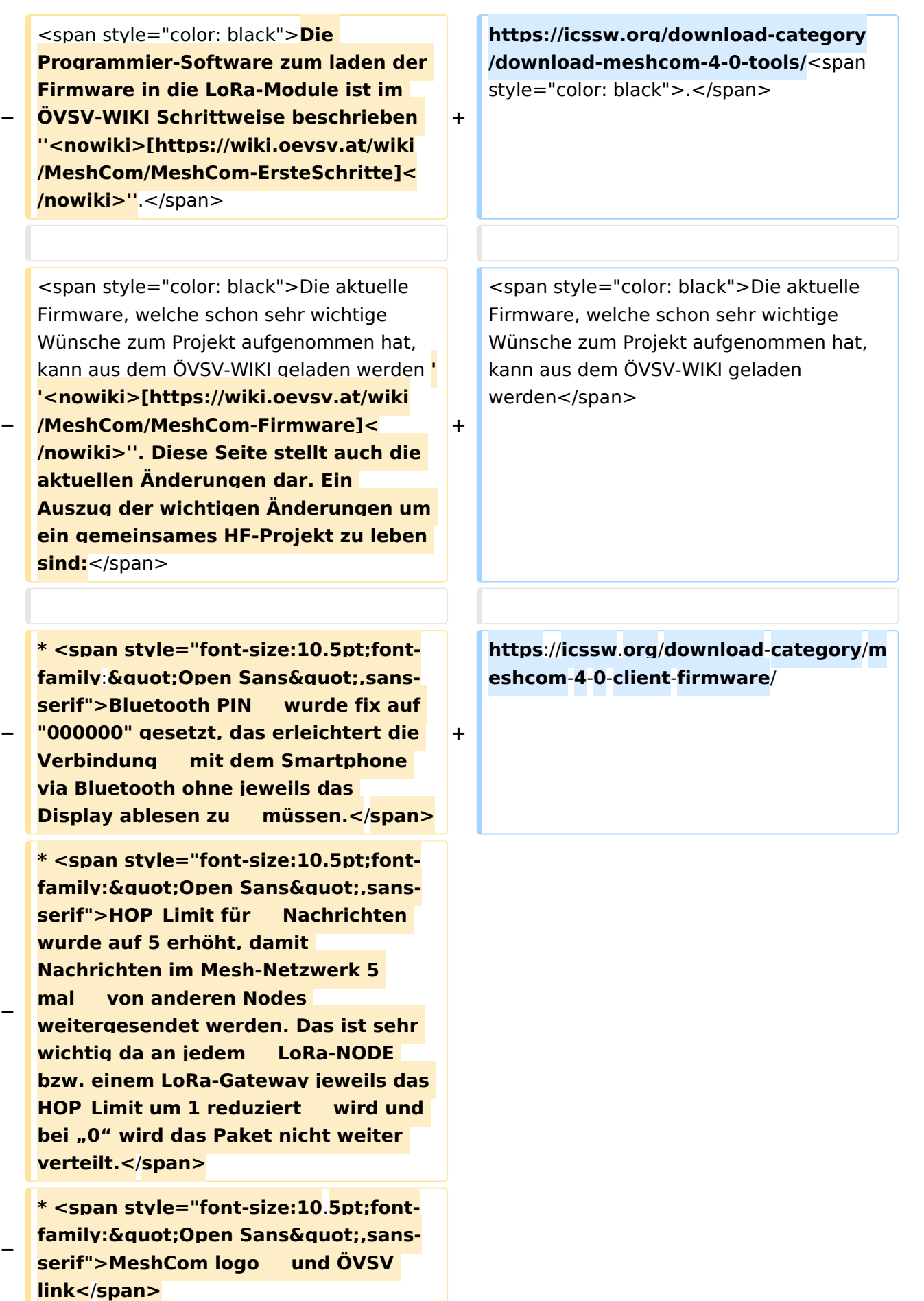

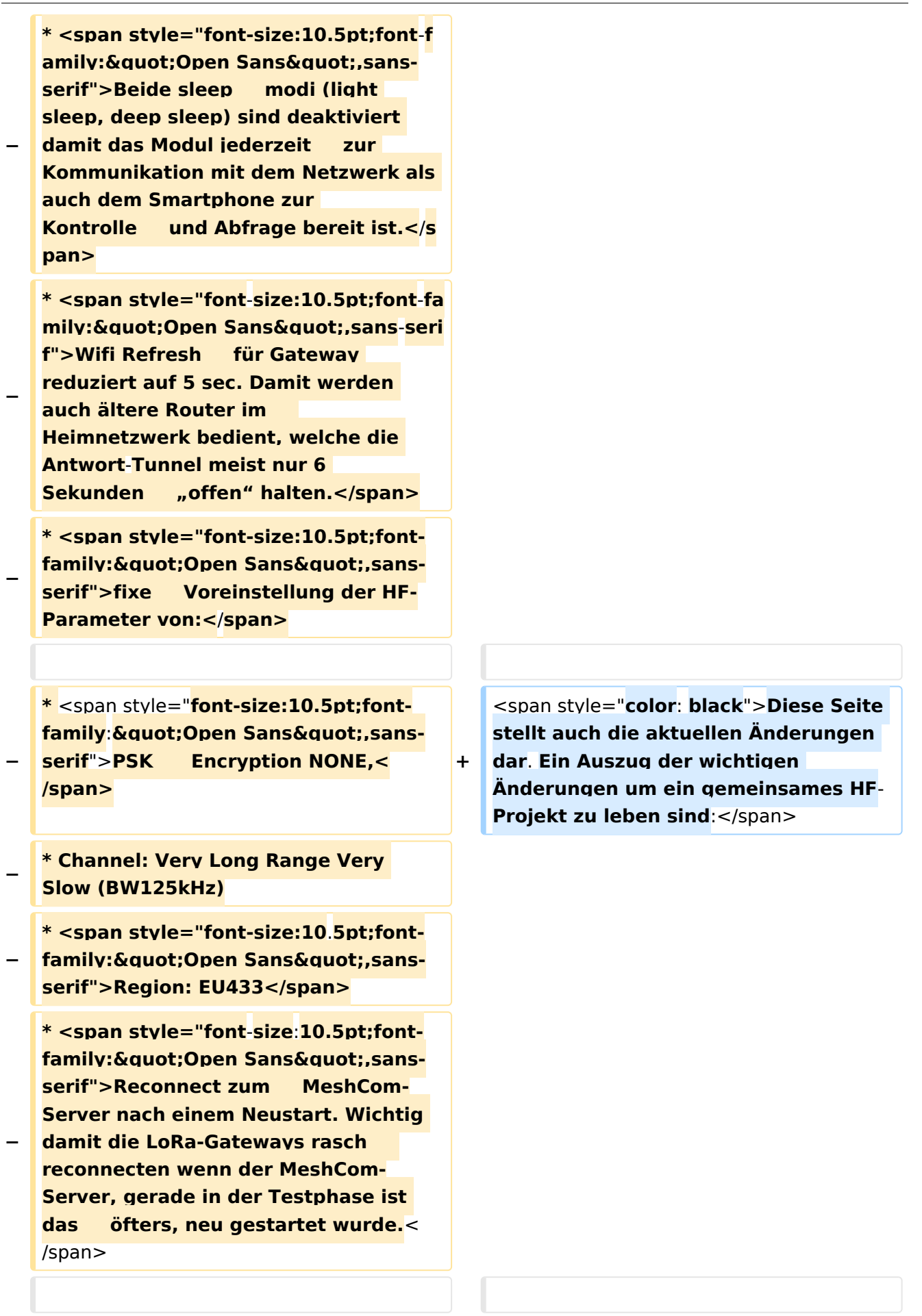

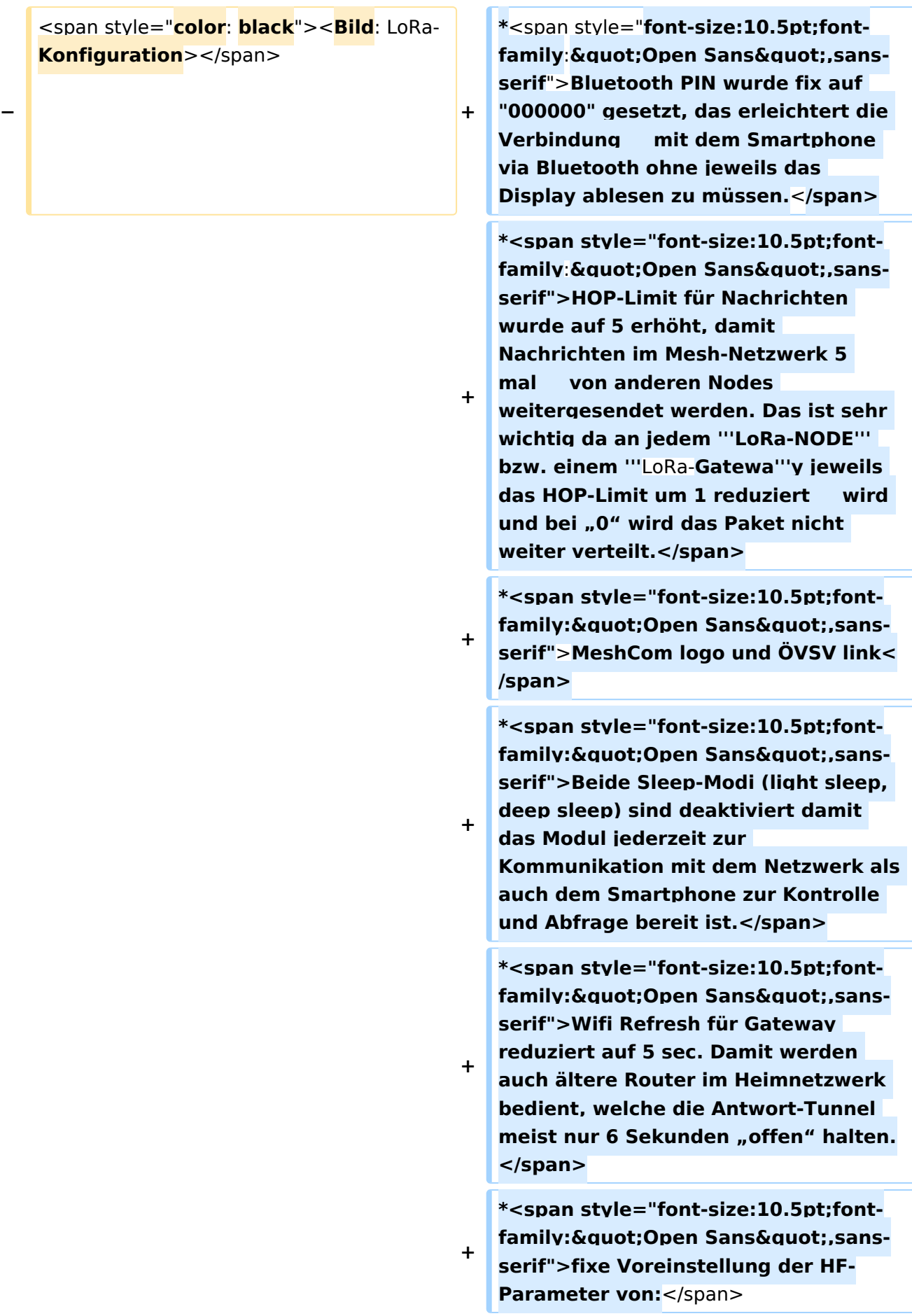

#### MeshCom/MeshCom Start

### **BlueSpice4**

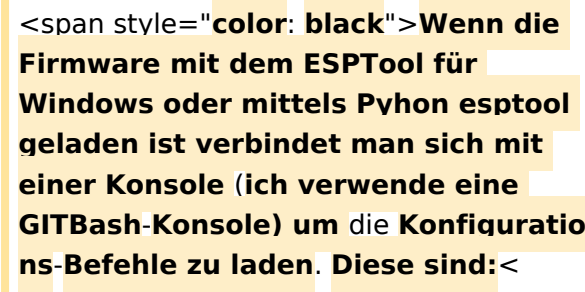

**+**

**+**

**+**

**+**

/span>

**−**

**−**

**−**

**\***<span style="**font-size:10.5pt;font**family: & quot: Open Sans & quot: . sans**serif**">**PSK Encryption NONE,</span>**

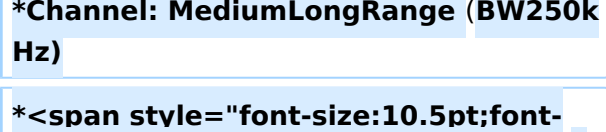

**+** family: & quot; Open Sans & quot;, sans-s **erif">Region: EU433</span>**

**+ \*<span style="font-size:10.5pt;font**family:&guot:Open Sans&guot:.sans**serif">Reconnect zum MeshCom-Server nach einem Neustart. Wichtig damit** die **LoRa-Gateways rasch reconnecten wenn der MeshCom**-**Serv er, gerade in der Testphase ist das öfters, neu gestartet wurde.</span>** 

**+ Details zur Installation findet man auf der Projektseite : https://icssw.org /meshcom-4-0-installation/**

**'''**<span style="**font-size**:**14.0pt;lineheight:107%**">LoRa-Nodes</span>'''

**\*** '''**meshtastic --set-owner OE9XXX**'''

**=====**<span style="**color**: **#0070C0**"> **Wie kann ich mittels meines** LoRa-Nodes **Text-Meldungen absenden bzw. empfangen.**</span**>=====**

**+ [[Datei:MeshCom Textmessages. jpg|links|rahmenlos]]**

**+ <span style="color: black"**>'''**''Die Positionsmeldungen werden automatisch gesendet jedoch Textmeldungen benötigen einen Client.'''''</span>**

**<span style="color: black">**'''''**Es gibt folgende Clients:**'''''**</span>**

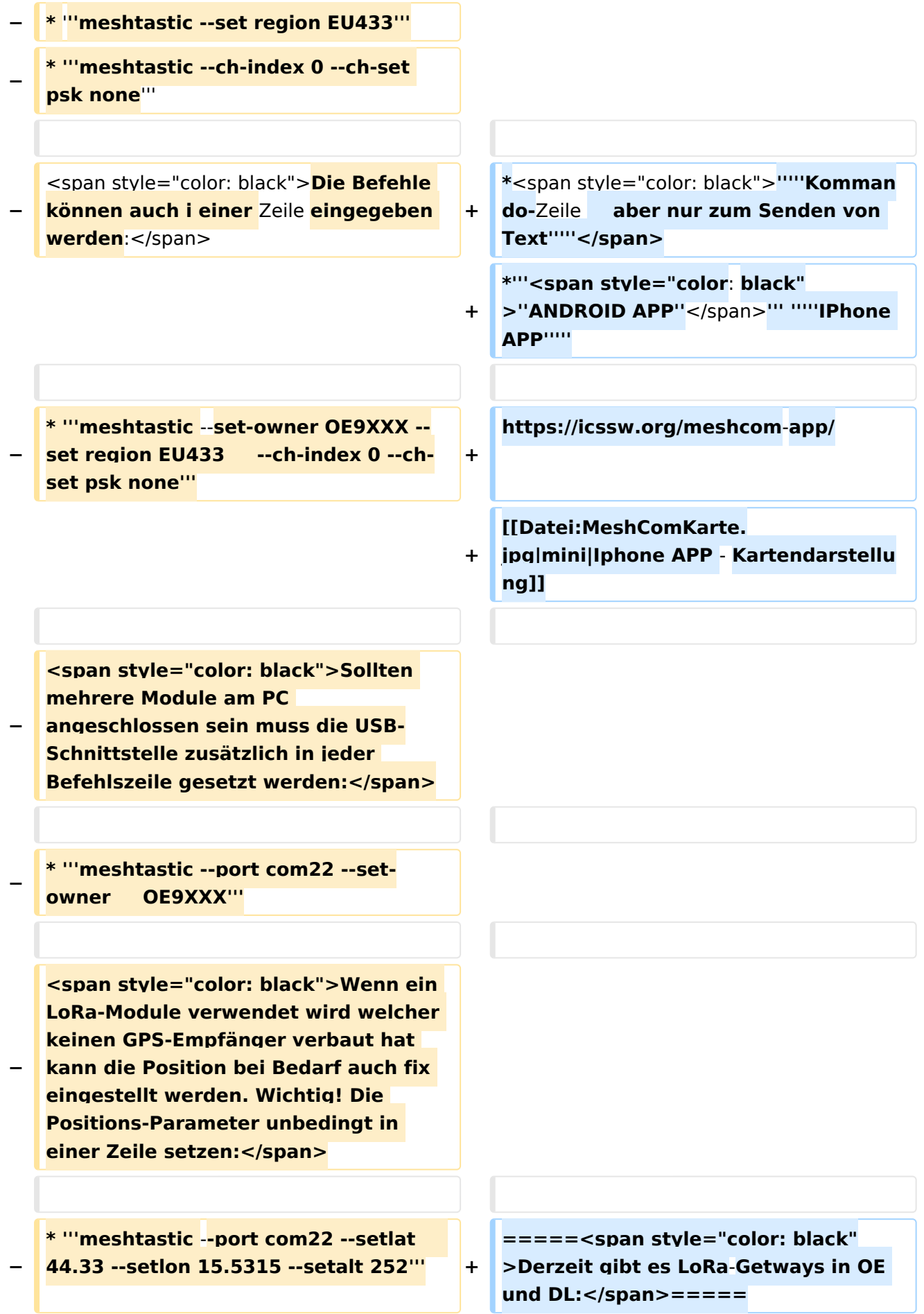

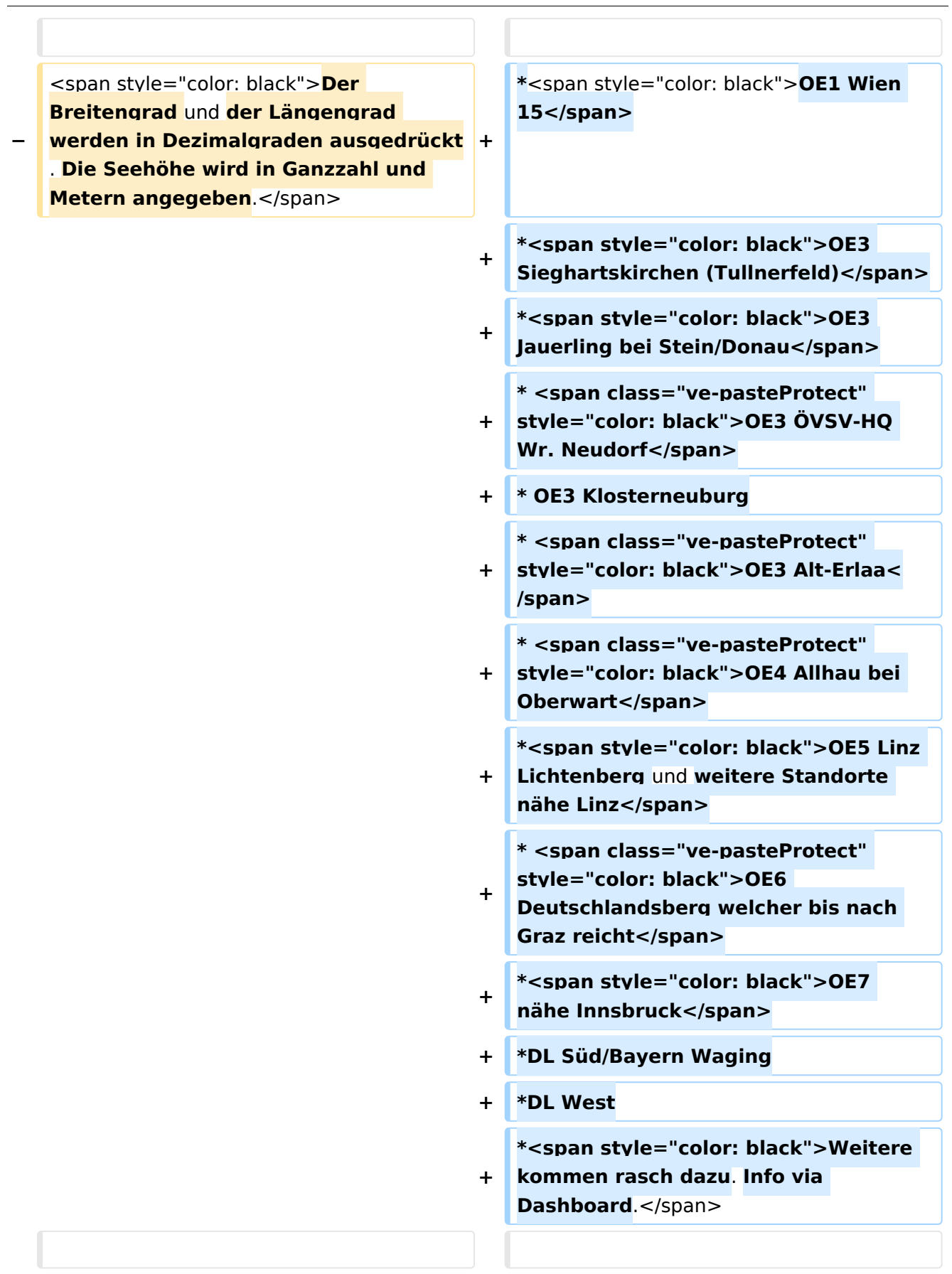

**− <span style="color: black">Die gesetzten Parameter können mit folgendem Befehl überprüft werden:< /span>**

**−**

**− \* '''meshtastic –port com22 –info'''**

**−**

**<span style="color: black">Ein erster Test ob man im MeshCom-Netz ankommt ist die Eingabe einer Text-Meldung über die selbe Konsole welche zum Konfigurieren verwendet wurde:</span>**

**−**

**−**

**− \* '''meshtastic --sendtext 'hello world''''**

**−**

**<span style="color: black">Kontrolle am Dashboard unter Menü ACTIVITY: via HAMNET</span> <span style=" color: #0070C0">[http://meshcom. ampr.at/ <span style="color: black" ><span style="color: black" >http://meshcom.ampr.at</span>< /span>]</span> <span style="color: black">bzw. via INTERNET</span> '''<span style="color: #0070C0"> [https://srv08.oevsv.at/mqtt <span style="color: black"><span style=" color: black">https://srv08.oevsv.at /mqtt</span></span>]</span>'''**

**−**

**−**

**'''<span style="font-size:14.0pt;lineheight:107%">LoRa-Gateways< /span>'''**

**−**

**−**

**−**

**<span style="color: black">Es werden noch zusätzlich zu obigen LoRa-Nodes Konfigurations-Befehlen folgende Befehle gespeichert:</span>**

```
−
   * '''meshtastic --set wifi_ap_mode 
   false'''
```

```
−
   * '''meshtastic --set wifi_ssid 'AP-
   SSID''''
```

```
* '''meshtastic --set wifi_password 'AP-
PASSWORT''''
```
**− \* '''meshtastic --set mqtt\_server 44.143.8.143'''**

- **− \* '''meshtastic --ch-index 0 --ch-set uplink\_enabled true'''**
- **− \* '''meshtastic --ch-index 0 --ch-set downlink\_enabled true'''**

**−**

**−**

**−**

```
−
   <span style="color: black">Wichtig 
   sind folgende Vorgangsweisen:<
   /span>
```
**−**

```
* '''<span style="font-size:10.5pt;font-
family:"Open Sans",sans-
```
**− serif">Neustart des Gateway-Nodes nach erfolgter Konfiguration bzw. jeder Änderung</span>'''**

**\* '''<span style="font-size:10.5pt;font**family: & quot: Open Sans & quot: . sans**serif">Ein LoRa-Gateway läuft unstabil wenn man es im Betrieb am** 

```
−
   PC/Laptop    angeschlossen bleibt. Es 
   sollte auch kein Debug- oder Log-
   Modus während    eines 
   Regelbetriebs gestartet sein.<
   /span>'''
```
**−**

**<span style="color: black">Die Kontrolle der LoRa-Gateway-Verbindung kann über das Dashboard via HAMNET</span> <span style=" color: #0070C0">[http://meshcom. ampr.at/ <span style="color: black"**

#### **><span style="color: black"**

**− >http://meshcom.ampr.at</span>< /span>]</span> <span style="color: black">bzw. via INTERNET</span> '''<span style="color: #0070C0"> [https://srv08.oevsv.at/mqtt <span style="color: black"><span style=" color: black">https://srv08.oevsv.at /mqtt</span></span>]</span>''' <span style="color: black">erfolgen.< /span>**

#### **−**

**−**

**<span style="color: #0070C0">Wie kann ich mittels meines LoRa-Nodes Text-Meldungen absenden bzw. empfangen.</span>**

**−**

**−**

**<span style="color: black">Die Positionsmeldungen werden ja automatisch gesendet jedoch Textmeldungen benötigen einen Client. Es gibt folgende Clients:< /span>**

**−**

**<span style="color: black"><Bild: MeshCom Textmessages></span>**

**−**

**−**

**−**

- **\* <span style="color: black"**
- **− >Kommando-Zeile aber nur zum Senden von Text</span>** 
	- **\* <span style="color: black">WEB-Interface muss aber zusätzlich installiert werden und ist im ÖVSV-WIKI beschrieben</span>**

**\* <span style="color: black" >ANDROID APP ''<nowiki> [https://meshtastic.org/docs/software**

```
− /android/android-installation]<
/nowiki>''</span>    <span style="
color: black">Hinweis: ist nicht im 
Google Playstore sondern nur im 
Amazon Appstore zu    erhalten.<
/span>
```
#### **\* IPhone APP ''<nowiki>**

**[https://meshtastic.discourse.group/t /meshtastic-ios-app-first-alpha-release /2733]</nowiki>'' Dieser Download ist ein Testflight. <span style="color: black">Derzeit sind leider die Anzahl der Tester vom Entwickler limitiert und abgelaufen.</span>**

**−**

**−**

**<span style="color: black">Bis zum nächsten Artikel viel Spaß beim meshen. Derzeit gibt es LoRa-Getways in OE:</span>**

**−**

**−**

**<span style="color: black"><Bild: MeshCom Wolke></span>**

**−**

**−**

**−**

**−**

**−**

**− \* <span style="color: black">OE6 Deutschlandsberg welcher bis nach Graz reicht</span>**

**− \* <span style="color: black">OE4 Allhau bei Oberwart</span>**

```
−
   * <span style="color: black">OE3 
   ÖVSV-HQ Wr.    Neudorf</span>
```

```
* <span style="color: black">OE3 In 
Kürze    Alt-Erlaa und OE1 Wien 15<
/span>
```

```
* <span style="color: black">OE3 
Sieghartskirchen    (Tullnerfeld)<
/span>
```

```
* <span style="color: black">OE3 
Jauerling    bei Stein</span>
```
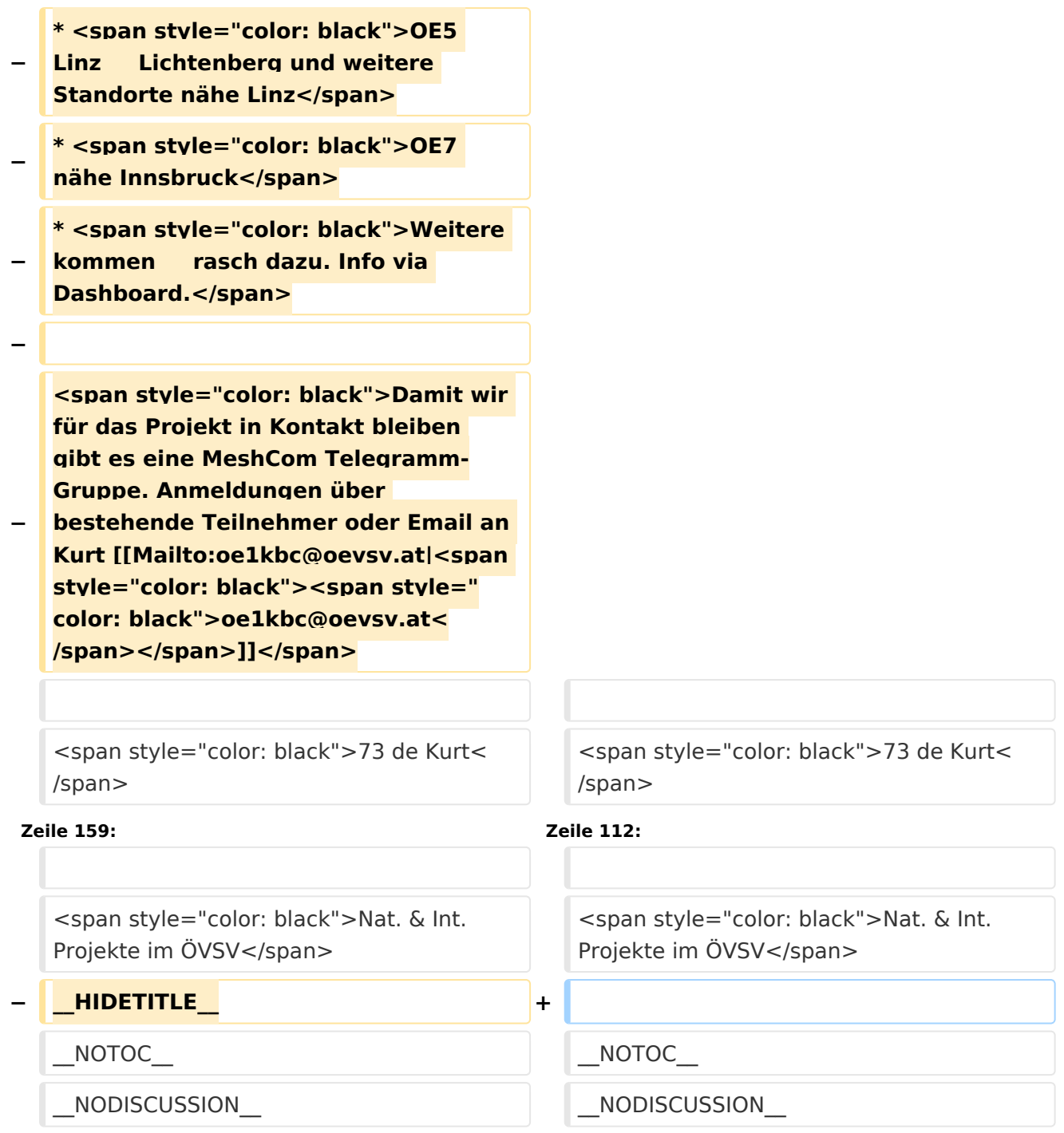

### Aktuelle Version vom 18. März 2024, 15:58 Uhr

#### *[zurück zu Kategorie:MeshCom](#page-47-0)*

Was benötigt man um am MeshCom Projekt teilzunehmen?

#### **von Kurt OE1KBC – Referat für nat. & int. Projekte**

TBEAM, TLORA, HELTEC & Co.

Die aktuelle MeshCom Firmware (4.30) ist auf Boards, welche einen ESP32 oder nRF52 Prozessor, einen LoRa-Chip, GPS von Ublox und WIFI sowie Bluetooth Hardware am Modul anbieten, von einigen Herstellern verfügbar. Am Markt sehr günstig zu erhalten sind die Boards von Lilygo, Heltec und Wisblock. Auf Einkaufsplattform direkt in China Banggood oder via AMAZON mit folgenden Begriffen suchen.

- **Lilygo TTGO T-Beam**
- **Lilygo TTGO Lora**
- **Heltec Lora 32 (V2)**
- **Wisblock RAK4631**

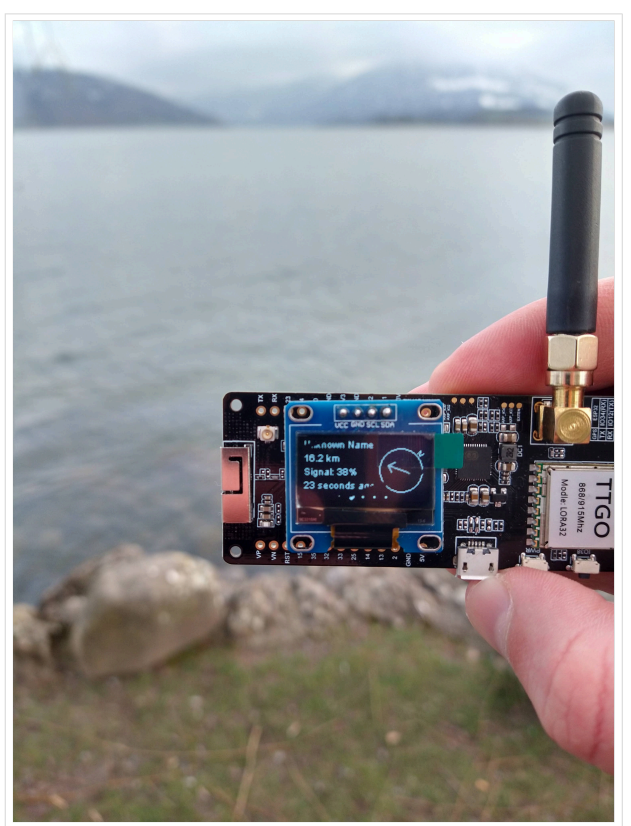

TBEAM Lora mit OLED-Display

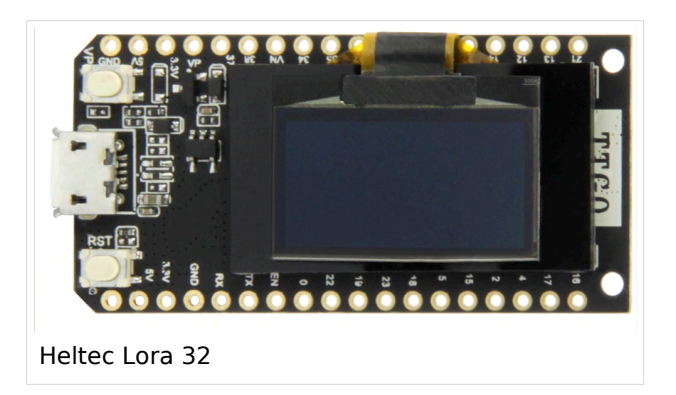

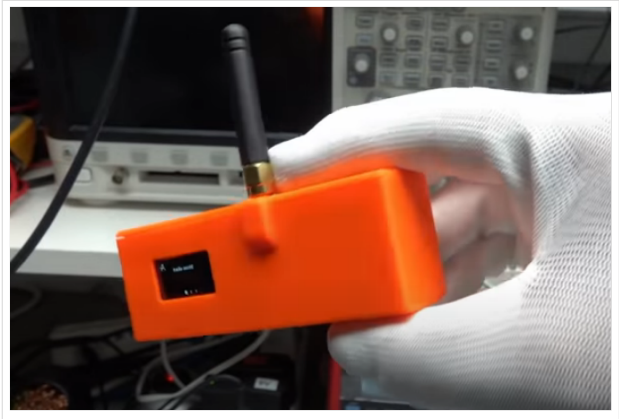

TBEAM im 3D-gedrucktem Gehäuse

Beim Kauf sind wichtige Hardware-Features zu beachten

- **Ganz wichtig Frequenz EU 433 433.175kHz**
- Soll ein GPS-Modul vorhanden sein? (TTGO\_LORA hat das nicht)
- **•** Soll das Modul gleich im Gehäuse geliefert werden?
- Entweder ist ein OLED-Display bereits verbaut oder wird zum selbst auflöten mitgeliefert.
- Ein Netzgerät mit 5V USB-A Buchse, wird meist nicht mitgeliefert, solle aber fast immer im Shake vorhanden sein.

#### Was ist der Unterschied zwischen LoRa-Node und LoRa-Gateway

**LoRa-Nodes** mit MeshCom-Firmware bilden, wenn sich die Funkmodule gegenseitig hören, eine Mesh-HF-Wolke aus wo die Kommunikation wie in einem kleinen Netzwerk funktioniert. Es können SMS-Meldungen, POSITIONS-Meldungen , NODE-Informationen und/oder MESSWERT-Daten ausgetauscht werden. Wichtig! dass man auf allen teilnehmenden NODES das gleiche Frequenzband (70cm) und die gleichen Modulationsparameter (Datenrate, Spreadingfaktor, usw.) eingestellt hat.

Was ein großer Vorteil der Mesh-Vernetzung ist, dass sich nicht alle teilnehmenden NODES tatsächlich auf dem HF-Weg "hören" müssen. Datenpakete werden über Partner-NODES solange mittels HF-Übertragung weiter gegeben bis diese alle LoRa-Nodes erreicht haben. Wie lange ein Paket weiter gegeben wird hängt unter anderem vom HOP-Limit ab (siehe Konfiguration).

**LoRa-Gateways** welche ebenfalls mit MeshCom-Firmware geflashed wurden, können auch ein Gateway zu einem sogenannten MeshCom-Server aufbauen. Die Übermittlung wird mit dem **APRS**-Protokoll vermittelt. Ein Broker-Server dient dazu, die Datenpakete, egal welcher Inhalts-Type, zwischen mehreren LoRa-Gateways auszutauschen.

Genau hier setzt das Projekt **MeshCom** an. Der MeshCom-Server ist ein Server welcher das **APRS-Protokoll** beherrscht. Jene Leser welche den Aufbau dieses Protokolls genauer studieren wollen verweise ich auf [http://www.aprs.org/doc/APRS101.PDF.](http://www.aprs.org/doc/APRS101.PDF)

#### Warum ein eigener MeshCom-Server?

- Volle Anpassung an das etwas speziellere APRS-Protokoll welches die MeshCom-Firmware benutzt. Gestaltung im Header wie Topic, Paket-ID
- Frei definierbare Logik bei der Weitergabe der APRS-Pakete mit Mengensteuerung
- Klares Zuschneiden auf Zwecke der Funkamateure
- Schnittstellen zu anderen Message-Systemen wie APRS, DAPNET, HAMMessenger, TELEGRAM BOT
- Skalierbare Vernetzung von mehreren MeshCom-Servern mit Berücksichtigung der teilweise fragilen HAMNET-Vernetzungswege.
- Skalierbare Vernetzung von Großregionen

#### Was sind die 1. Schritte

Die Programmier-Software zum laden der Firmware in die LoRa-Module ist im ÖVSV-WIKI Schrittweise beschrieben

[https://icssw.org/download-category/download-meshcom-4-0-tools/.](https://icssw.org/download-category/download-meshcom-4-0-tools/)

Die aktuelle Firmware, welche schon sehr wichtige Wünsche zum Projekt aufgenommen hat, kann aus dem ÖVSV-WIKI geladen werden

#### <https://icssw.org/download-category/meshcom-4-0-client-firmware/>

Diese Seite stellt auch die aktuellen Änderungen dar. Ein Auszug der wichtigen Änderungen um ein gemeinsames HF-Projekt zu leben sind:

- Bluetooth PIN wurde fix auf "000000" gesetzt, das erleichtert die Verbindung mit dem Smartphone via Bluetooth ohne jeweils das Display ablesen zu müssen.
- HOP-Limit für Nachrichten wurde auf 5 erhöht, damit Nachrichten im Mesh-Netzwerk 5 mal von anderen Nodes weitergesendet werden. Das ist sehr wichtig da an jedem **LoRa-NODE** bzw. einem LoRa-Gateway jeweils das HOP-Limit um 1 reduziert wird und bei "0" wird das Paket nicht weiter verteilt.
- MeshCom logo und ÖVSV link
- Beide Sleep-Modi (light sleep, deep sleep) sind deaktiviert damit das Modul jederzeit zur Kommunikation mit dem Netzwerk als auch dem Smartphone zur Kontrolle und Abfrage bereit ist.
- Wifi Refresh für Gateway reduziert auf 5 sec. Damit werden auch ältere Router im Heimnetzwerk bedient, welche die Antwort-Tunnel meist nur 6 Sekunden "offen" halten.
- **•** fixe Voreinstellung der HF-Parameter von:
- PSK Encryption NONE,
- Channel: MediumLongRange (BW250kHz)
- Region: EU433
- Reconnect zum MeshCom-Server nach einem Neustart. Wichtig damit die LoRa-Gateways rasch reconnecten wenn der MeshCom-Server, gerade in der Testphase ist das öfters, neu gestartet wurde.

Details zur Installation findet man auf der Projektseite : [https://icssw.org/meshcom-4-0](https://icssw.org/meshcom-4-0-installation/) [installation/](https://icssw.org/meshcom-4-0-installation/)

#### Wie kann ich mittels meines LoRa-Nodes Text-Meldungen absenden bzw. empfangen.

*Die Positionsmeldungen werden automatisch gesendet jedoch Textmeldungen benötigen einen Client.*

*Es gibt folgende Clients:*

- *Kommando-Zeile aber nur zum Senden von Text*
- *ANDROID APP IPhone APP*

<https://icssw.org/meshcom-app/>

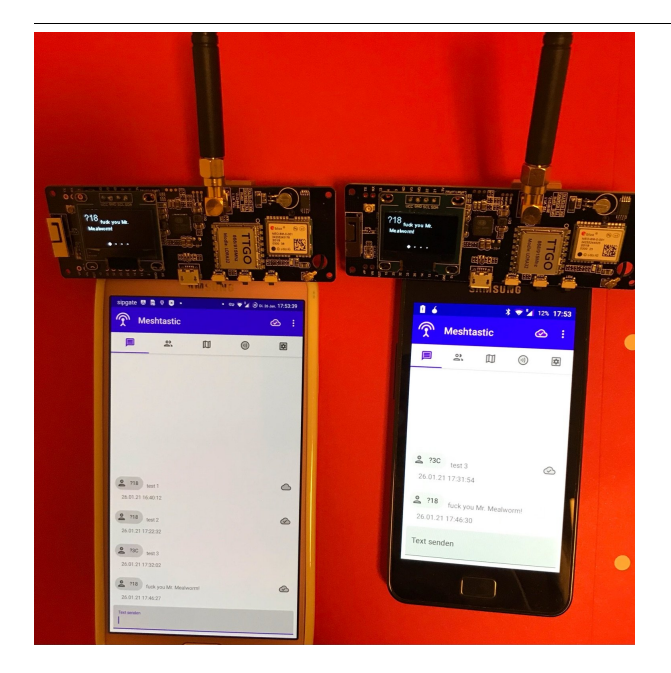

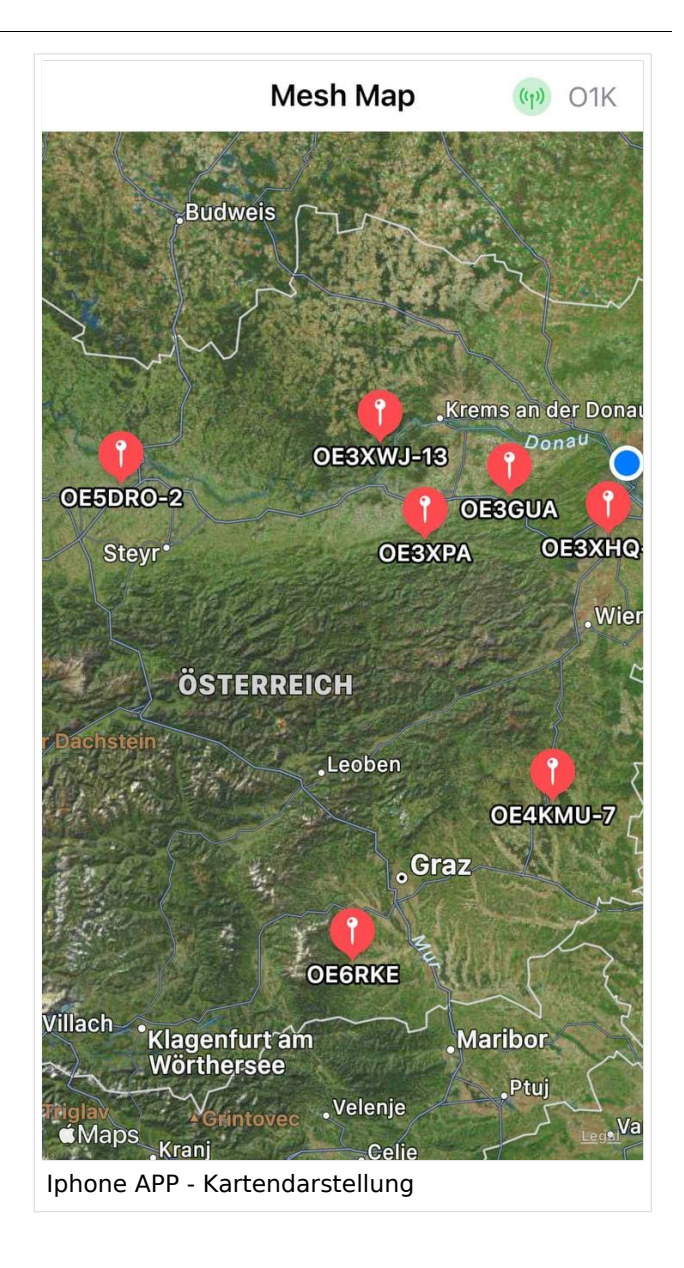

#### Derzeit gibt es LoRa-Getways in OE und DL:

- OE1 Wien 15
- OE3 Sieghartskirchen (Tullnerfeld)
- OE3 Jauerling bei Stein/Donau
- OE3 ÖVSV-HQ Wr. Neudorf
- OE3 Klosterneuburg
- OE3 Alt-Erlaa
- OE4 Allhau bei Oberwart
- OE5 Linz Lichtenberg und weitere Standorte nähe Linz
- OE6 Deutschlandsberg welcher bis nach Graz reicht
- OE7 nähe Innsbruck
- DL Süd/Bayern Waging
- DL West
- Weitere kommen rasch dazu. Info via Dashboard.

73 de Kurt

OE1KBC

Nat. & Int. Projekte im ÖVSV

### <span id="page-24-0"></span>**MeshCom/MeshCom Start: Unterschied zwischen den Versionen**

[Versionsgeschichte interaktiv durchsuchen](https://wiki.oevsv.at) [VisuellWikitext](https://wiki.oevsv.at)

**[\(Quelltext anzeigen\)](#page-70-0)** [Oe1kbc](#page-24-0) [\(Diskussion](https://wiki.oevsv.at/w/index.php?title=Benutzer_Diskussion:Oe1kbc&action=view) | [Beiträge\)](https://wiki.oevsv.at/wiki/Spezial:Beitr%C3%A4ge/Oe1kbc) [Markierung](https://wiki.oevsv.at/wiki/Spezial:Markierungen): 2017-Quelltext-Bearbeitung [← Zum vorherigen Versionsunterschied](#page-70-0)

#### **[Version vom 16. Februar 2022, 03:29 Uhr](#page-70-0) [Aktuelle Version vom 18. März 2024, 15:](#page-70-0) [58 Uhr](#page-70-0) [\(Quelltext anzeigen\)](#page-70-0)** [Oe1kbc](#page-24-0) ([Diskussion](https://wiki.oevsv.at/w/index.php?title=Benutzer_Diskussion:Oe1kbc&action=view) | [Beiträge](https://wiki.oevsv.at/wiki/Spezial:Beitr%C3%A4ge/Oe1kbc))

[Markierung](https://wiki.oevsv.at/wiki/Spezial:Markierungen): [Visuelle Bearbeitung](https://wiki.oevsv.at/w/index.php?title=Project:VisualEditor&action=view)

(8 dazwischenliegende Versionen von 3 Benutzern werden nicht angezeigt)

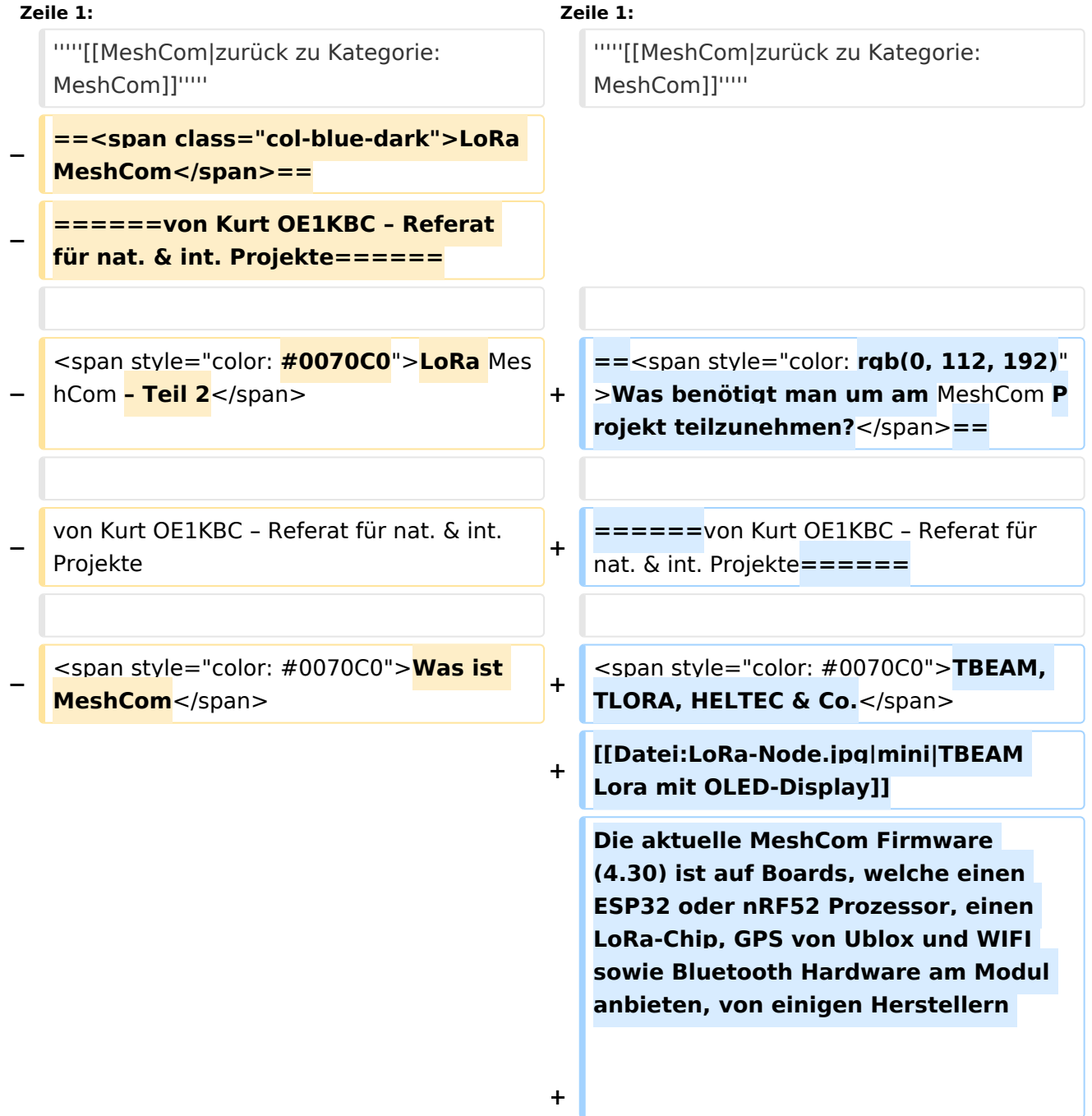

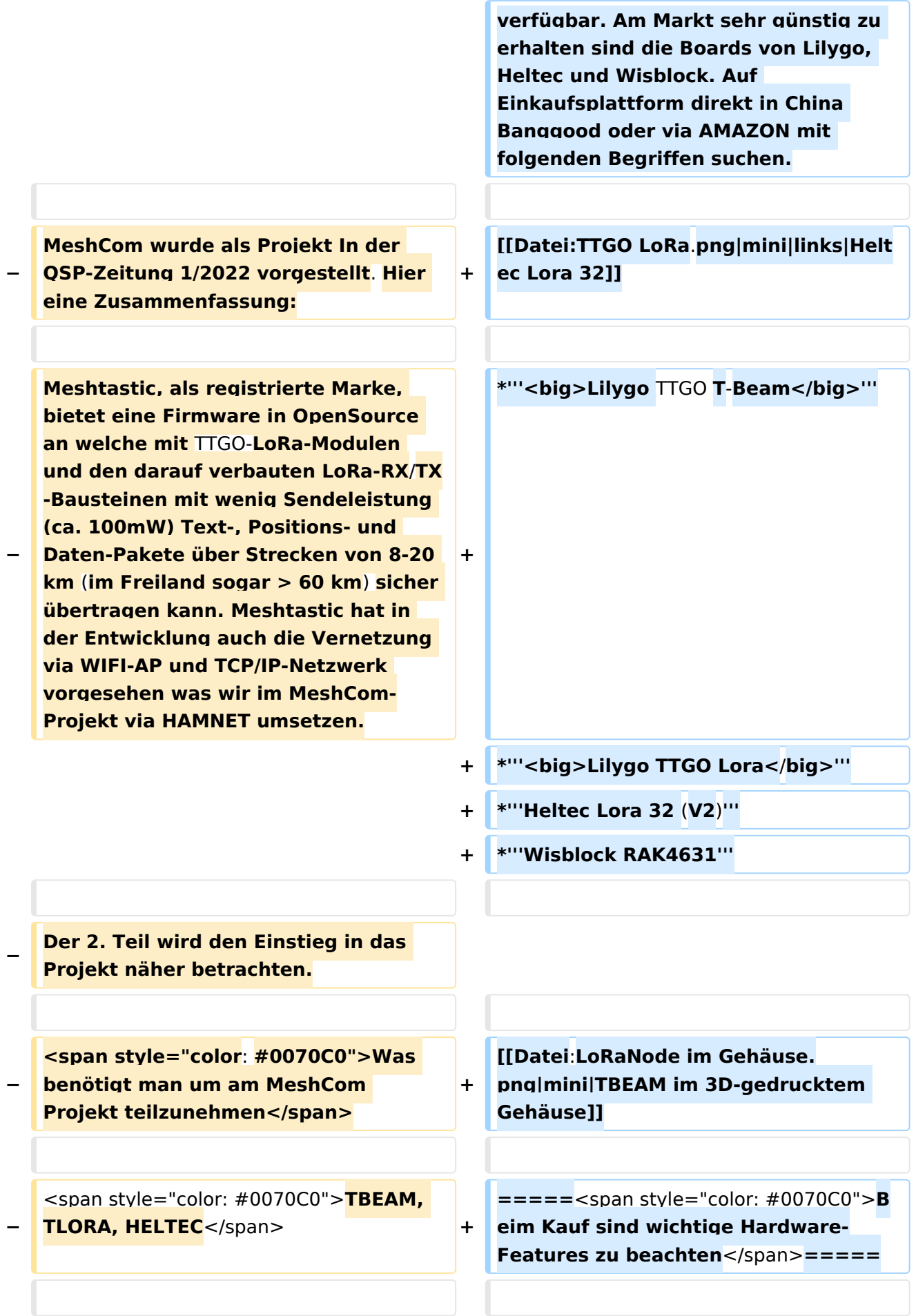

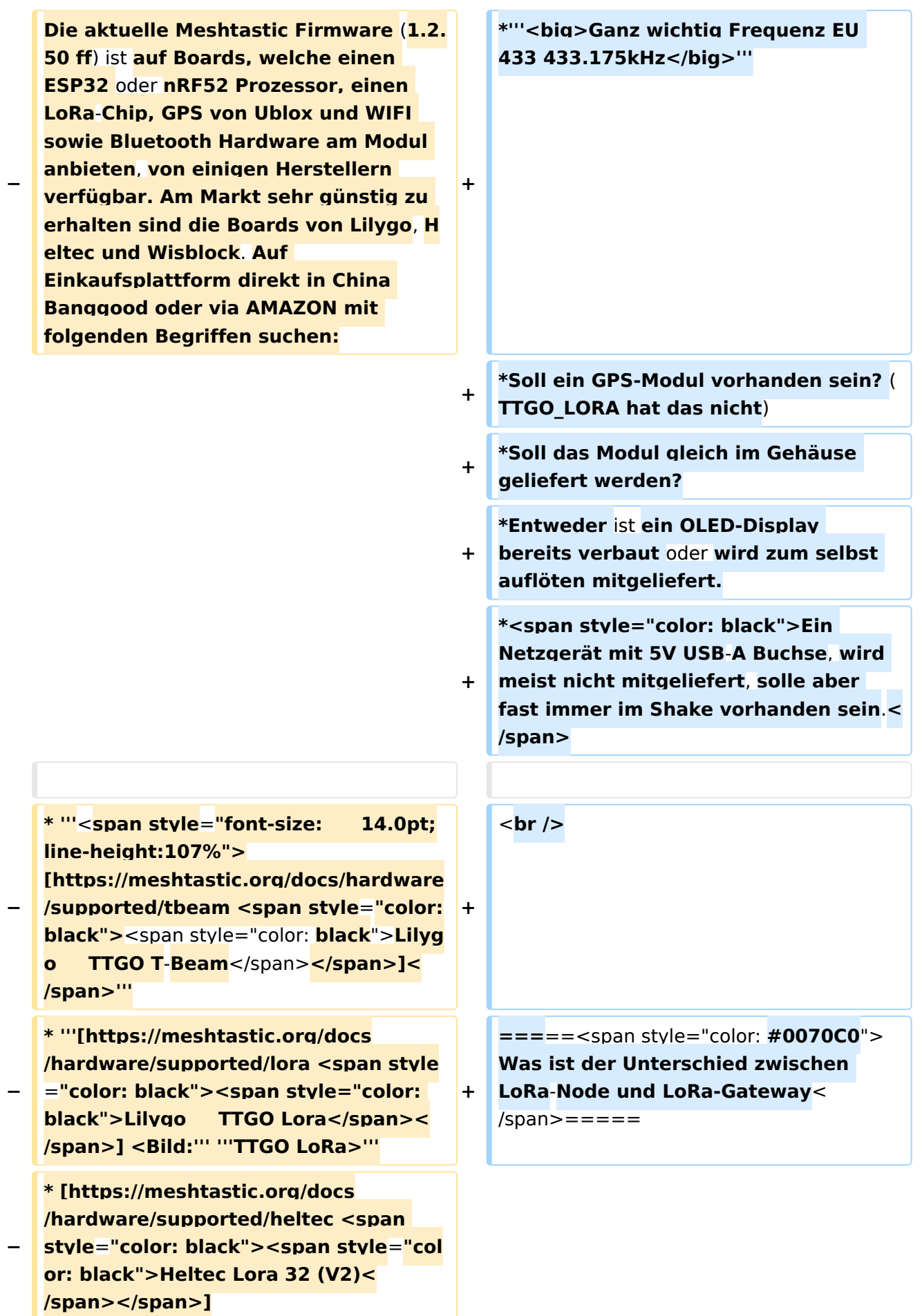

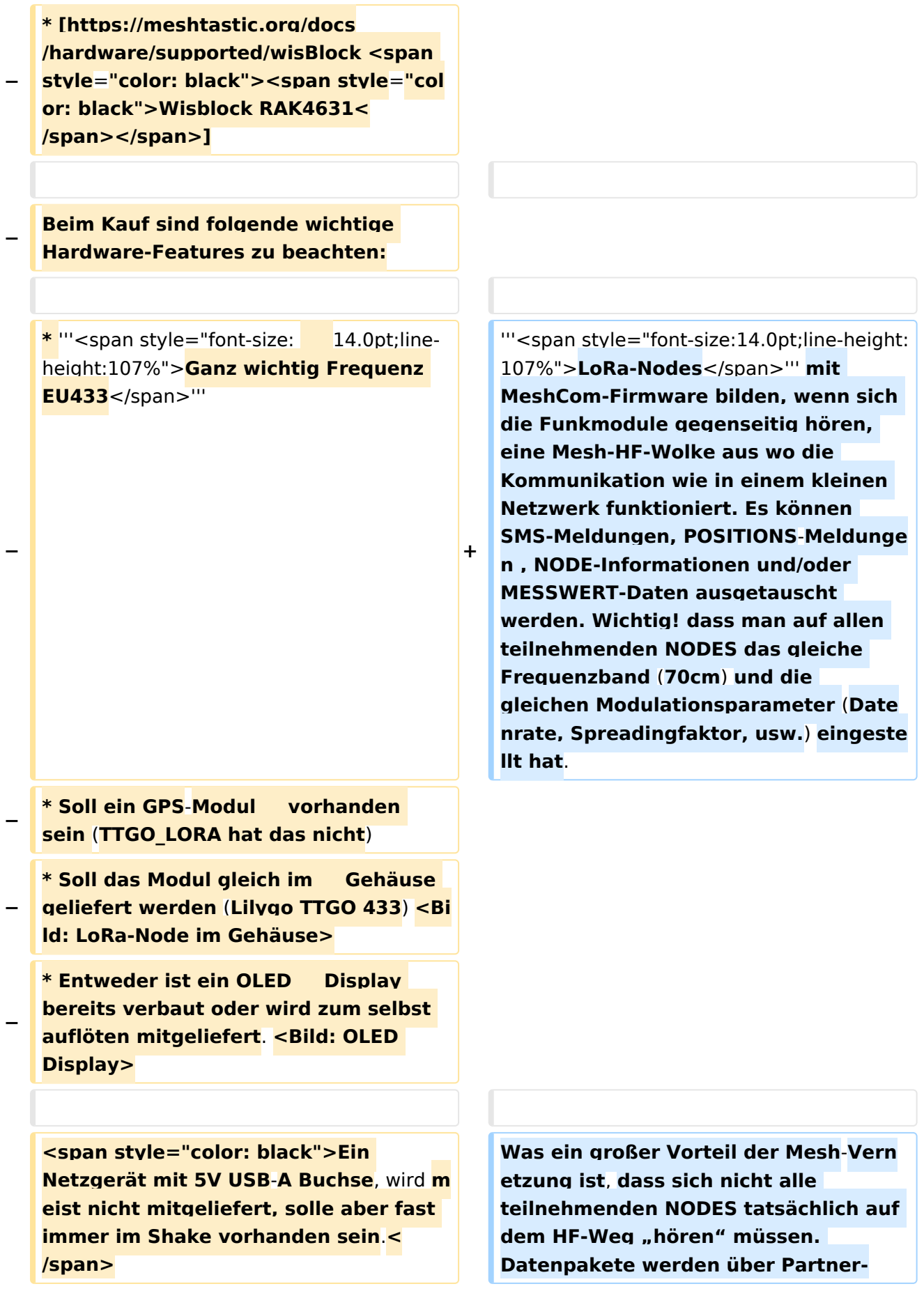

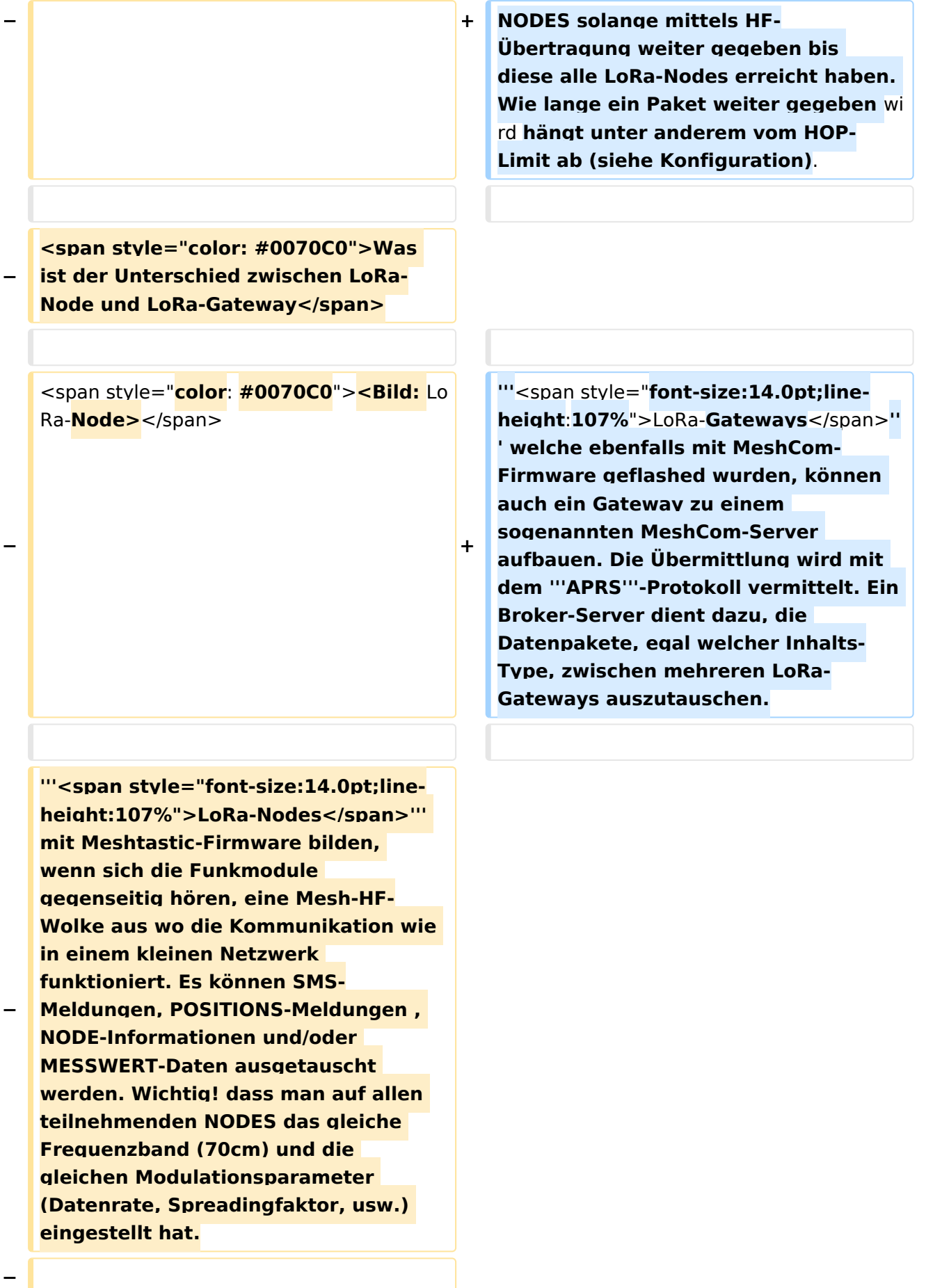

**Was ein großer Vorteil der Mesh-Vernetzung ist, dass sich nicht alle teilnehmenden NODES tatsächlich auf**  dem HF-Wea "hören" müssen. **Datenpakete werden über Partner-**

**− NODES solange mittels HF-Übertragung weiter gegeben bis diese alle LoRa-Nodes erreicht haben. Wie lange ein Paket weiter gegeben wird hängt unter anderem vom HOP-Limit ab (siehe Konfiguration).**

**−**

**−**

**'''<span style="font-size:14.0pt;lineheight:107%">LoRa-Gateways< /span>''' welche ebenfalls mit Meshtastic-Firmware geflashed wurden, können auch ein Gateway zu einem sogenannten Broker-Server aufbauen. Die Übermittlung wird mit dem Protokoll '''<span style="color: #202122">Message Queuing Telemetry Transport (MQTT)< /span>''' vermittelt. Ein Broker-Server dient dazu, die Datenpakete, egal welcher Inhalts-Type, zwischen mehreren LoRa-Gateways auszutauschen.**

Genau hier setzt das Projekt '''<span style="font-size:14.0pt;

line-height:107%">MeshCom</span>''' an. Der MeshCom-Server ist ein **Broker-**Se rver welcher das '''**MQTT**-Protokoll''' beherrscht. Jene Leser welche den Aufbau dieses Protokolls genauer studieren wollen verweise ich auf **den WIKI Artikel** 

**− ''<nowiki>[https**://**de**.**wikipedia**.org/**wik + i/MQTT]</nowiki>'' bzw. auf die Beschreibung des detaillierten Aufbau des Inhalts mit dem Namen PROTOBUF ''<nowiki>[https:/**/**de**.**wikip edia.org/wiki/Protocol\_Buffers]< /nowiki>''**.

Genau hier setzt das Projekt '''<span style="font-size:14.0pt;

line-height:107%">MeshCom</span>''' an. Der MeshCom-Server ist ein Server welcher das '''**APRS**-Protokoll''' beherrscht. Jene Leser welche den Aufbau dieses Protokolls genauer studieren wollen verweise ich auf **http**://**www**.**aprs**.org/**doc** /**APRS101**.**PDF**.

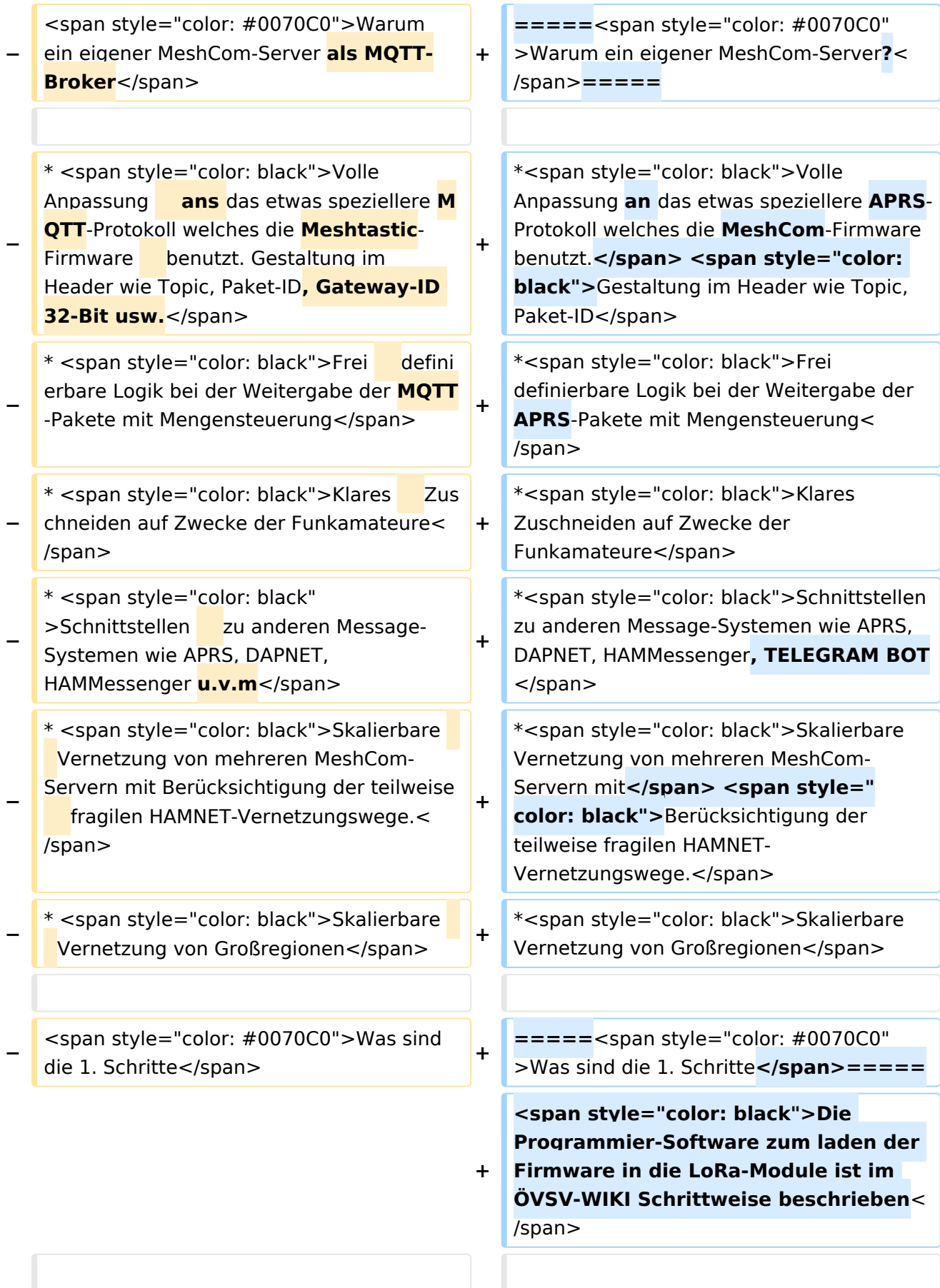

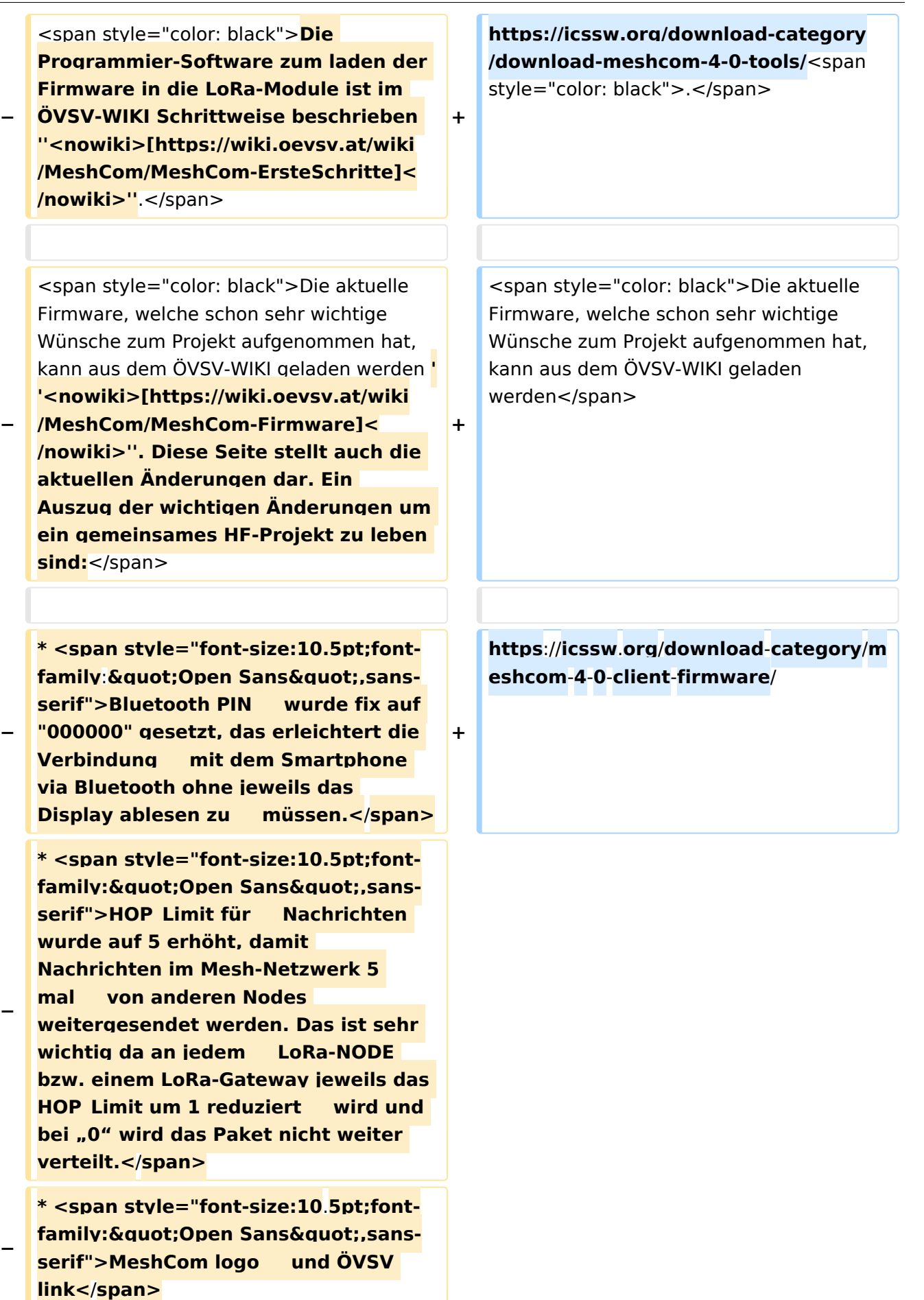

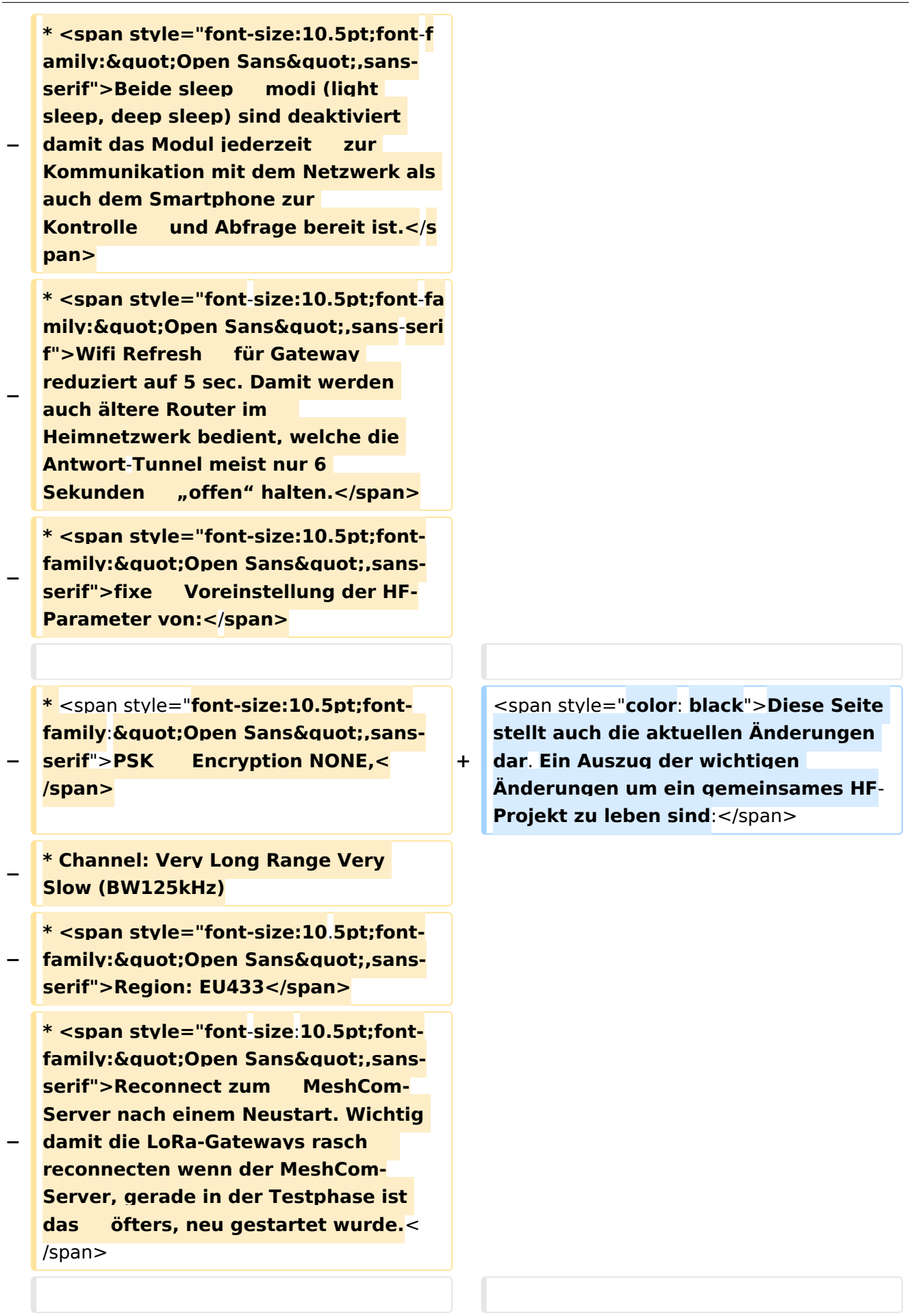

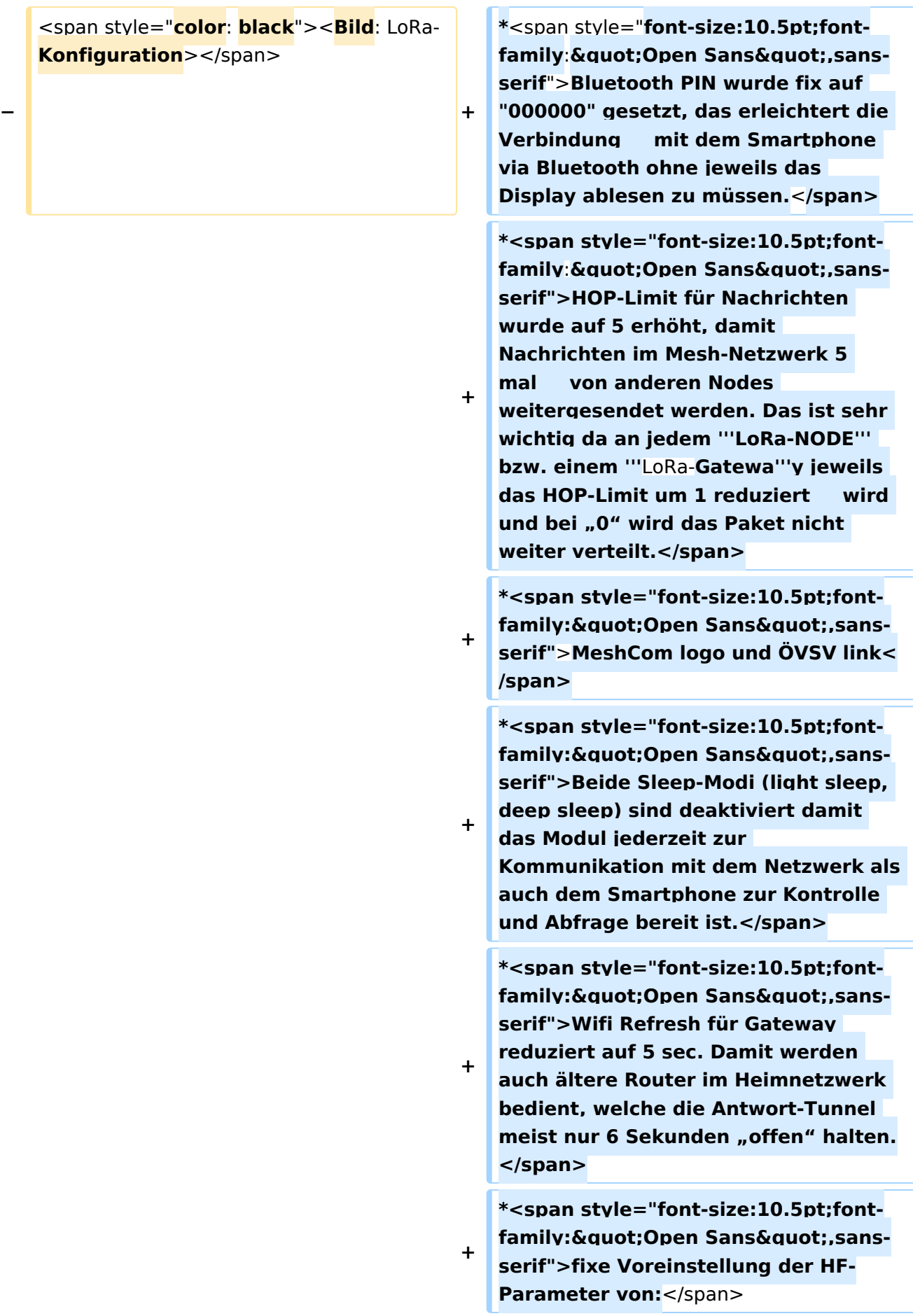

#### MeshCom/MeshCom Start

### **BlueSpice4**

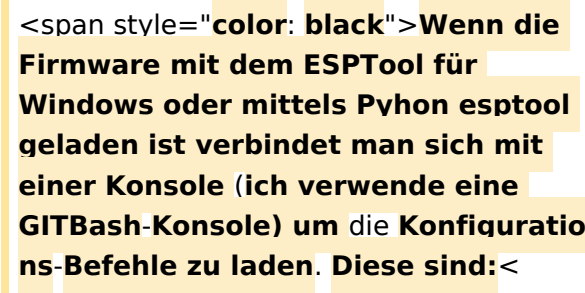

/span>

**−**

**−**

**−**

**\***<span style="**font-size:10.5pt;font**family: & quot: Open Sans & quot: . sans**serif**">**PSK Encryption NONE,</span>**

**+**

**+**

**+**

**+**

**+**

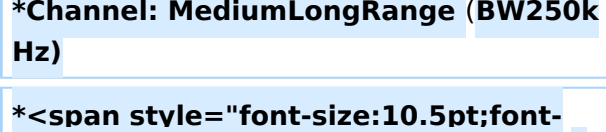

**+** family: & quot; Open Sans & quot;, sans-s **erif">Region: EU433</span>**

**+ \*<span style="font-size:10.5pt;font**family:&guot:Open Sans&guot:.sans**serif">Reconnect zum MeshCom-Server nach einem Neustart. Wichtig damit** die **LoRa-Gateways rasch reconnecten wenn der MeshCom**-**Serv er, gerade in der Testphase ist das öfters, neu gestartet wurde.</span>** 

**+ Details zur Installation findet man auf der Projektseite : https://icssw.org /meshcom-4-0-installation/**

**'''**<span style="**font-size**:**14.0pt;lineheight:107%**">LoRa-Nodes</span>'''

**\*** '''**meshtastic --set-owner OE9XXX**'''

**=====**<span style="**color**: **#0070C0**"> **Wie kann ich mittels meines** LoRa-Nodes **Text-Meldungen absenden bzw. empfangen.**</span**>=====**

**[[Datei:MeshCom Textmessages. jpg|links|rahmenlos]]**

**+ <span style="color: black"**>'''**''Die Positionsmeldungen werden automatisch gesendet jedoch Textmeldungen benötigen einen Client.'''''</span>**

**<span style="color: black">**'''''**Es gibt folgende Clients:**'''''**</span>**

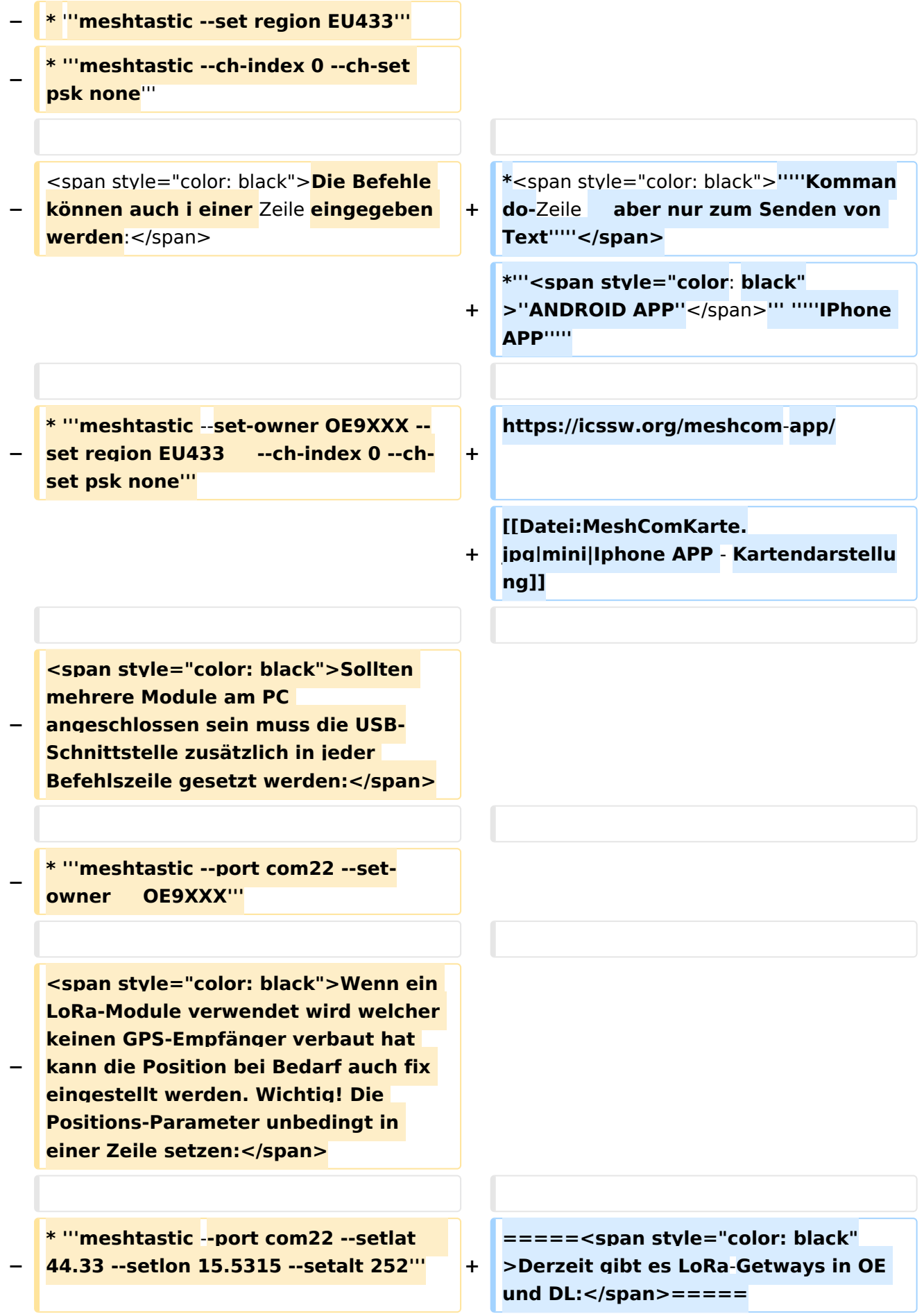
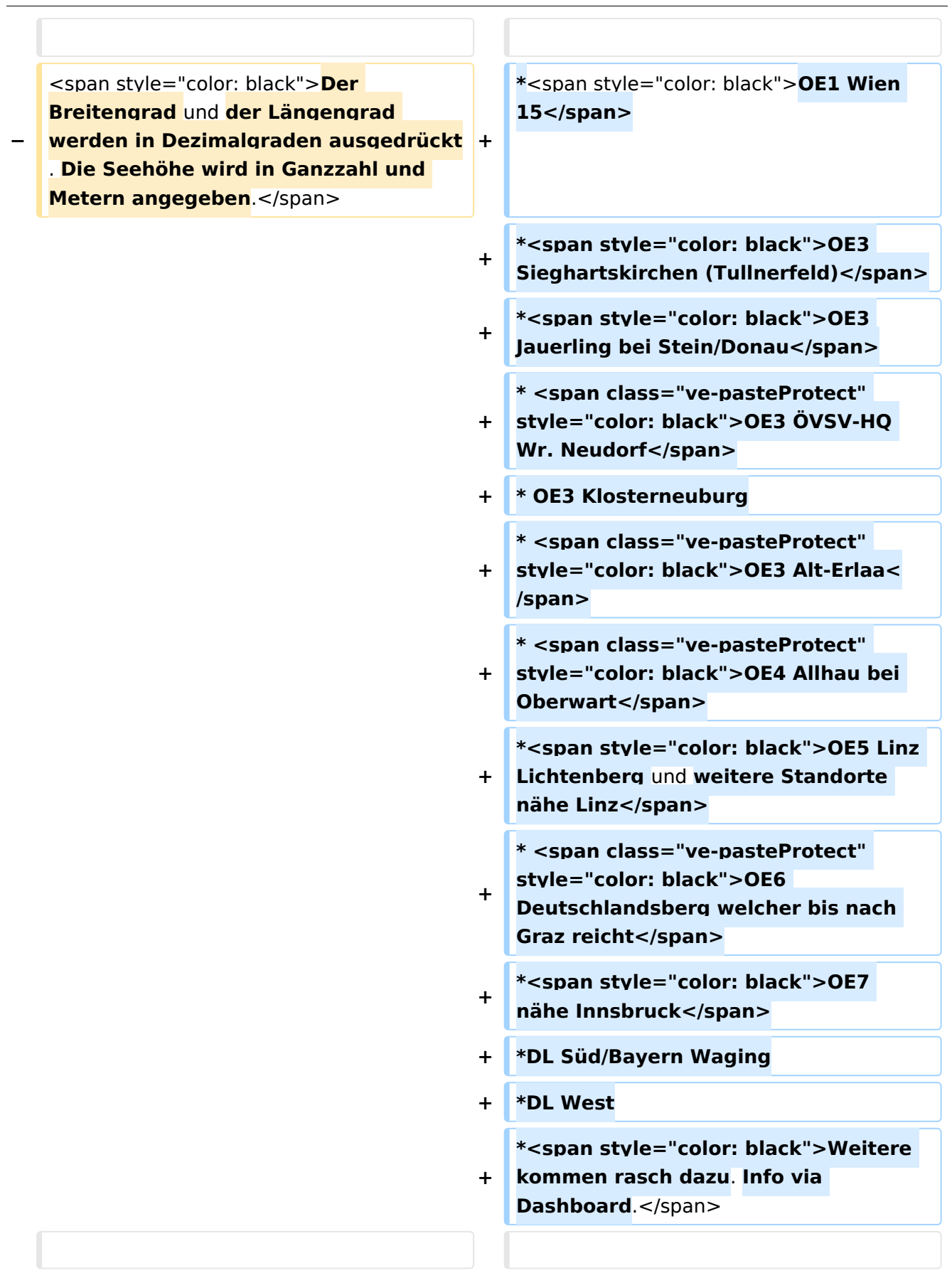

**− <span style="color: black">Die gesetzten Parameter können mit folgendem Befehl überprüft werden:< /span>**

**−**

**− \* '''meshtastic –port com22 –info'''**

**−**

**<span style="color: black">Ein erster Test ob man im MeshCom-Netz ankommt ist die Eingabe einer Text-Meldung über die selbe Konsole welche zum Konfigurieren verwendet wurde:</span>**

**−**

**−**

**− \* '''meshtastic --sendtext 'hello world''''**

**−**

**<span style="color: black">Kontrolle am Dashboard unter Menü ACTIVITY: via HAMNET</span> <span style=" color: #0070C0">[http://meshcom. ampr.at/ <span style="color: black" ><span style="color: black" >http://meshcom.ampr.at</span>< /span>]</span> <span style="color: black">bzw. via INTERNET</span> '''<span style="color: #0070C0"> [https://srv08.oevsv.at/mqtt <span style="color: black"><span style=" color: black">https://srv08.oevsv.at /mqtt</span></span>]</span>'''**

**−**

**−**

**'''<span style="font-size:14.0pt;lineheight:107%">LoRa-Gateways< /span>'''**

**−**

**−**

**−**

**<span style="color: black">Es werden noch zusätzlich zu obigen LoRa-Nodes Konfigurations-Befehlen folgende Befehle gespeichert:</span>**

```
−
   * '''meshtastic --set wifi_ap_mode 
   false'''
```

```
−
   * '''meshtastic --set wifi_ssid 'AP-
   SSID''''
```

```
* '''meshtastic --set wifi_password 'AP-
PASSWORT''''
```
**− \* '''meshtastic --set mqtt\_server 44.143.8.143'''**

- **− \* '''meshtastic --ch-index 0 --ch-set uplink\_enabled true'''**
- **− \* '''meshtastic --ch-index 0 --ch-set downlink\_enabled true'''**

```
−
```
**−**

**−**

```
−
   <span style="color: black">Wichtig 
   sind folgende Vorgangsweisen:<
   /span>
```

```
−
```
**\* '''<span style="font-size:10.5pt;font**family:"Open Sans",sans-

**− serif">Neustart des Gateway-Nodes nach erfolgter Konfiguration bzw. jeder Änderung</span>'''**

**\* '''<span style="font-size:10.5pt;font**family: & quot: Open Sans & quot: . sans**serif">Ein LoRa-Gateway läuft unstabil wenn man es im Betrieb am** 

```
−
   PC/Laptop    angeschlossen bleibt. Es 
   sollte auch kein Debug- oder Log-
   Modus während    eines 
   Regelbetriebs gestartet sein.<
   /span>'''
```
**−**

**<span style="color: black">Die Kontrolle der LoRa-Gateway-Verbindung kann über das Dashboard via HAMNET</span> <span style=" color: #0070C0">[http://meshcom. ampr.at/ <span style="color: black"**

### **><span style="color: black"**

**− >http://meshcom.ampr.at</span>< /span>]</span> <span style="color: black">bzw. via INTERNET</span> '''<span style="color: #0070C0"> [https://srv08.oevsv.at/mqtt <span style="color: black"><span style=" color: black">https://srv08.oevsv.at /mqtt</span></span>]</span>''' <span style="color: black">erfolgen.< /span>**

#### **−**

**−**

**<span style="color: #0070C0">Wie kann ich mittels meines LoRa-Nodes Text-Meldungen absenden bzw. empfangen.</span>**

**−**

**−**

**<span style="color: black">Die Positionsmeldungen werden ja automatisch gesendet jedoch Textmeldungen benötigen einen Client. Es gibt folgende Clients:< /span>**

**−**

**<span style="color: black"><Bild: MeshCom Textmessages></span>**

**−**

**−**

**−**

- **\* <span style="color: black"**
- **− >Kommando-Zeile aber nur zum Senden von Text</span>** 
	- **\* <span style="color: black">WEB-Interface muss aber zusätzlich installiert werden und ist im ÖVSV-WIKI beschrieben</span>**

**\* <span style="color: black" >ANDROID APP ''<nowiki> [https://meshtastic.org/docs/software**

```
− /android/android-installation]<
/nowiki>''</span>    <span style="
color: black">Hinweis: ist nicht im 
Google Playstore sondern nur im 
Amazon Appstore zu    erhalten.<
/span>
```
### **\* IPhone APP ''<nowiki>**

**[https://meshtastic.discourse.group/t /meshtastic-ios-app-first-alpha-release /2733]</nowiki>'' Dieser Download ist ein Testflight. <span style="color: black">Derzeit sind leider die Anzahl der Tester vom Entwickler limitiert und abgelaufen.</span>**

**−**

**−**

**<span style="color: black">Bis zum nächsten Artikel viel Spaß beim meshen. Derzeit gibt es LoRa-Getways in OE:</span>**

**−**

**−**

**<span style="color: black"><Bild: MeshCom Wolke></span>**

**−**

**−**

**−**

**−**

**−**

**− \* <span style="color: black">OE6 Deutschlandsberg welcher bis nach Graz reicht</span>**

**− \* <span style="color: black">OE4 Allhau bei Oberwart</span>**

```
−
   * <span style="color: black">OE3 
   ÖVSV-HQ Wr.    Neudorf</span>
```

```
* <span style="color: black">OE3 In 
Kürze    Alt-Erlaa und OE1 Wien 15<
/span>
```

```
* <span style="color: black">OE3 
Sieghartskirchen    (Tullnerfeld)<
/span>
```

```
* <span style="color: black">OE3 
Jauerling    bei Stein</span>
```
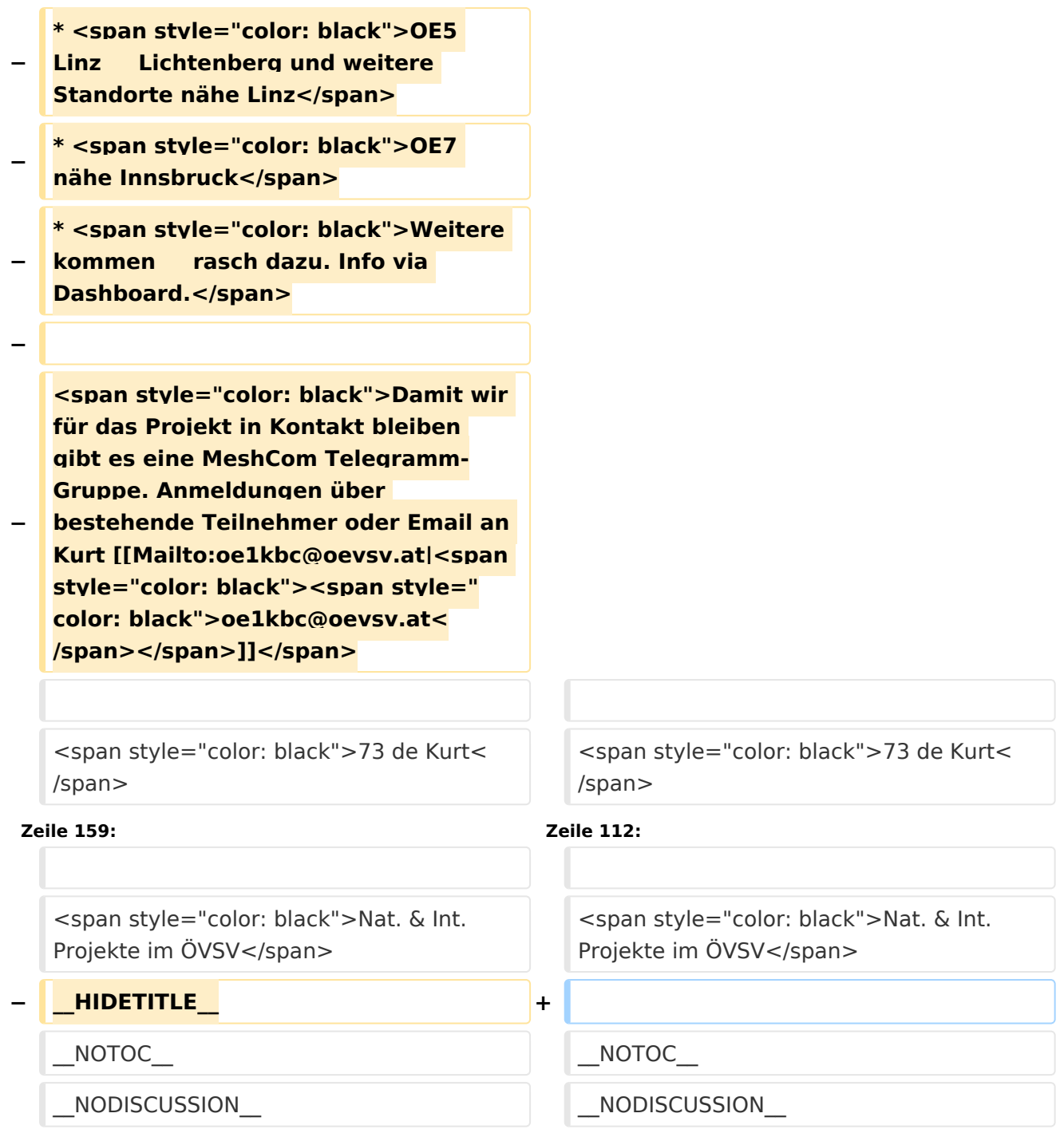

### Aktuelle Version vom 18. März 2024, 15:58 Uhr

### *[zurück zu Kategorie:MeshCom](#page-47-0)*

Was benötigt man um am MeshCom Projekt teilzunehmen?

### **von Kurt OE1KBC – Referat für nat. & int. Projekte**

TBEAM, TLORA, HELTEC & Co.

Die aktuelle MeshCom Firmware (4.30) ist auf Boards, welche einen ESP32 oder nRF52 Prozessor, einen LoRa-Chip, GPS von Ublox und WIFI sowie Bluetooth Hardware am Modul anbieten, von einigen Herstellern verfügbar. Am Markt sehr günstig zu erhalten sind die Boards von Lilygo, Heltec und Wisblock. Auf Einkaufsplattform direkt in China Banggood oder via AMAZON mit folgenden Begriffen suchen.

- **Lilygo TTGO T-Beam**
- **Lilygo TTGO Lora**
- **Heltec Lora 32 (V2)**
- **Wisblock RAK4631**

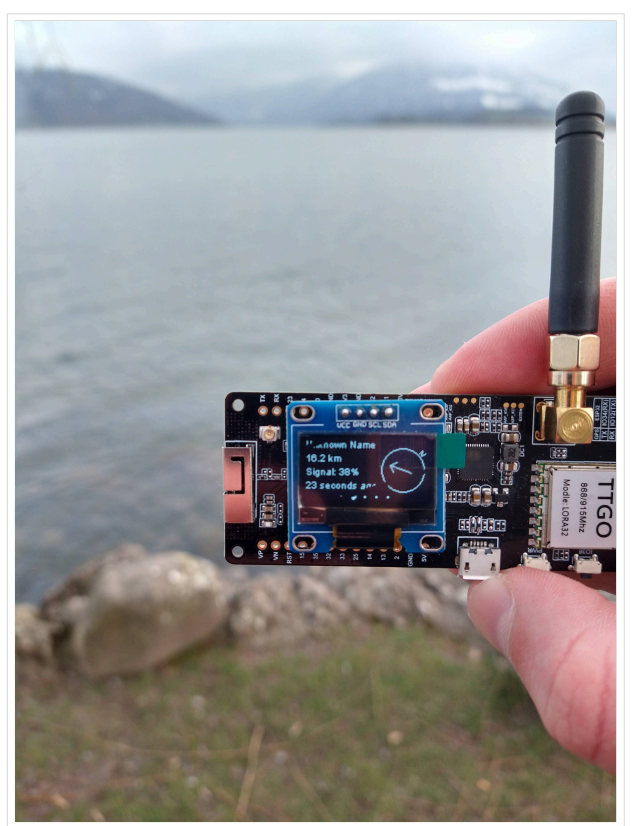

TBEAM Lora mit OLED-Display

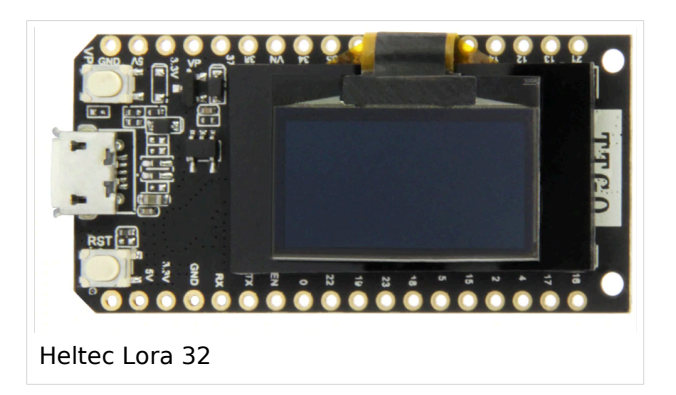

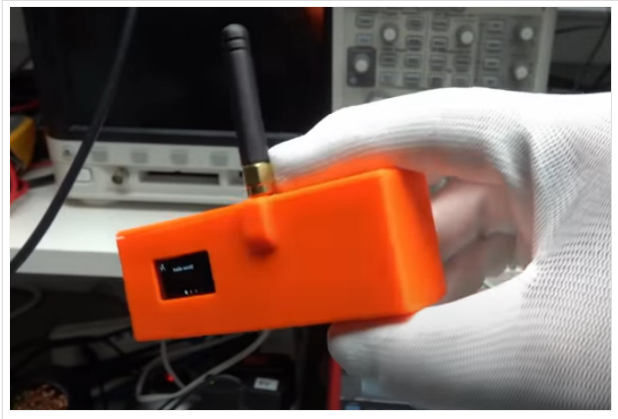

TBEAM im 3D-gedrucktem Gehäuse

Beim Kauf sind wichtige Hardware-Features zu beachten

- **Ganz wichtig Frequenz EU 433 433.175kHz**
- Soll ein GPS-Modul vorhanden sein? (TTGO\_LORA hat das nicht)
- **•** Soll das Modul gleich im Gehäuse geliefert werden?
- Entweder ist ein OLED-Display bereits verbaut oder wird zum selbst auflöten mitgeliefert.
- Ein Netzgerät mit 5V USB-A Buchse, wird meist nicht mitgeliefert, solle aber fast immer im Shake vorhanden sein.

### Was ist der Unterschied zwischen LoRa-Node und LoRa-Gateway

**LoRa-Nodes** mit MeshCom-Firmware bilden, wenn sich die Funkmodule gegenseitig hören, eine Mesh-HF-Wolke aus wo die Kommunikation wie in einem kleinen Netzwerk funktioniert. Es können SMS-Meldungen, POSITIONS-Meldungen , NODE-Informationen und/oder MESSWERT-Daten ausgetauscht werden. Wichtig! dass man auf allen teilnehmenden NODES das gleiche Frequenzband (70cm) und die gleichen Modulationsparameter (Datenrate, Spreadingfaktor, usw.) eingestellt hat.

Was ein großer Vorteil der Mesh-Vernetzung ist, dass sich nicht alle teilnehmenden NODES tatsächlich auf dem HF-Weg "hören" müssen. Datenpakete werden über Partner-NODES solange mittels HF-Übertragung weiter gegeben bis diese alle LoRa-Nodes erreicht haben. Wie lange ein Paket weiter gegeben wird hängt unter anderem vom HOP-Limit ab (siehe Konfiguration).

**LoRa-Gateways** welche ebenfalls mit MeshCom-Firmware geflashed wurden, können auch ein Gateway zu einem sogenannten MeshCom-Server aufbauen. Die Übermittlung wird mit dem **APRS**-Protokoll vermittelt. Ein Broker-Server dient dazu, die Datenpakete, egal welcher Inhalts-Type, zwischen mehreren LoRa-Gateways auszutauschen.

Genau hier setzt das Projekt **MeshCom** an. Der MeshCom-Server ist ein Server welcher das **APRS-Protokoll** beherrscht. Jene Leser welche den Aufbau dieses Protokolls genauer studieren wollen verweise ich auf [http://www.aprs.org/doc/APRS101.PDF.](http://www.aprs.org/doc/APRS101.PDF)

### Warum ein eigener MeshCom-Server?

- Volle Anpassung an das etwas speziellere APRS-Protokoll welches die MeshCom-Firmware benutzt. Gestaltung im Header wie Topic, Paket-ID
- Frei definierbare Logik bei der Weitergabe der APRS-Pakete mit Mengensteuerung
- Klares Zuschneiden auf Zwecke der Funkamateure
- Schnittstellen zu anderen Message-Systemen wie APRS, DAPNET, HAMMessenger, TELEGRAM BOT
- Skalierbare Vernetzung von mehreren MeshCom-Servern mit Berücksichtigung der teilweise fragilen HAMNET-Vernetzungswege.
- Skalierbare Vernetzung von Großregionen

### Was sind die 1. Schritte

Die Programmier-Software zum laden der Firmware in die LoRa-Module ist im ÖVSV-WIKI Schrittweise beschrieben

[https://icssw.org/download-category/download-meshcom-4-0-tools/.](https://icssw.org/download-category/download-meshcom-4-0-tools/)

Die aktuelle Firmware, welche schon sehr wichtige Wünsche zum Projekt aufgenommen hat, kann aus dem ÖVSV-WIKI geladen werden

### <https://icssw.org/download-category/meshcom-4-0-client-firmware/>

Diese Seite stellt auch die aktuellen Änderungen dar. Ein Auszug der wichtigen Änderungen um ein gemeinsames HF-Projekt zu leben sind:

- Bluetooth PIN wurde fix auf "000000" gesetzt, das erleichtert die Verbindung mit dem Smartphone via Bluetooth ohne jeweils das Display ablesen zu müssen.
- HOP-Limit für Nachrichten wurde auf 5 erhöht, damit Nachrichten im Mesh-Netzwerk 5 mal von anderen Nodes weitergesendet werden. Das ist sehr wichtig da an jedem **LoRa-NODE** bzw. einem LoRa-Gateway jeweils das HOP-Limit um 1 reduziert wird und bei "0" wird das Paket nicht weiter verteilt.
- MeshCom logo und ÖVSV link
- Beide Sleep-Modi (light sleep, deep sleep) sind deaktiviert damit das Modul jederzeit zur Kommunikation mit dem Netzwerk als auch dem Smartphone zur Kontrolle und Abfrage bereit ist.
- Wifi Refresh für Gateway reduziert auf 5 sec. Damit werden auch ältere Router im Heimnetzwerk bedient, welche die Antwort-Tunnel meist nur 6 Sekunden "offen" halten.
- **•** fixe Voreinstellung der HF-Parameter von:
- PSK Encryption NONE,
- Channel: MediumLongRange (BW250kHz)
- Region: EU433
- Reconnect zum MeshCom-Server nach einem Neustart. Wichtig damit die LoRa-Gateways rasch reconnecten wenn der MeshCom-Server, gerade in der Testphase ist das öfters, neu gestartet wurde.

Details zur Installation findet man auf der Projektseite : [https://icssw.org/meshcom-4-0](https://icssw.org/meshcom-4-0-installation/) [installation/](https://icssw.org/meshcom-4-0-installation/)

### Wie kann ich mittels meines LoRa-Nodes Text-Meldungen absenden bzw. empfangen.

*Die Positionsmeldungen werden automatisch gesendet jedoch Textmeldungen benötigen einen Client.*

*Es gibt folgende Clients:*

- *Kommando-Zeile aber nur zum Senden von Text*
- *ANDROID APP IPhone APP*

<https://icssw.org/meshcom-app/>

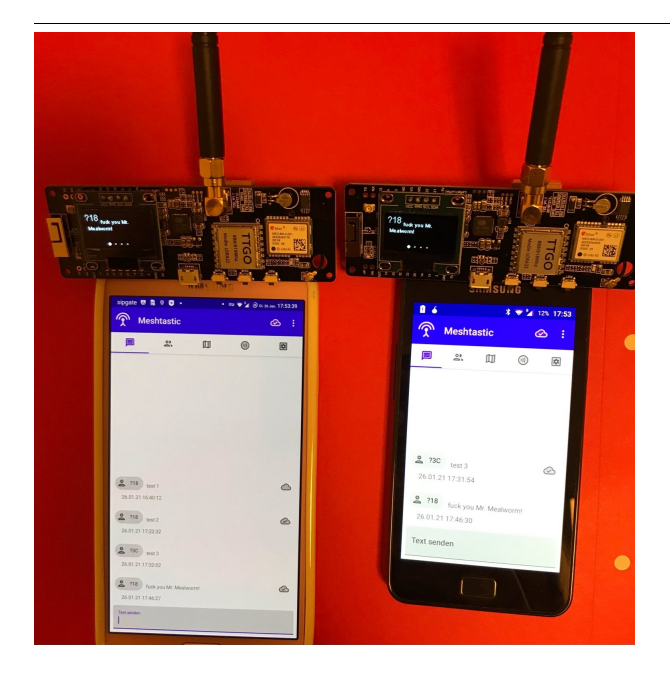

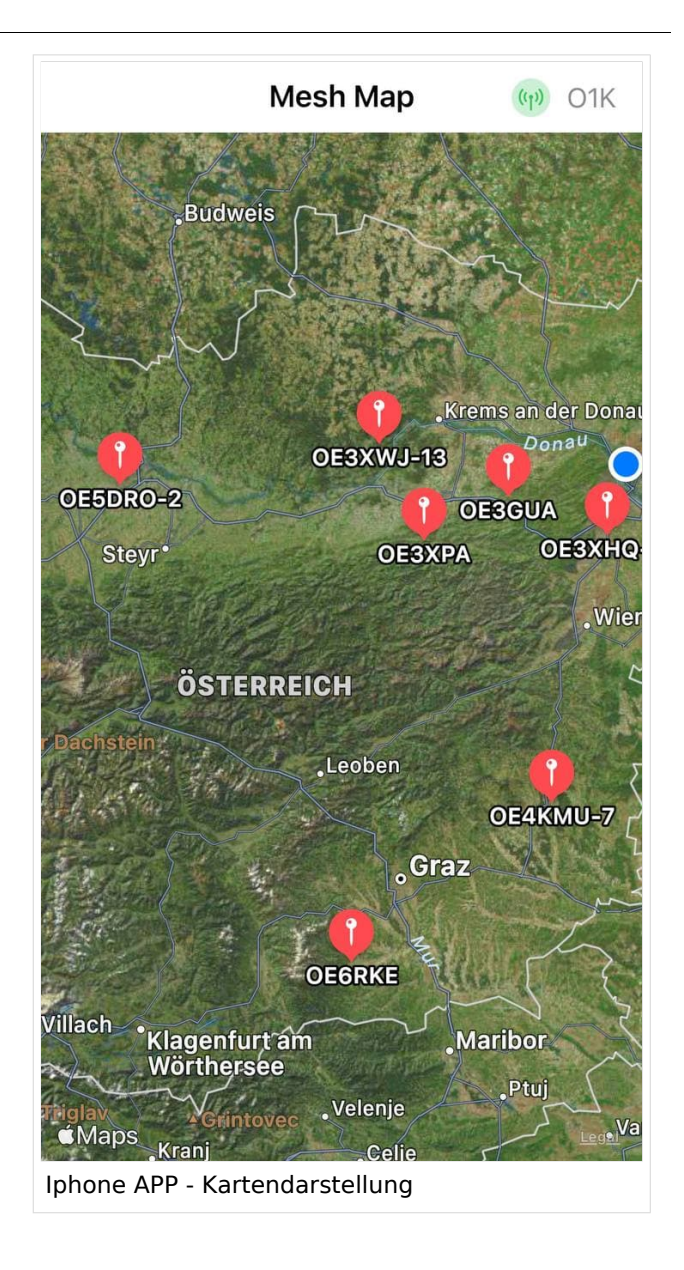

### Derzeit gibt es LoRa-Getways in OE und DL:

- OE1 Wien 15
- OE3 Sieghartskirchen (Tullnerfeld)
- OE3 Jauerling bei Stein/Donau
- OE3 ÖVSV-HQ Wr. Neudorf
- OE3 Klosterneuburg
- OE3 Alt-Erlaa
- OE4 Allhau bei Oberwart
- OE5 Linz Lichtenberg und weitere Standorte nähe Linz
- OE6 Deutschlandsberg welcher bis nach Graz reicht
- OE7 nähe Innsbruck
- DL Süd/Bayern Waging
- DL West
- Weitere kommen rasch dazu. Info via Dashboard.

73 de Kurt

OE1KBC

Nat. & Int. Projekte im ÖVSV

### <span id="page-47-0"></span>**MeshCom/MeshCom Start: Unterschied zwischen den Versionen**

[Versionsgeschichte interaktiv durchsuchen](https://wiki.oevsv.at) [VisuellWikitext](https://wiki.oevsv.at)

**[\(Quelltext anzeigen\)](#page-70-0)** [Oe1kbc](#page-24-0) [\(Diskussion](https://wiki.oevsv.at/w/index.php?title=Benutzer_Diskussion:Oe1kbc&action=view) | [Beiträge\)](https://wiki.oevsv.at/wiki/Spezial:Beitr%C3%A4ge/Oe1kbc) [Markierung](https://wiki.oevsv.at/wiki/Spezial:Markierungen): 2017-Quelltext-Bearbeitung [← Zum vorherigen Versionsunterschied](#page-70-0)

### **[Version vom 16. Februar 2022, 03:29 Uhr](#page-70-0) [Aktuelle Version vom 18. März 2024, 15:](#page-70-0) [58 Uhr](#page-70-0) [\(Quelltext anzeigen\)](#page-70-0)** [Oe1kbc](#page-24-0) ([Diskussion](https://wiki.oevsv.at/w/index.php?title=Benutzer_Diskussion:Oe1kbc&action=view) | [Beiträge](https://wiki.oevsv.at/wiki/Spezial:Beitr%C3%A4ge/Oe1kbc))

[Markierung](https://wiki.oevsv.at/wiki/Spezial:Markierungen): [Visuelle Bearbeitung](https://wiki.oevsv.at/w/index.php?title=Project:VisualEditor&action=view)

(8 dazwischenliegende Versionen von 3 Benutzern werden nicht angezeigt)

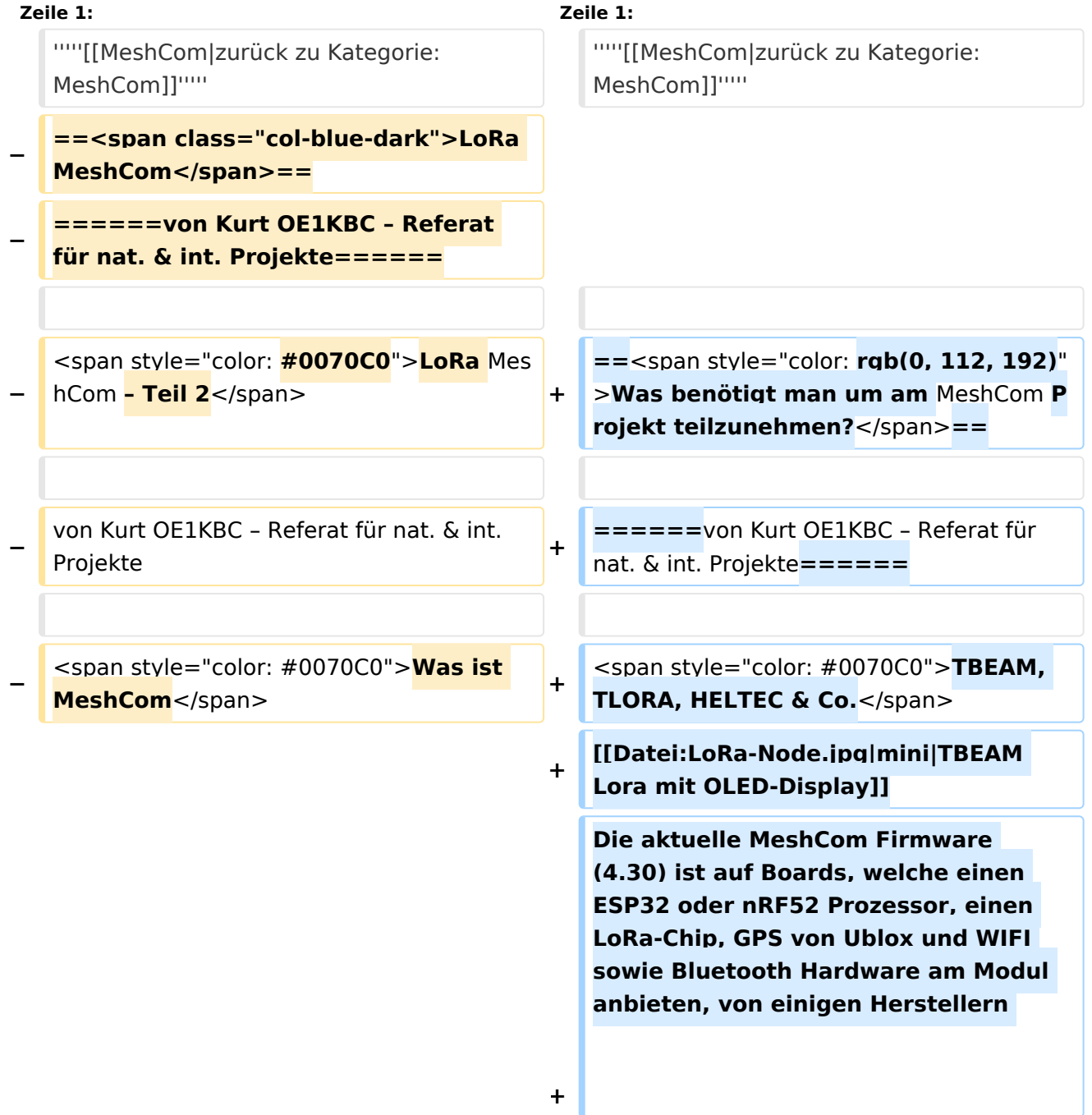

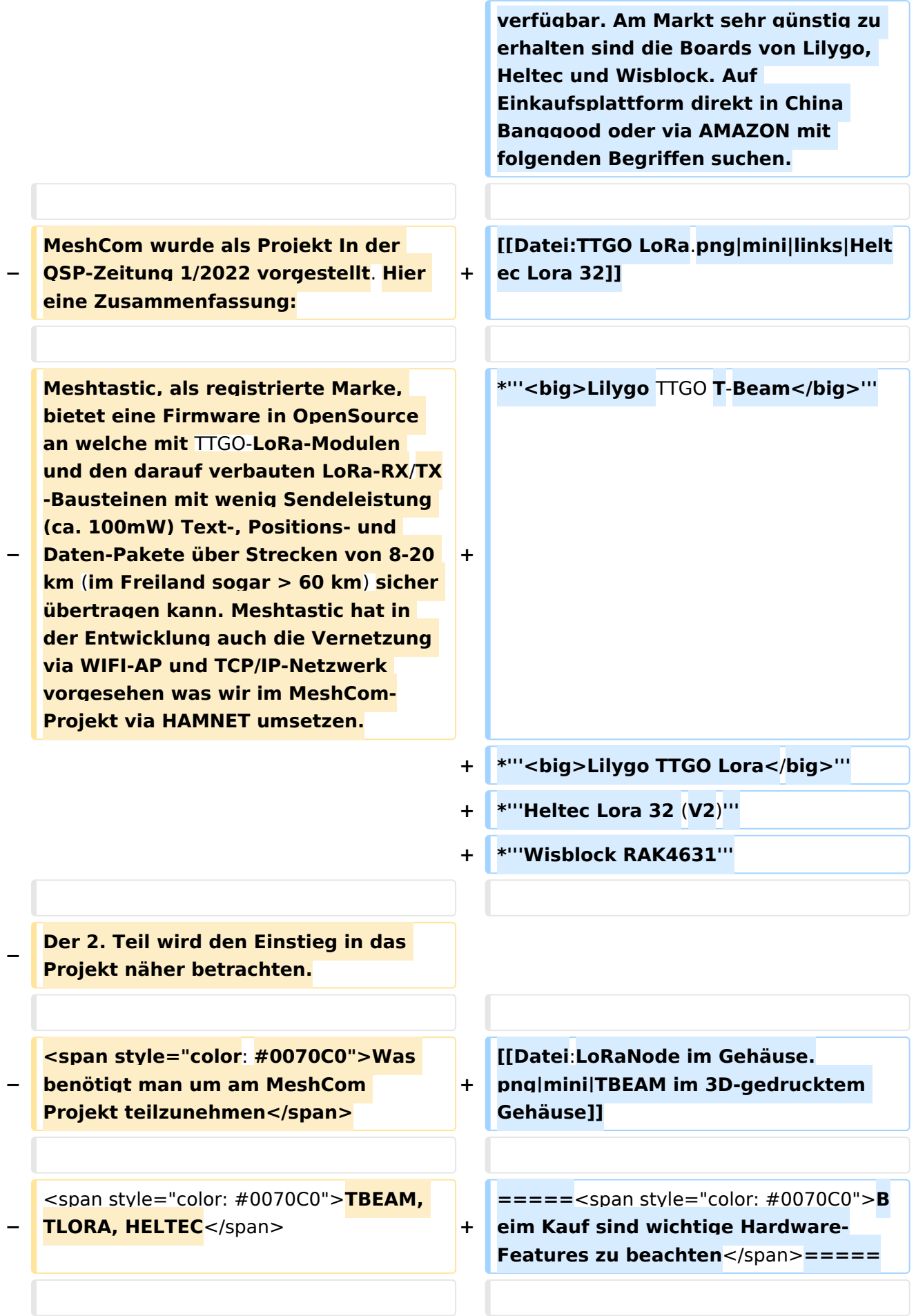

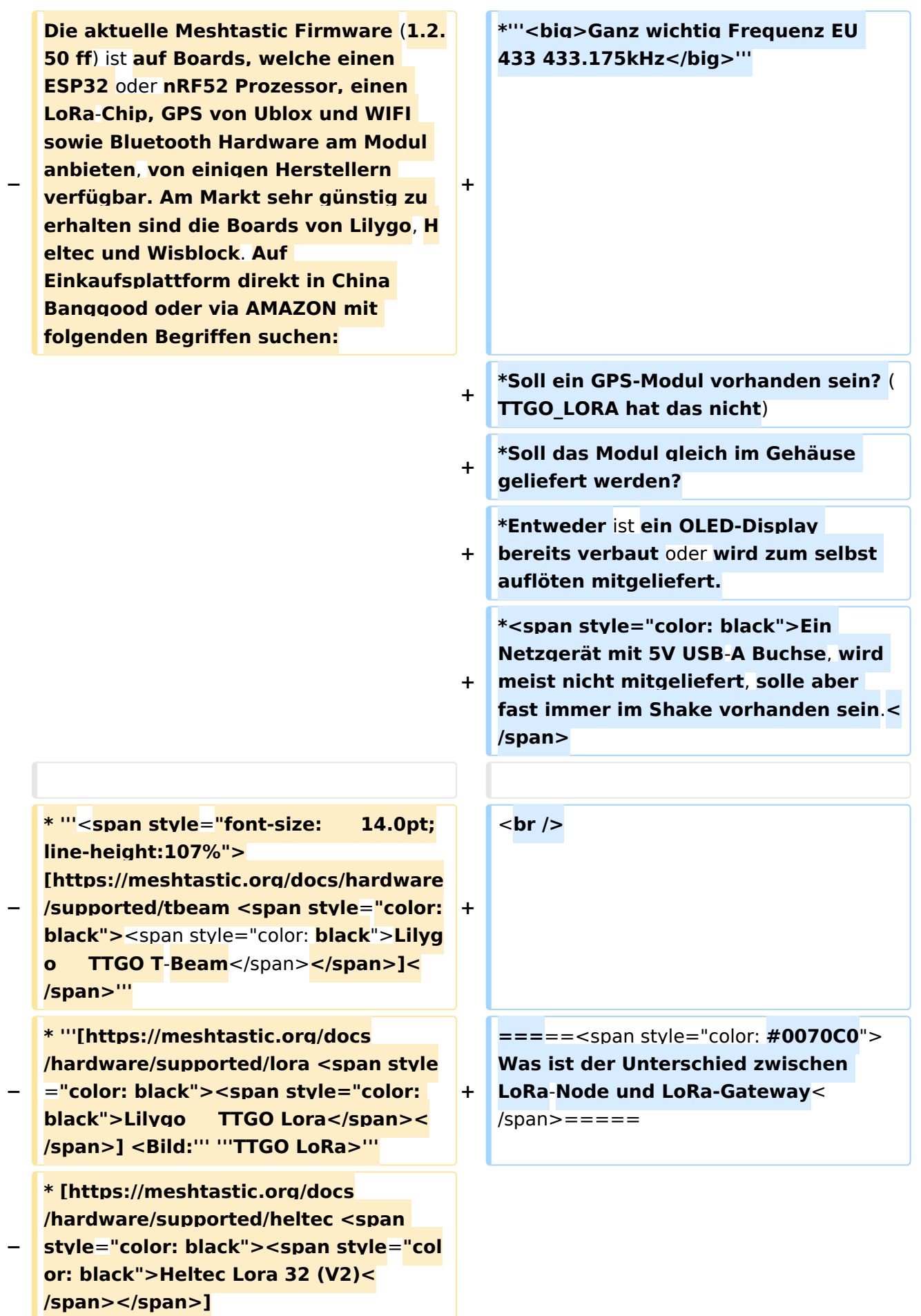

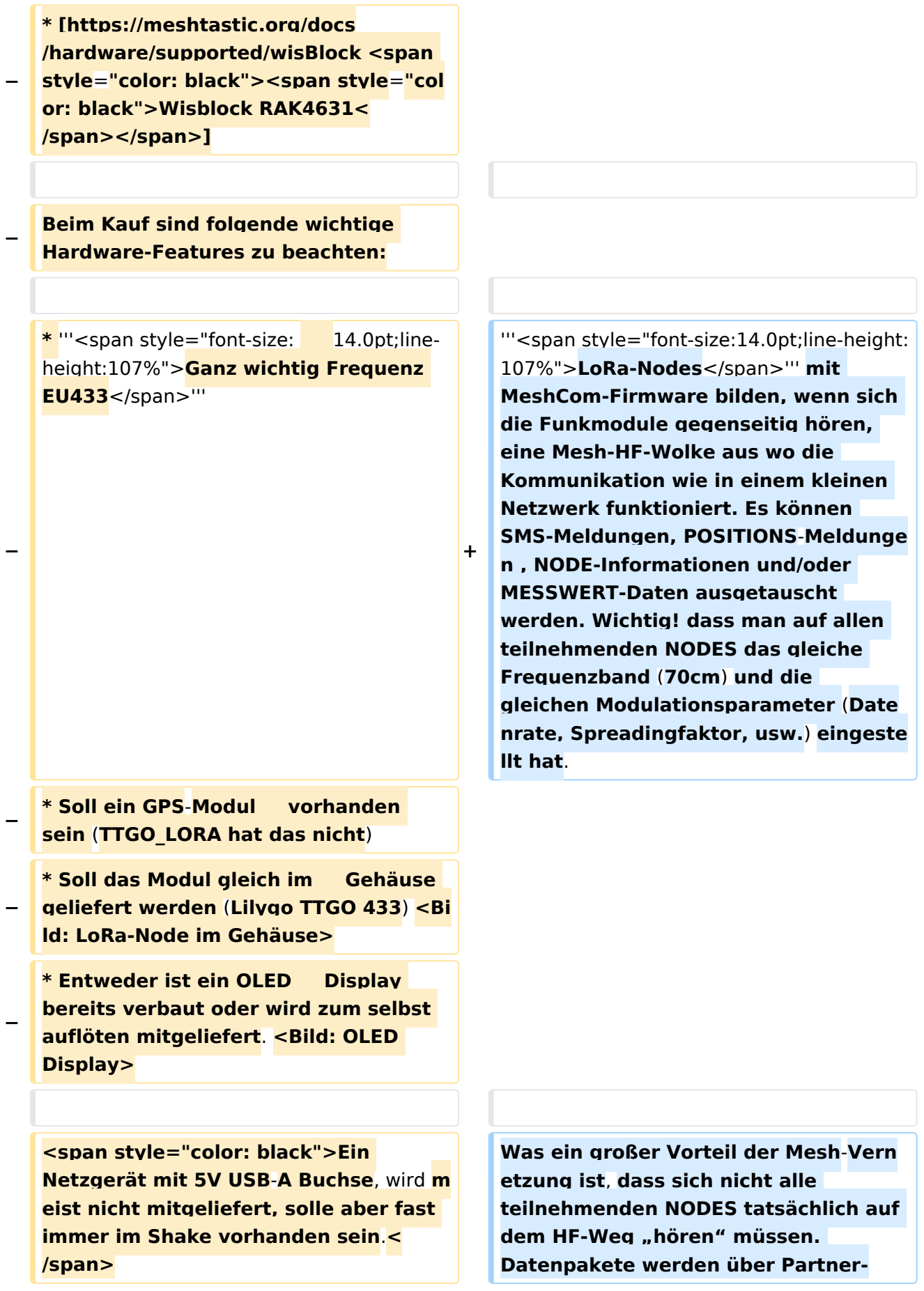

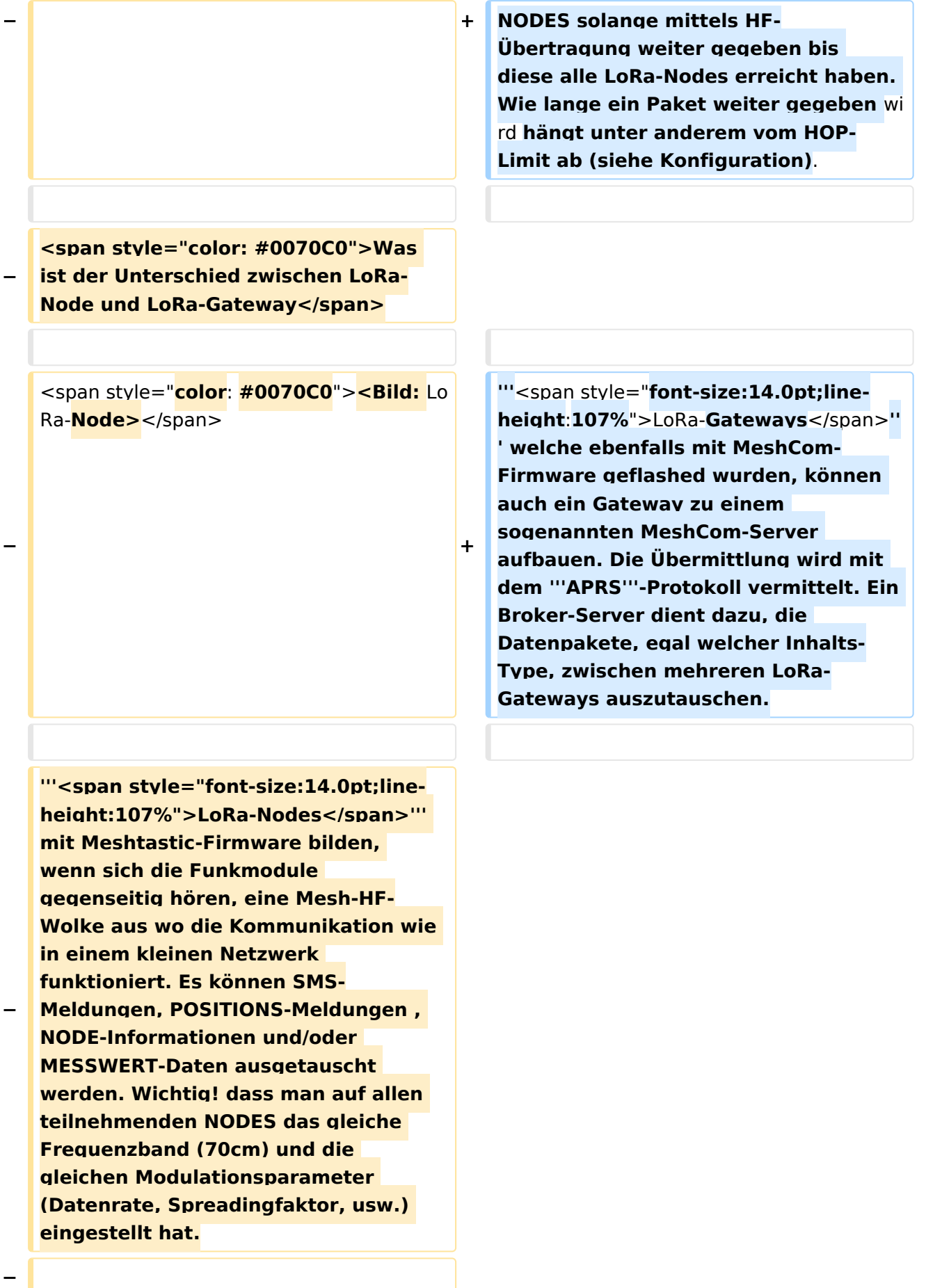

**Was ein großer Vorteil der Mesh-Vernetzung ist, dass sich nicht alle teilnehmenden NODES tatsächlich auf**  dem HF-Wea "hören" müssen. **Datenpakete werden über Partner-**

**− NODES solange mittels HF-Übertragung weiter gegeben bis diese alle LoRa-Nodes erreicht haben. Wie lange ein Paket weiter gegeben wird hängt unter anderem vom HOP-Limit ab (siehe Konfiguration).**

**−**

**−**

**'''<span style="font-size:14.0pt;lineheight:107%">LoRa-Gateways< /span>''' welche ebenfalls mit Meshtastic-Firmware geflashed wurden, können auch ein Gateway zu einem sogenannten Broker-Server aufbauen. Die Übermittlung wird mit dem Protokoll '''<span style="color: #202122">Message Queuing Telemetry Transport (MQTT)< /span>''' vermittelt. Ein Broker-Server dient dazu, die Datenpakete, egal welcher Inhalts-Type, zwischen mehreren LoRa-Gateways auszutauschen.**

Genau hier setzt das Projekt '''<span style="font-size:14.0pt;

line-height:107%">MeshCom</span>''' an. Der MeshCom-Server ist ein **Broker-**Se rver welcher das '''**MQTT**-Protokoll''' beherrscht. Jene Leser welche den Aufbau dieses Protokolls genauer studieren wollen verweise ich auf **den WIKI Artikel** 

**− ''<nowiki>[https**://**de**.**wikipedia**.org/**wik + i/MQTT]</nowiki>'' bzw. auf die Beschreibung des detaillierten Aufbau des Inhalts mit dem Namen PROTOBUF ''<nowiki>[https:/**/**de**.**wikip edia.org/wiki/Protocol\_Buffers]< /nowiki>''**.

Genau hier setzt das Projekt '''<span style="font-size:14.0pt;

line-height:107%">MeshCom</span>''' an. Der MeshCom-Server ist ein Server welcher das '''**APRS**-Protokoll''' beherrscht. Jene Leser welche den Aufbau dieses Protokolls genauer studieren wollen verweise ich auf **http**://**www**.**aprs**.org/**doc** /**APRS101**.**PDF**.

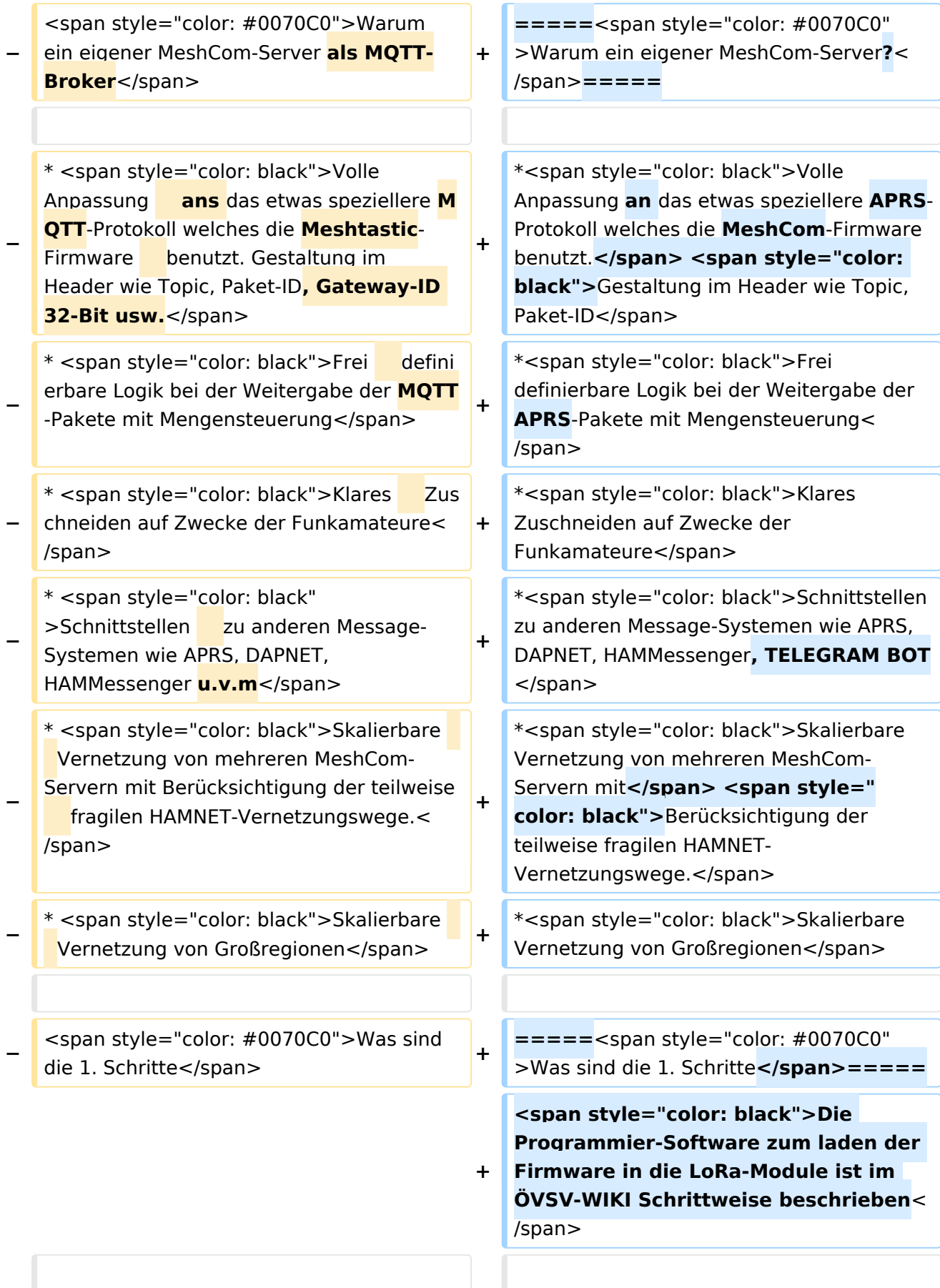

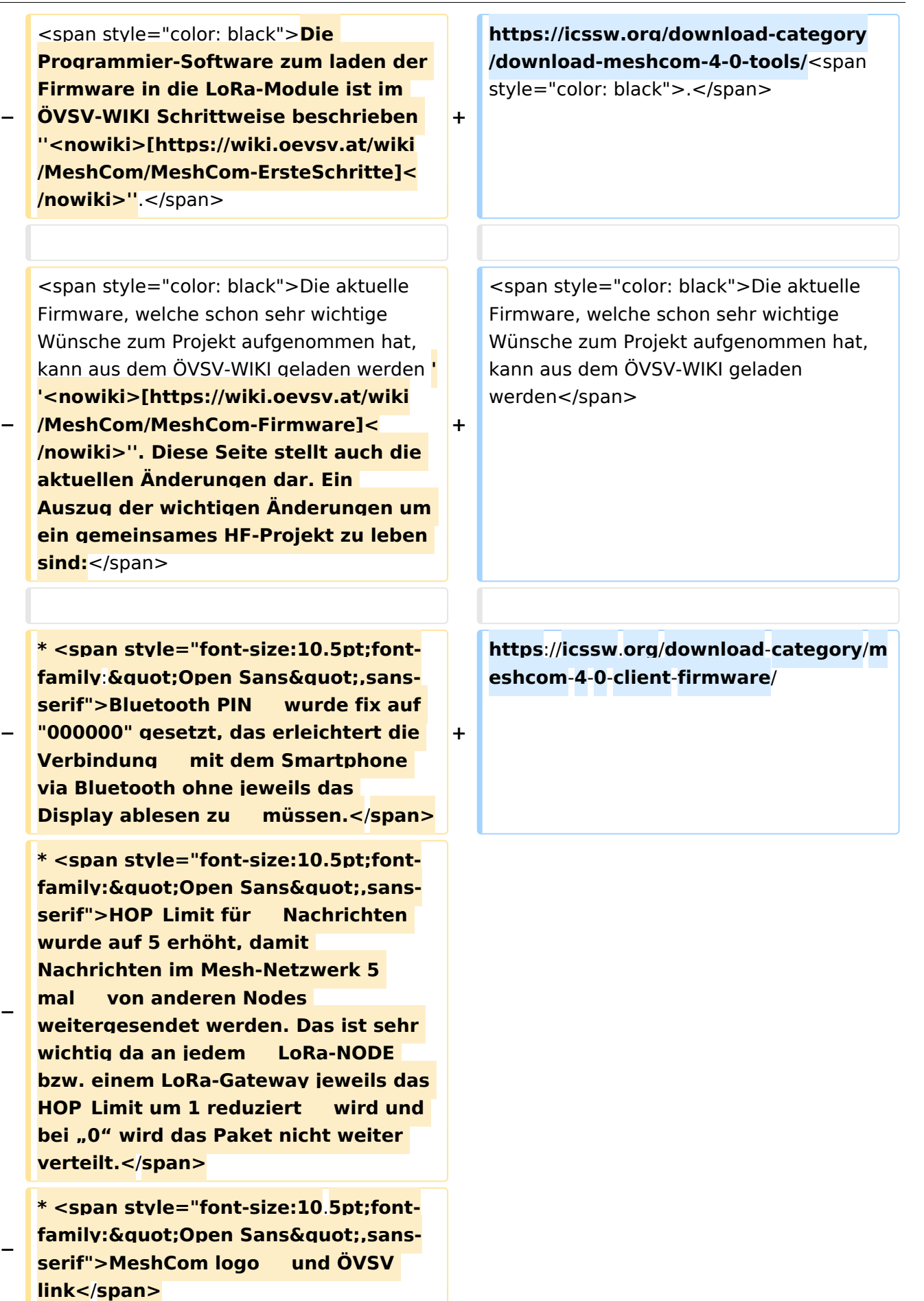

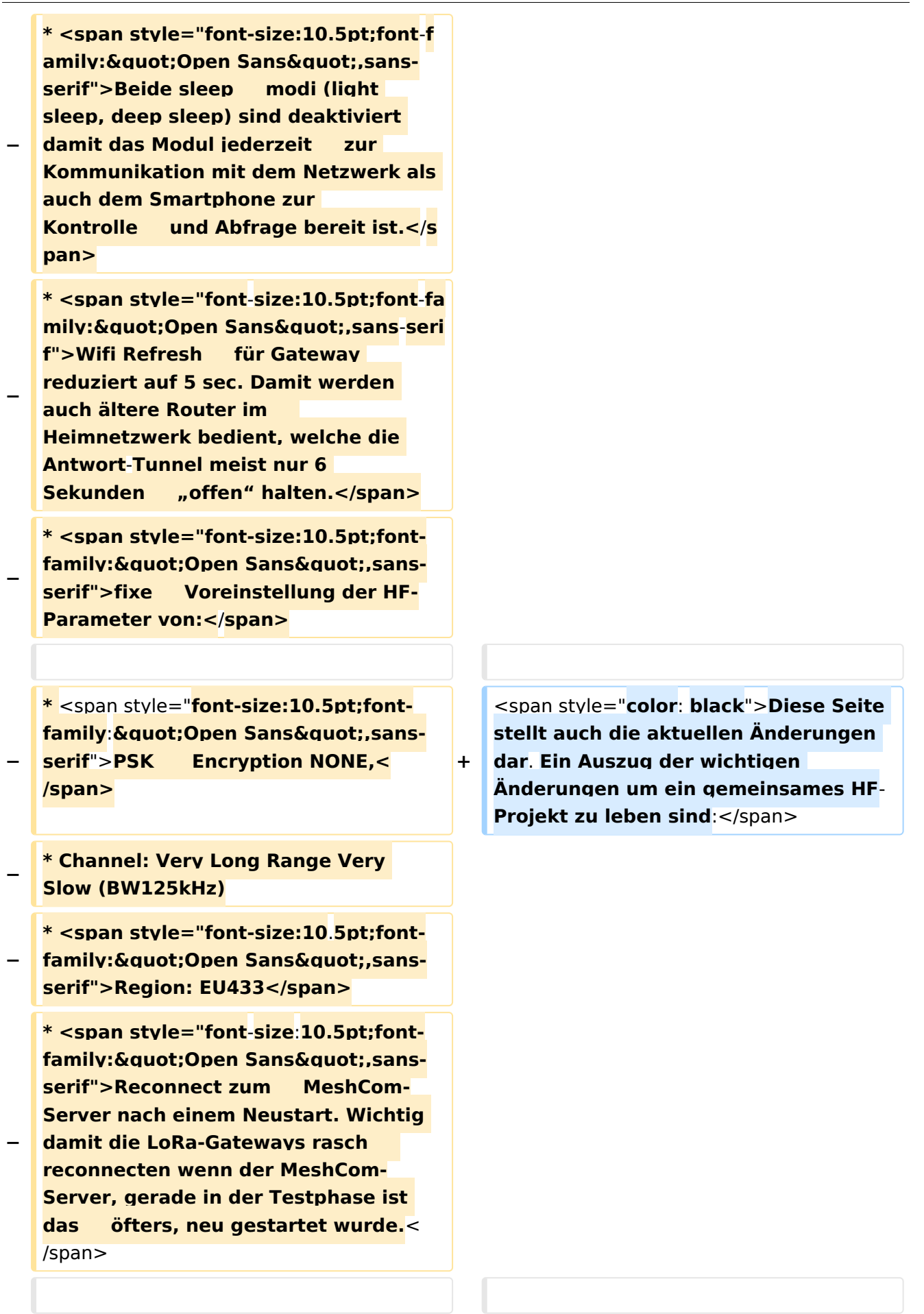

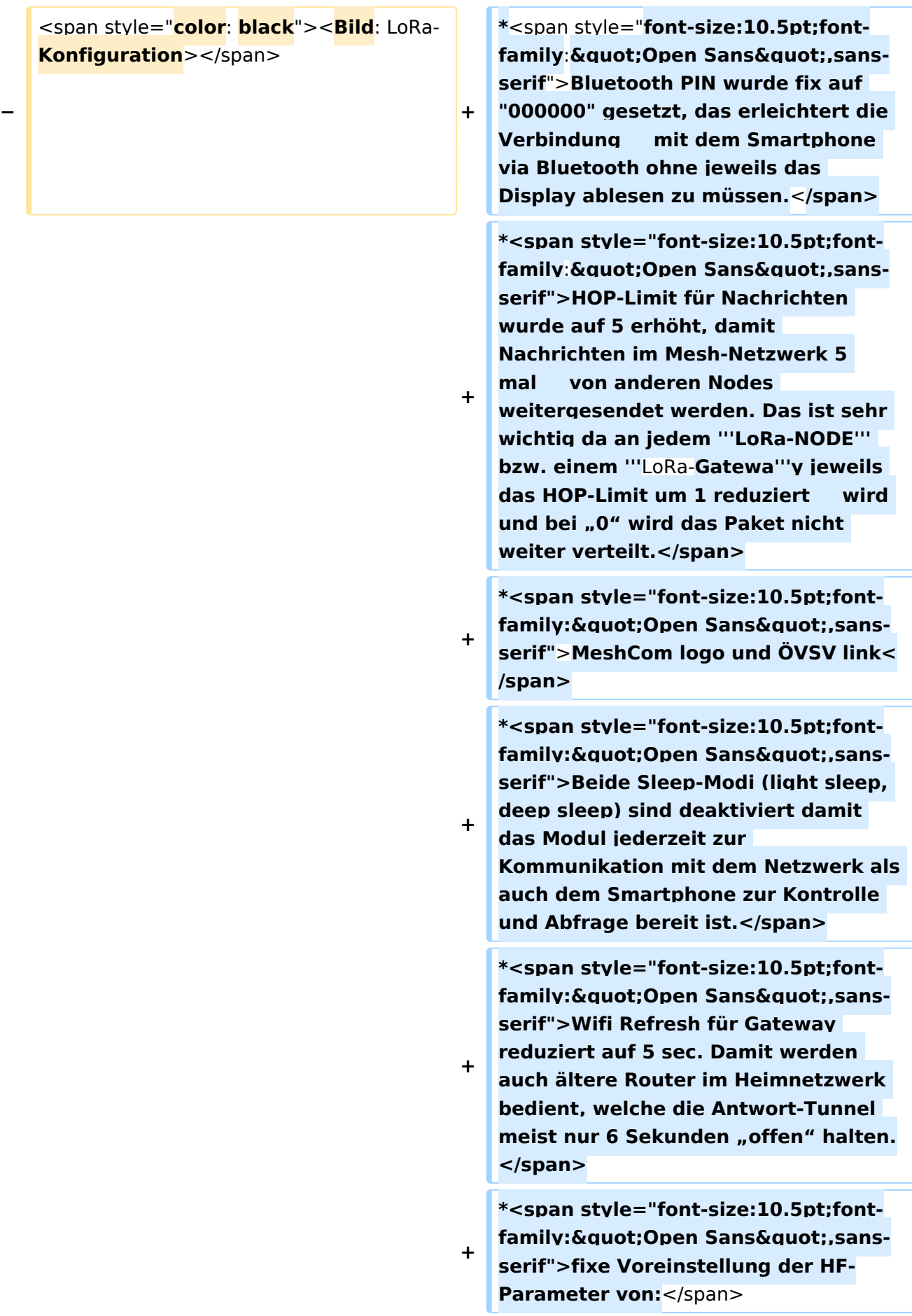

#### MeshCom/MeshCom Start

# **BlueSpice4**

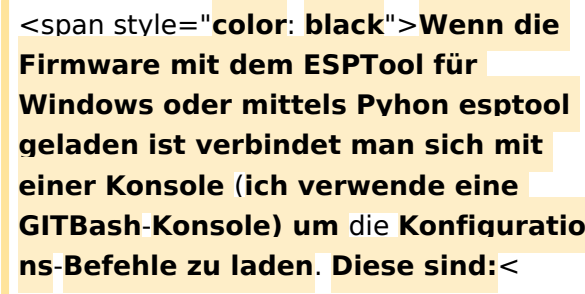

/span>

**−**

**−**

**−**

**\***<span style="**font-size:10.5pt;font**family: & quot: Open Sans & quot: . sans**serif**">**PSK Encryption NONE,</span>**

**+**

**+**

**+**

**+**

**+**

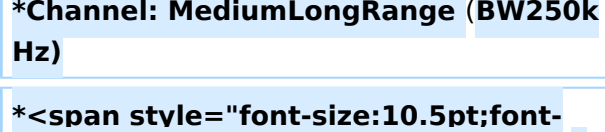

**+** family: & quot; Open Sans & quot;, sans-s **erif">Region: EU433</span>**

**+ \*<span style="font-size:10.5pt;font**family:&guot:Open Sans&guot:.sans**serif">Reconnect zum MeshCom-Server nach einem Neustart. Wichtig damit** die **LoRa-Gateways rasch reconnecten wenn der MeshCom**-**Serv er, gerade in der Testphase ist das öfters, neu gestartet wurde.</span>** 

**+ Details zur Installation findet man auf der Projektseite : https://icssw.org /meshcom-4-0-installation/**

**'''**<span style="**font-size**:**14.0pt;lineheight:107%**">LoRa-Nodes</span>'''

**\*** '''**meshtastic --set-owner OE9XXX**'''

**=====**<span style="**color**: **#0070C0**"> **Wie kann ich mittels meines** LoRa-Nodes **Text-Meldungen absenden bzw. empfangen.**</span**>=====**

**[[Datei:MeshCom Textmessages. jpg|links|rahmenlos]]**

**+ <span style="color: black"**>'''**''Die Positionsmeldungen werden automatisch gesendet jedoch Textmeldungen benötigen einen Client.'''''</span>**

**<span style="color: black">**'''''**Es gibt folgende Clients:**'''''**</span>**

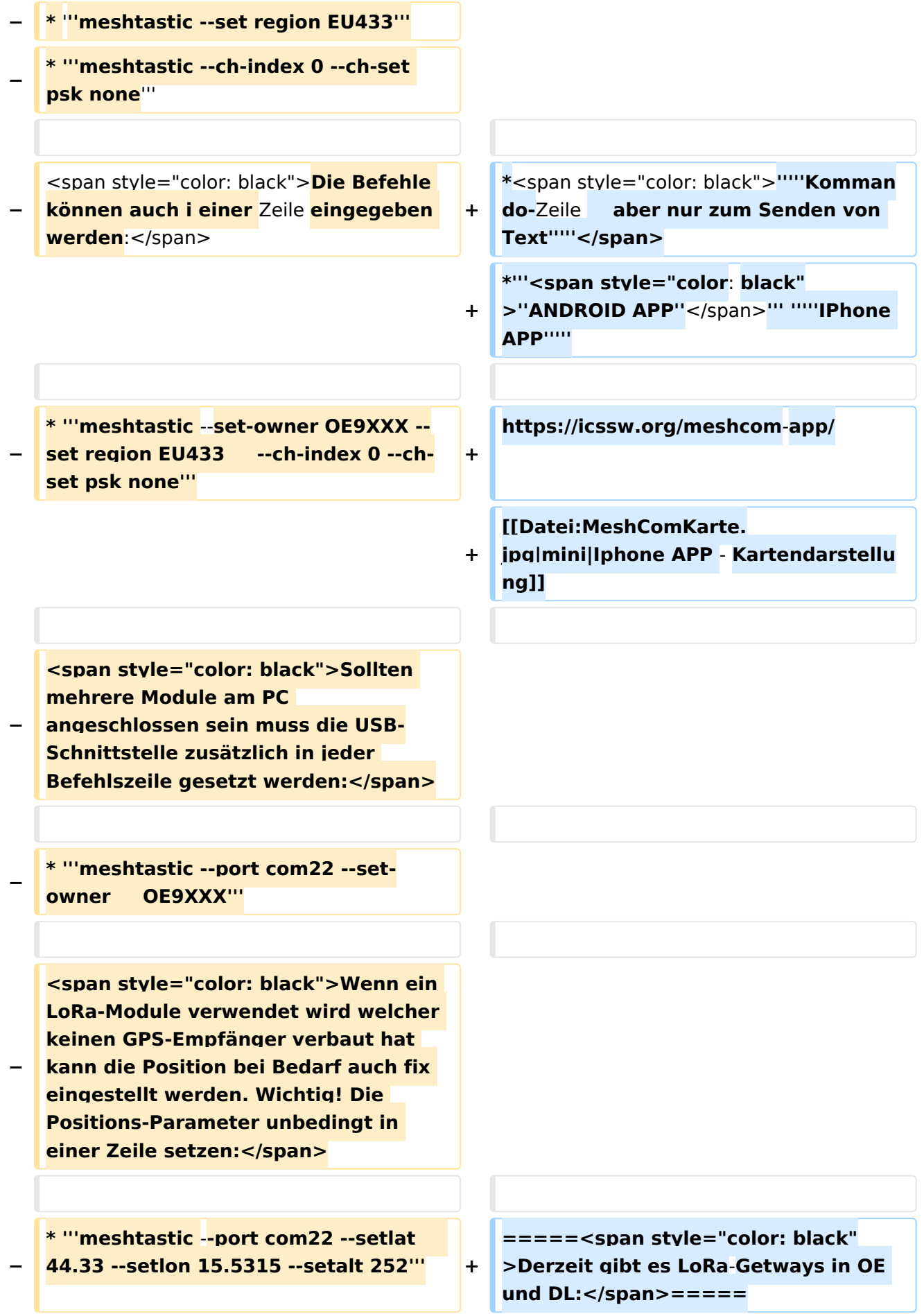

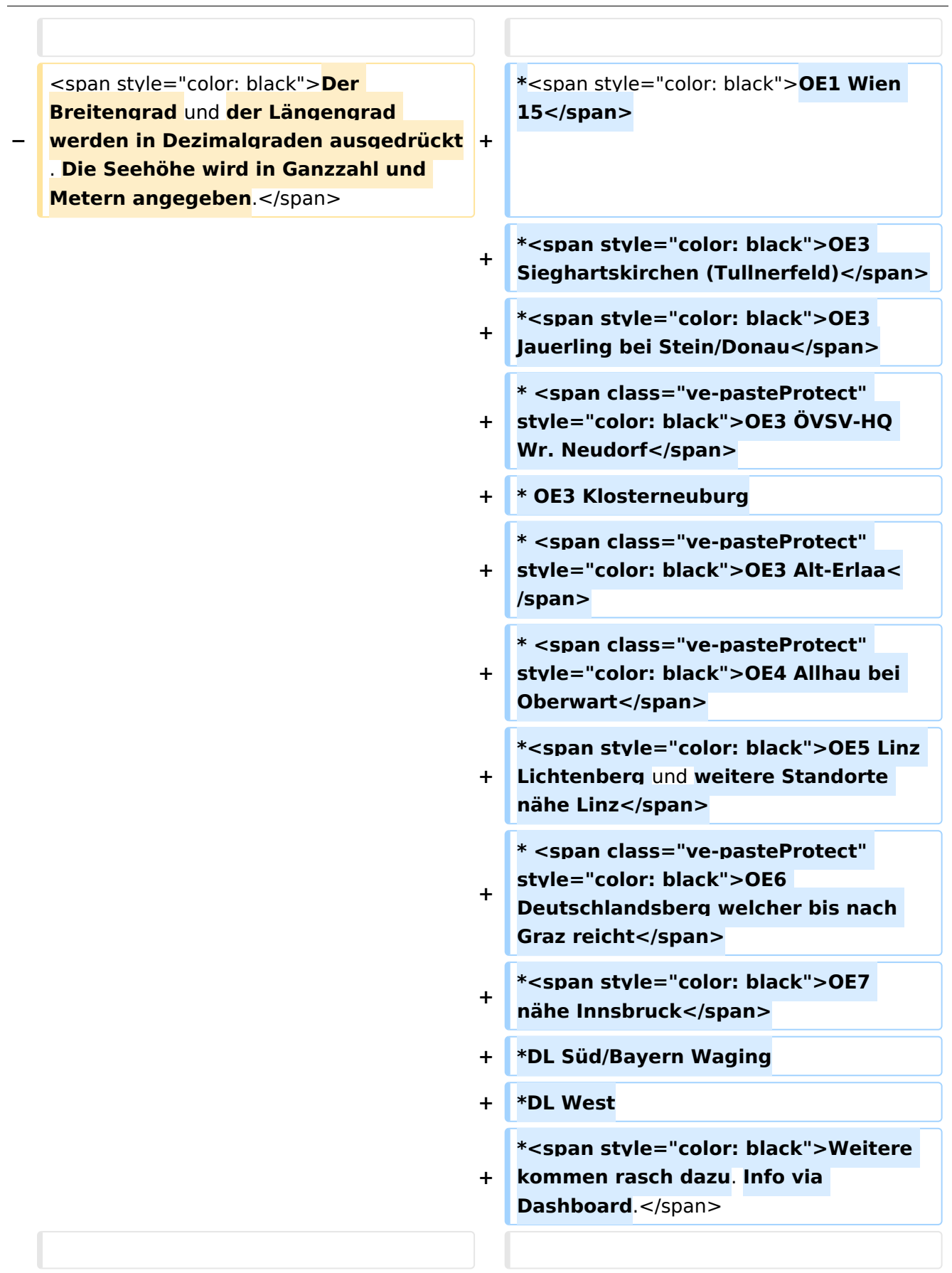

**− <span style="color: black">Die gesetzten Parameter können mit folgendem Befehl überprüft werden:< /span>**

**−**

**− \* '''meshtastic –port com22 –info'''**

**−**

**<span style="color: black">Ein erster Test ob man im MeshCom-Netz ankommt ist die Eingabe einer Text-Meldung über die selbe Konsole welche zum Konfigurieren verwendet wurde:</span>**

**−**

**−**

**− \* '''meshtastic --sendtext 'hello world''''**

**−**

**<span style="color: black">Kontrolle am Dashboard unter Menü ACTIVITY: via HAMNET</span> <span style=" color: #0070C0">[http://meshcom. ampr.at/ <span style="color: black" ><span style="color: black" >http://meshcom.ampr.at</span>< /span>]</span> <span style="color: black">bzw. via INTERNET</span> '''<span style="color: #0070C0"> [https://srv08.oevsv.at/mqtt <span style="color: black"><span style=" color: black">https://srv08.oevsv.at /mqtt</span></span>]</span>'''**

**−**

**−**

**'''<span style="font-size:14.0pt;lineheight:107%">LoRa-Gateways< /span>'''**

**−**

**−**

**−**

**<span style="color: black">Es werden noch zusätzlich zu obigen LoRa-Nodes Konfigurations-Befehlen folgende Befehle gespeichert:</span>**

```
−
   * '''meshtastic --set wifi_ap_mode 
   false'''
```

```
−
   * '''meshtastic --set wifi_ssid 'AP-
   SSID''''
```

```
* '''meshtastic --set wifi_password 'AP-
PASSWORT''''
```
**− \* '''meshtastic --set mqtt\_server 44.143.8.143'''**

- **− \* '''meshtastic --ch-index 0 --ch-set uplink\_enabled true'''**
- **− \* '''meshtastic --ch-index 0 --ch-set downlink\_enabled true'''**

**−**

**−**

**−**

```
−
   <span style="color: black">Wichtig 
   sind folgende Vorgangsweisen:<
   /span>
```
**−**

```
* '''<span style="font-size:10.5pt;font-
family:"Open Sans",sans-
```
**− serif">Neustart des Gateway-Nodes nach erfolgter Konfiguration bzw. jeder Änderung</span>'''**

**\* '''<span style="font-size:10.5pt;font**family: & quot: Open Sans & quot: . sans**serif">Ein LoRa-Gateway läuft unstabil wenn man es im Betrieb am** 

```
−
   PC/Laptop    angeschlossen bleibt. Es 
   sollte auch kein Debug- oder Log-
   Modus während    eines 
   Regelbetriebs gestartet sein.<
   /span>'''
```
**−**

**<span style="color: black">Die Kontrolle der LoRa-Gateway-Verbindung kann über das Dashboard via HAMNET</span> <span style=" color: #0070C0">[http://meshcom. ampr.at/ <span style="color: black"**

### **><span style="color: black"**

**− >http://meshcom.ampr.at</span>< /span>]</span> <span style="color: black">bzw. via INTERNET</span> '''<span style="color: #0070C0"> [https://srv08.oevsv.at/mqtt <span style="color: black"><span style=" color: black">https://srv08.oevsv.at /mqtt</span></span>]</span>''' <span style="color: black">erfolgen.< /span>**

#### **−**

**−**

**<span style="color: #0070C0">Wie kann ich mittels meines LoRa-Nodes Text-Meldungen absenden bzw. empfangen.</span>**

**−**

**−**

**<span style="color: black">Die Positionsmeldungen werden ja automatisch gesendet jedoch Textmeldungen benötigen einen Client. Es gibt folgende Clients:< /span>**

**−**

**<span style="color: black"><Bild: MeshCom Textmessages></span>**

**−**

**−**

**−**

- **\* <span style="color: black"**
- **− >Kommando-Zeile aber nur zum Senden von Text</span>** 
	- **\* <span style="color: black">WEB-Interface muss aber zusätzlich installiert werden und ist im ÖVSV-WIKI beschrieben</span>**

**\* <span style="color: black" >ANDROID APP ''<nowiki> [https://meshtastic.org/docs/software**

```
− /android/android-installation]<
/nowiki>''</span>    <span style="
color: black">Hinweis: ist nicht im 
Google Playstore sondern nur im 
Amazon Appstore zu    erhalten.<
/span>
```
### **\* IPhone APP ''<nowiki>**

**[https://meshtastic.discourse.group/t /meshtastic-ios-app-first-alpha-release /2733]</nowiki>'' Dieser Download ist ein Testflight. <span style="color: black">Derzeit sind leider die Anzahl der Tester vom Entwickler limitiert und abgelaufen.</span>**

**−**

**−**

**<span style="color: black">Bis zum nächsten Artikel viel Spaß beim meshen. Derzeit gibt es LoRa-Getways in OE:</span>**

**−**

**−**

**<span style="color: black"><Bild: MeshCom Wolke></span>**

**−**

**−**

**−**

**−**

**−**

**− \* <span style="color: black">OE6 Deutschlandsberg welcher bis nach Graz reicht</span>**

**− \* <span style="color: black">OE4 Allhau bei Oberwart</span>**

```
−
   * <span style="color: black">OE3 
   ÖVSV-HQ Wr.    Neudorf</span>
```

```
* <span style="color: black">OE3 In 
Kürze    Alt-Erlaa und OE1 Wien 15<
/span>
```

```
* <span style="color: black">OE3 
Sieghartskirchen    (Tullnerfeld)<
/span>
```

```
* <span style="color: black">OE3 
Jauerling    bei Stein</span>
```
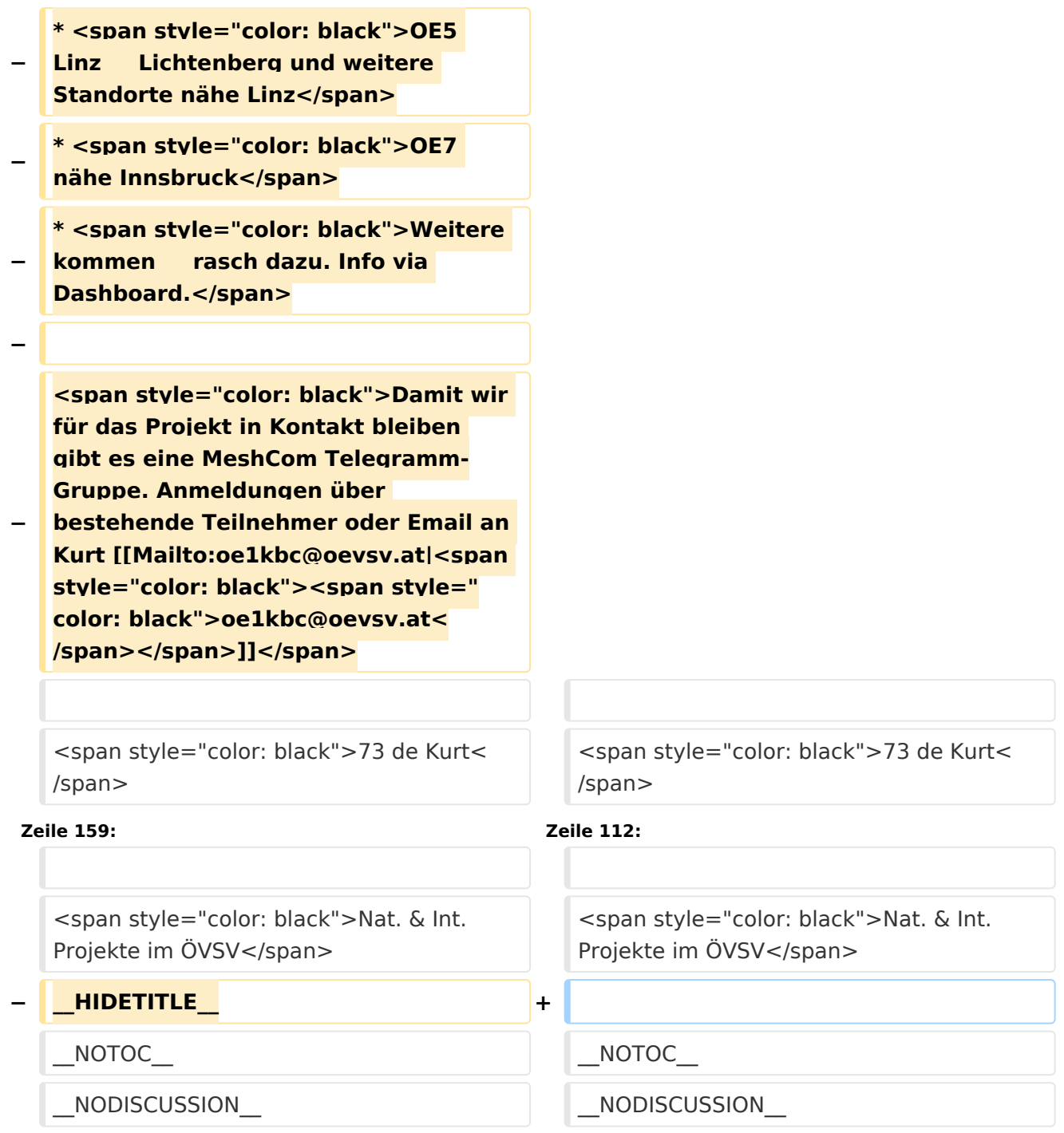

### Aktuelle Version vom 18. März 2024, 15:58 Uhr

### *[zurück zu Kategorie:MeshCom](#page-47-0)*

Was benötigt man um am MeshCom Projekt teilzunehmen?

### **von Kurt OE1KBC – Referat für nat. & int. Projekte**

TBEAM, TLORA, HELTEC & Co.

Die aktuelle MeshCom Firmware (4.30) ist auf Boards, welche einen ESP32 oder nRF52 Prozessor, einen LoRa-Chip, GPS von Ublox und WIFI sowie Bluetooth Hardware am Modul anbieten, von einigen Herstellern verfügbar. Am Markt sehr günstig zu erhalten sind die Boards von Lilygo, Heltec und Wisblock. Auf Einkaufsplattform direkt in China Banggood oder via AMAZON mit folgenden Begriffen suchen.

- **Lilygo TTGO T-Beam**
- **Lilygo TTGO Lora**
- **Heltec Lora 32 (V2)**
- **Wisblock RAK4631**

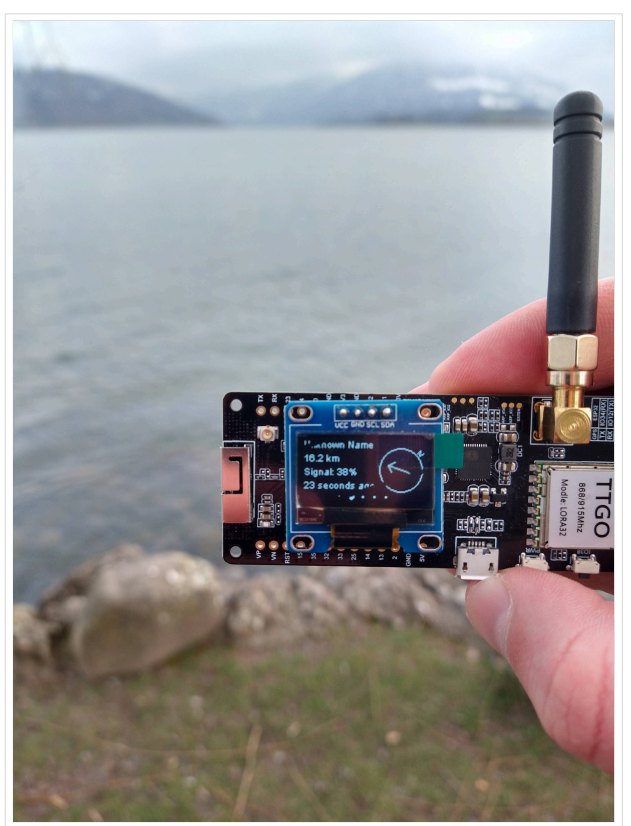

TBEAM Lora mit OLED-Display

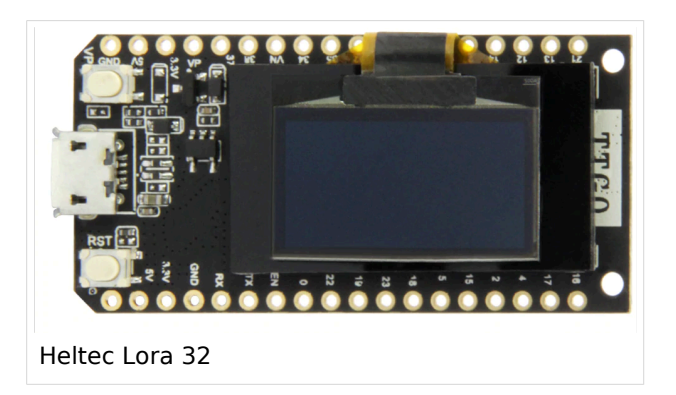

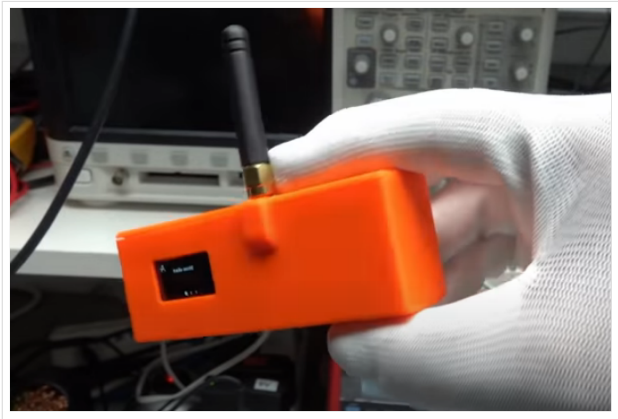

TBEAM im 3D-gedrucktem Gehäuse

Beim Kauf sind wichtige Hardware-Features zu beachten

- **Ganz wichtig Frequenz EU 433 433.175kHz**
- Soll ein GPS-Modul vorhanden sein? (TTGO\_LORA hat das nicht)
- **•** Soll das Modul gleich im Gehäuse geliefert werden?
- Entweder ist ein OLED-Display bereits verbaut oder wird zum selbst auflöten mitgeliefert.
- Ein Netzgerät mit 5V USB-A Buchse, wird meist nicht mitgeliefert, solle aber fast immer im Shake vorhanden sein.

### Was ist der Unterschied zwischen LoRa-Node und LoRa-Gateway

**LoRa-Nodes** mit MeshCom-Firmware bilden, wenn sich die Funkmodule gegenseitig hören, eine Mesh-HF-Wolke aus wo die Kommunikation wie in einem kleinen Netzwerk funktioniert. Es können SMS-Meldungen, POSITIONS-Meldungen , NODE-Informationen und/oder MESSWERT-Daten ausgetauscht werden. Wichtig! dass man auf allen teilnehmenden NODES das gleiche Frequenzband (70cm) und die gleichen Modulationsparameter (Datenrate, Spreadingfaktor, usw.) eingestellt hat.

Was ein großer Vorteil der Mesh-Vernetzung ist, dass sich nicht alle teilnehmenden NODES tatsächlich auf dem HF-Weg "hören" müssen. Datenpakete werden über Partner-NODES solange mittels HF-Übertragung weiter gegeben bis diese alle LoRa-Nodes erreicht haben. Wie lange ein Paket weiter gegeben wird hängt unter anderem vom HOP-Limit ab (siehe Konfiguration).

**LoRa-Gateways** welche ebenfalls mit MeshCom-Firmware geflashed wurden, können auch ein Gateway zu einem sogenannten MeshCom-Server aufbauen. Die Übermittlung wird mit dem **APRS**-Protokoll vermittelt. Ein Broker-Server dient dazu, die Datenpakete, egal welcher Inhalts-Type, zwischen mehreren LoRa-Gateways auszutauschen.

Genau hier setzt das Projekt **MeshCom** an. Der MeshCom-Server ist ein Server welcher das **APRS-Protokoll** beherrscht. Jene Leser welche den Aufbau dieses Protokolls genauer studieren wollen verweise ich auf [http://www.aprs.org/doc/APRS101.PDF.](http://www.aprs.org/doc/APRS101.PDF)

### Warum ein eigener MeshCom-Server?

- Volle Anpassung an das etwas speziellere APRS-Protokoll welches die MeshCom-Firmware benutzt. Gestaltung im Header wie Topic, Paket-ID
- Frei definierbare Logik bei der Weitergabe der APRS-Pakete mit Mengensteuerung
- Klares Zuschneiden auf Zwecke der Funkamateure
- Schnittstellen zu anderen Message-Systemen wie APRS, DAPNET, HAMMessenger, TELEGRAM BOT
- Skalierbare Vernetzung von mehreren MeshCom-Servern mit Berücksichtigung der teilweise fragilen HAMNET-Vernetzungswege.
- Skalierbare Vernetzung von Großregionen

### Was sind die 1. Schritte

Die Programmier-Software zum laden der Firmware in die LoRa-Module ist im ÖVSV-WIKI Schrittweise beschrieben

[https://icssw.org/download-category/download-meshcom-4-0-tools/.](https://icssw.org/download-category/download-meshcom-4-0-tools/)

Die aktuelle Firmware, welche schon sehr wichtige Wünsche zum Projekt aufgenommen hat, kann aus dem ÖVSV-WIKI geladen werden

### <https://icssw.org/download-category/meshcom-4-0-client-firmware/>

Diese Seite stellt auch die aktuellen Änderungen dar. Ein Auszug der wichtigen Änderungen um ein gemeinsames HF-Projekt zu leben sind:

- Bluetooth PIN wurde fix auf "000000" gesetzt, das erleichtert die Verbindung mit dem Smartphone via Bluetooth ohne jeweils das Display ablesen zu müssen.
- HOP-Limit für Nachrichten wurde auf 5 erhöht, damit Nachrichten im Mesh-Netzwerk 5 mal von anderen Nodes weitergesendet werden. Das ist sehr wichtig da an jedem **LoRa-NODE** bzw. einem LoRa-Gateway jeweils das HOP-Limit um 1 reduziert wird und bei "0" wird das Paket nicht weiter verteilt.
- MeshCom logo und ÖVSV link
- Beide Sleep-Modi (light sleep, deep sleep) sind deaktiviert damit das Modul jederzeit zur Kommunikation mit dem Netzwerk als auch dem Smartphone zur Kontrolle und Abfrage bereit ist.
- Wifi Refresh für Gateway reduziert auf 5 sec. Damit werden auch ältere Router im Heimnetzwerk bedient, welche die Antwort-Tunnel meist nur 6 Sekunden "offen" halten.
- **•** fixe Voreinstellung der HF-Parameter von:
- PSK Encryption NONE,
- Channel: MediumLongRange (BW250kHz)
- Region: EU433
- Reconnect zum MeshCom-Server nach einem Neustart. Wichtig damit die LoRa-Gateways rasch reconnecten wenn der MeshCom-Server, gerade in der Testphase ist das öfters, neu gestartet wurde.

Details zur Installation findet man auf der Projektseite : [https://icssw.org/meshcom-4-0](https://icssw.org/meshcom-4-0-installation/) [installation/](https://icssw.org/meshcom-4-0-installation/)

### Wie kann ich mittels meines LoRa-Nodes Text-Meldungen absenden bzw. empfangen.

*Die Positionsmeldungen werden automatisch gesendet jedoch Textmeldungen benötigen einen Client.*

*Es gibt folgende Clients:*

- *Kommando-Zeile aber nur zum Senden von Text*
- *ANDROID APP IPhone APP*

<https://icssw.org/meshcom-app/>

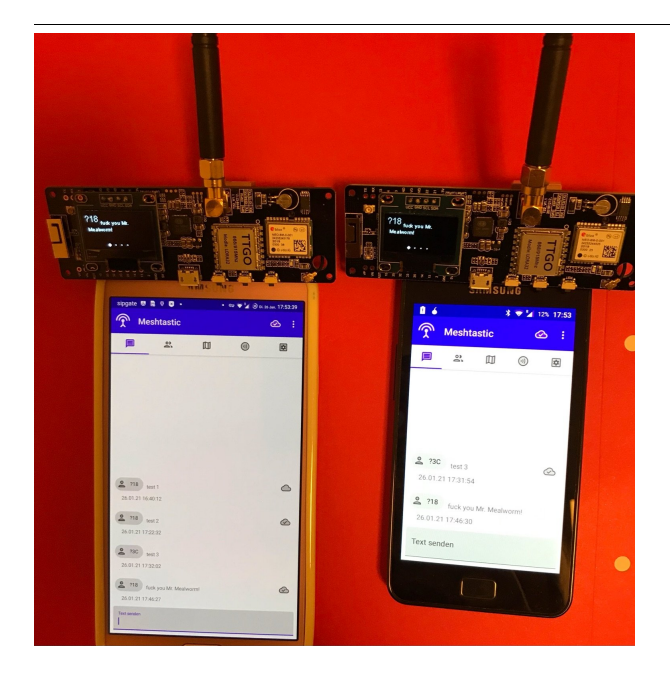

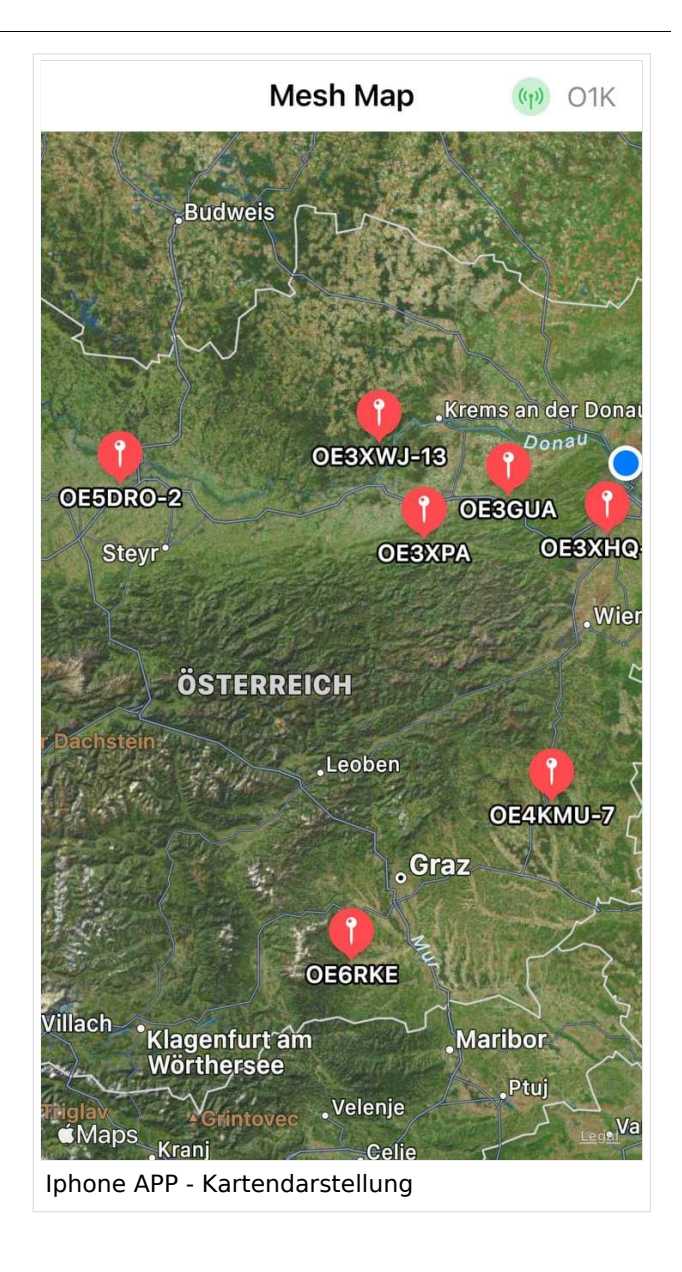

### Derzeit gibt es LoRa-Getways in OE und DL:

- OE1 Wien 15
- OE3 Sieghartskirchen (Tullnerfeld)
- OE3 Jauerling bei Stein/Donau
- OE3 ÖVSV-HQ Wr. Neudorf
- OE3 Klosterneuburg
- OE3 Alt-Erlaa
- OE4 Allhau bei Oberwart
- OE5 Linz Lichtenberg und weitere Standorte nähe Linz
- OE6 Deutschlandsberg welcher bis nach Graz reicht
- OE7 nähe Innsbruck
- DL Süd/Bayern Waging
- DL West
- Weitere kommen rasch dazu. Info via Dashboard.

73 de Kurt

OE1KBC

Nat. & Int. Projekte im ÖVSV

### <span id="page-70-0"></span>**MeshCom/MeshCom Start: Unterschied zwischen den Versionen**

[Versionsgeschichte interaktiv durchsuchen](https://wiki.oevsv.at) [VisuellWikitext](https://wiki.oevsv.at)

**[\(Quelltext anzeigen\)](#page-70-0)** [Oe1kbc](#page-24-0) [\(Diskussion](https://wiki.oevsv.at/w/index.php?title=Benutzer_Diskussion:Oe1kbc&action=view) | [Beiträge\)](https://wiki.oevsv.at/wiki/Spezial:Beitr%C3%A4ge/Oe1kbc) [Markierung](https://wiki.oevsv.at/wiki/Spezial:Markierungen): 2017-Quelltext-Bearbeitung [← Zum vorherigen Versionsunterschied](#page-70-0)

### **[Version vom 16. Februar 2022, 03:29 Uhr](#page-70-0) [Aktuelle Version vom 18. März 2024, 15:](#page-70-0) [58 Uhr](#page-70-0) [\(Quelltext anzeigen\)](#page-70-0)** [Oe1kbc](#page-24-0) ([Diskussion](https://wiki.oevsv.at/w/index.php?title=Benutzer_Diskussion:Oe1kbc&action=view) | [Beiträge](https://wiki.oevsv.at/wiki/Spezial:Beitr%C3%A4ge/Oe1kbc))

[Markierung](https://wiki.oevsv.at/wiki/Spezial:Markierungen): [Visuelle Bearbeitung](https://wiki.oevsv.at/w/index.php?title=Project:VisualEditor&action=view)

(8 dazwischenliegende Versionen von 3 Benutzern werden nicht angezeigt)

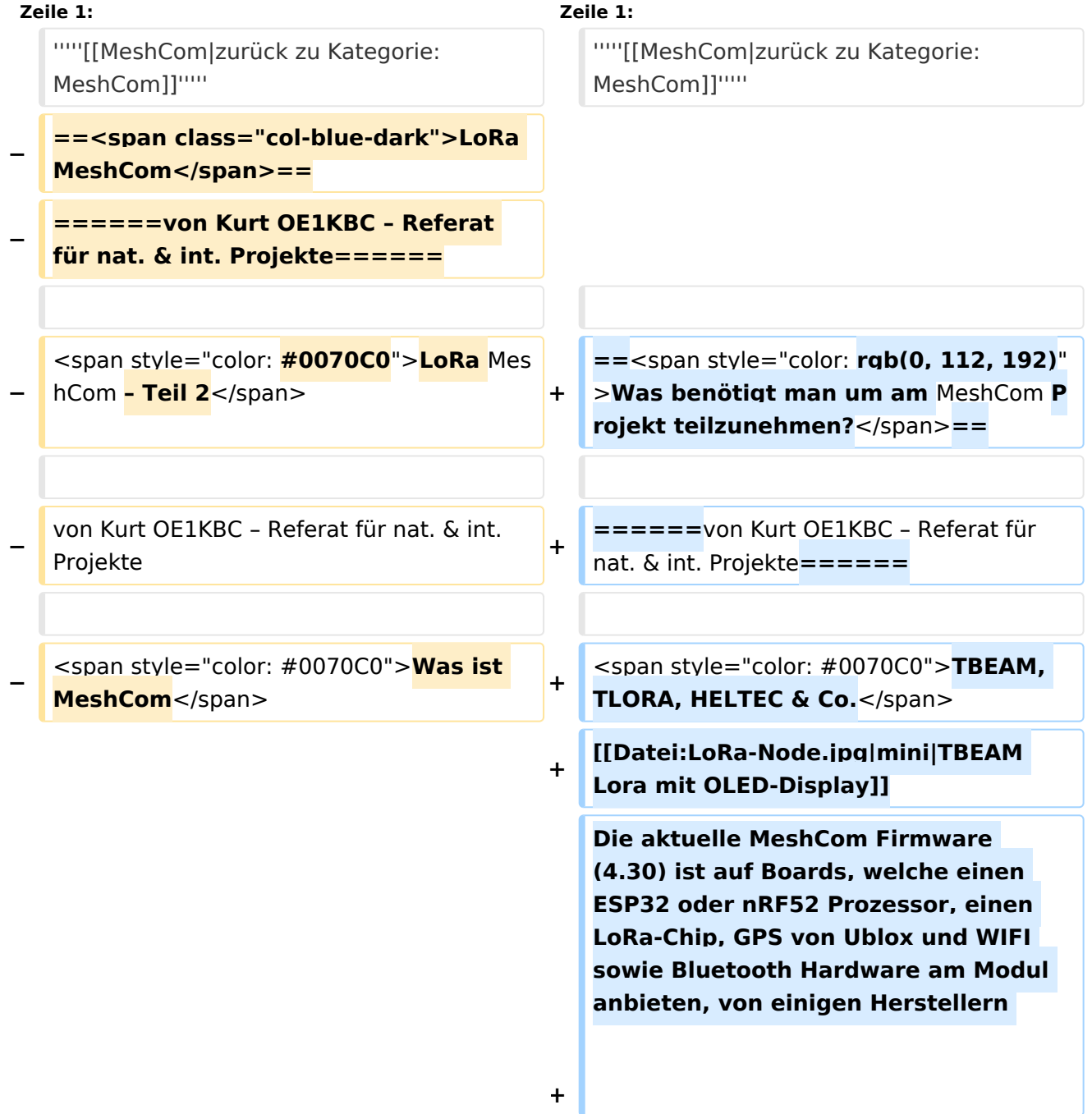

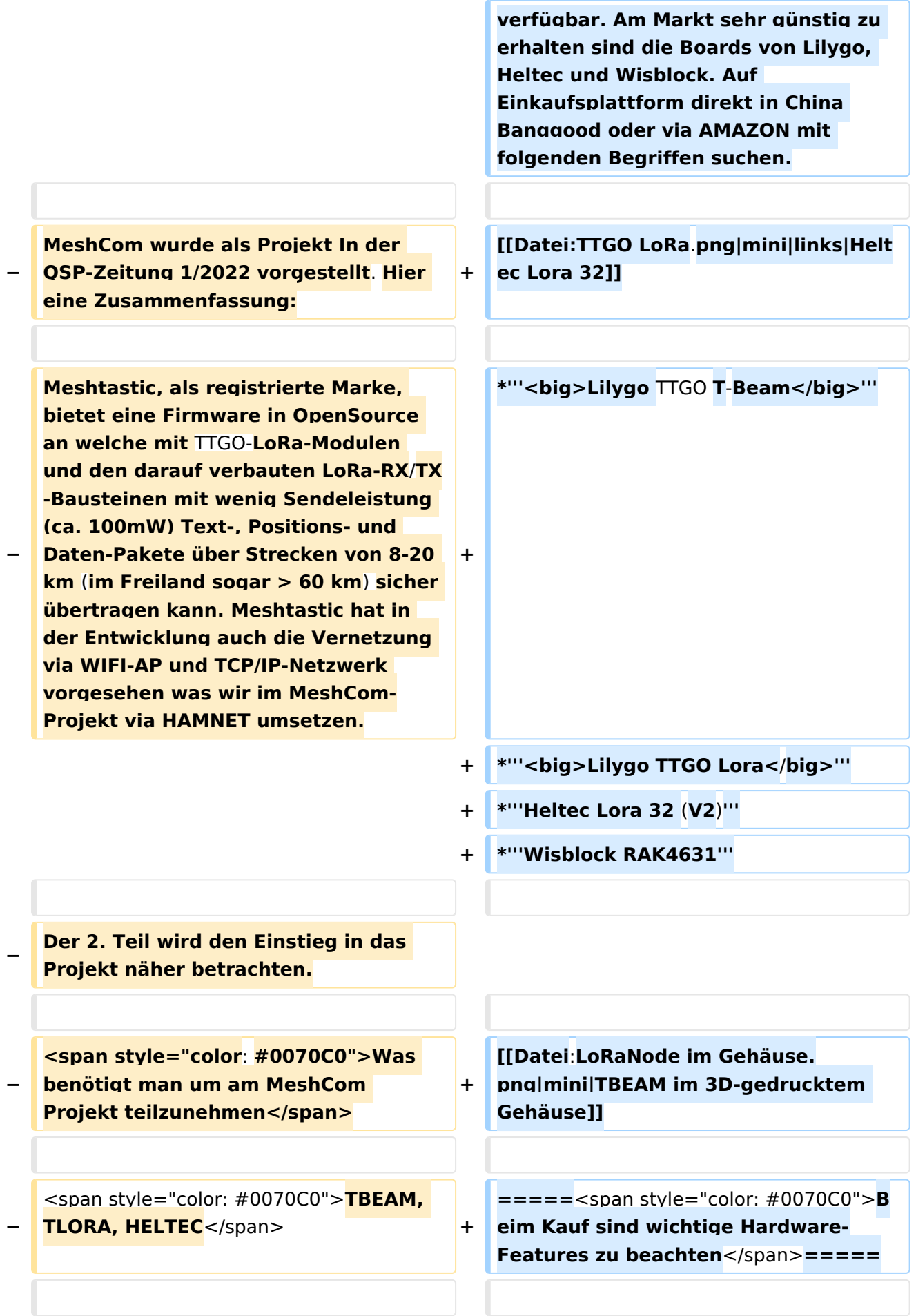
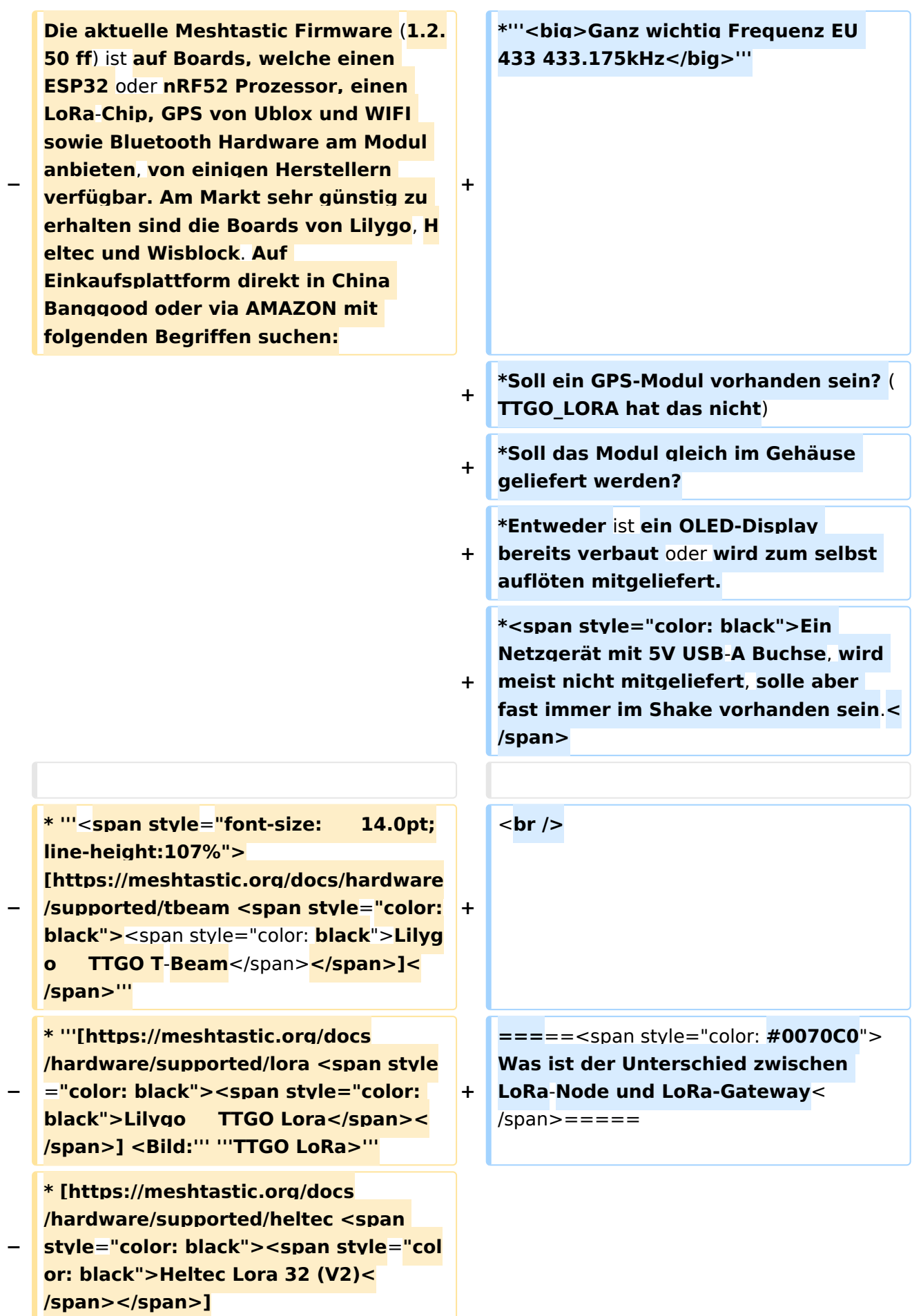

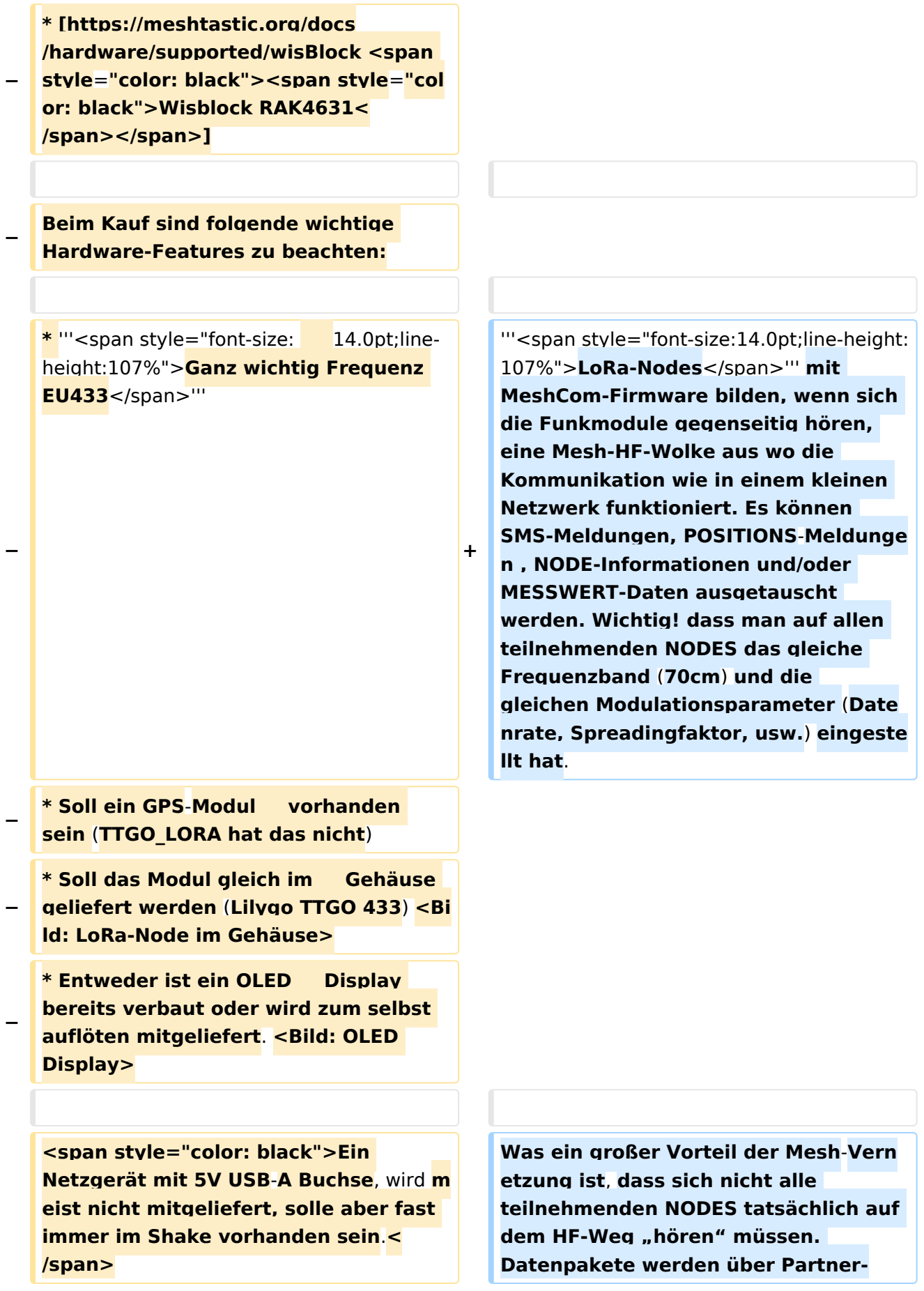

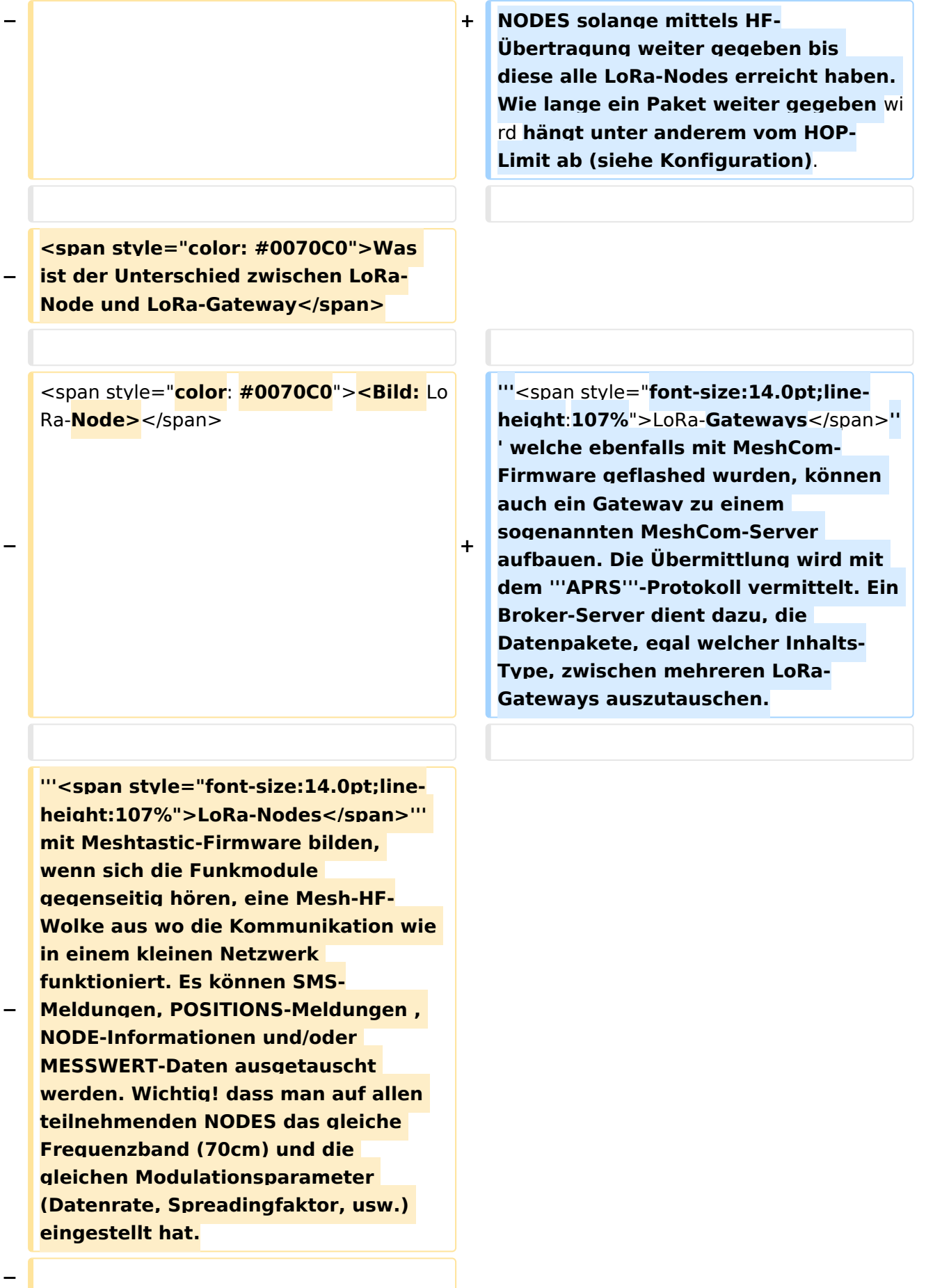

**Was ein großer Vorteil der Mesh-Vernetzung ist, dass sich nicht alle teilnehmenden NODES tatsächlich auf**  dem HF-Wea "hören" müssen. **Datenpakete werden über Partner-**

**− NODES solange mittels HF-Übertragung weiter gegeben bis diese alle LoRa-Nodes erreicht haben. Wie lange ein Paket weiter gegeben wird hängt unter anderem vom HOP-Limit ab (siehe Konfiguration).**

**−**

**−**

**'''<span style="font-size:14.0pt;lineheight:107%">LoRa-Gateways< /span>''' welche ebenfalls mit Meshtastic-Firmware geflashed wurden, können auch ein Gateway zu einem sogenannten Broker-Server aufbauen. Die Übermittlung wird mit dem Protokoll '''<span style="color: #202122">Message Queuing Telemetry Transport (MQTT)< /span>''' vermittelt. Ein Broker-Server dient dazu, die Datenpakete, egal welcher Inhalts-Type, zwischen mehreren LoRa-Gateways auszutauschen.**

Genau hier setzt das Projekt '''<span style="font-size:14.0pt;

line-height:107%">MeshCom</span>''' an. Der MeshCom-Server ist ein **Broker-**Se rver welcher das '''**MQTT**-Protokoll''' beherrscht. Jene Leser welche den Aufbau dieses Protokolls genauer studieren wollen verweise ich auf **den WIKI Artikel** 

**− ''<nowiki>[https**://**de**.**wikipedia**.org/**wik + i/MQTT]</nowiki>'' bzw. auf die Beschreibung des detaillierten Aufbau des Inhalts mit dem Namen PROTOBUF ''<nowiki>[https:/**/**de**.**wikip edia.org/wiki/Protocol\_Buffers]< /nowiki>''**.

Genau hier setzt das Projekt '''<span style="font-size:14.0pt;

line-height:107%">MeshCom</span>''' an. Der MeshCom-Server ist ein Server welcher das '''**APRS**-Protokoll''' beherrscht. Jene Leser welche den Aufbau dieses Protokolls genauer studieren wollen verweise ich auf **http**://**www**.**aprs**.org/**doc** /**APRS101**.**PDF**.

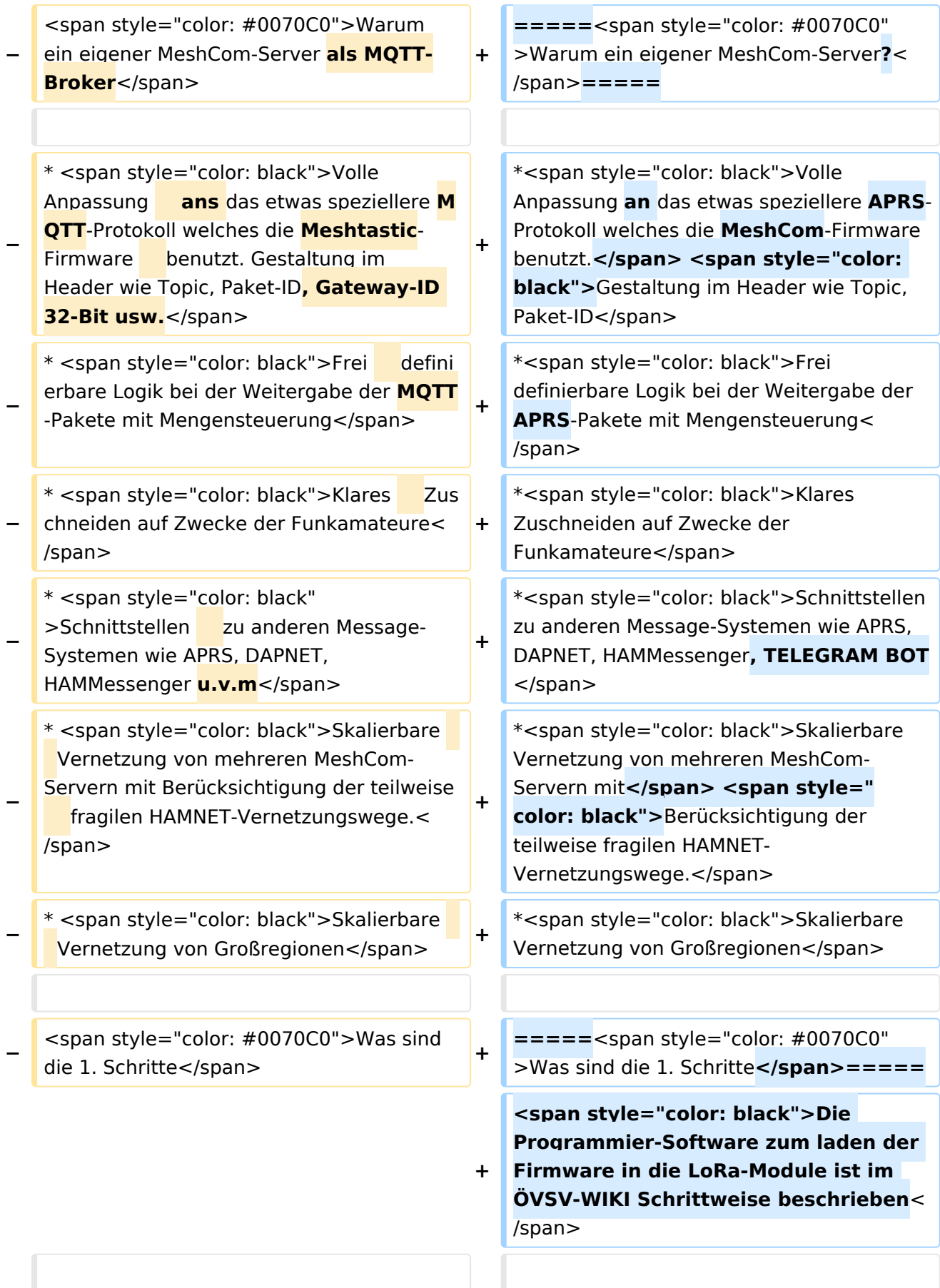

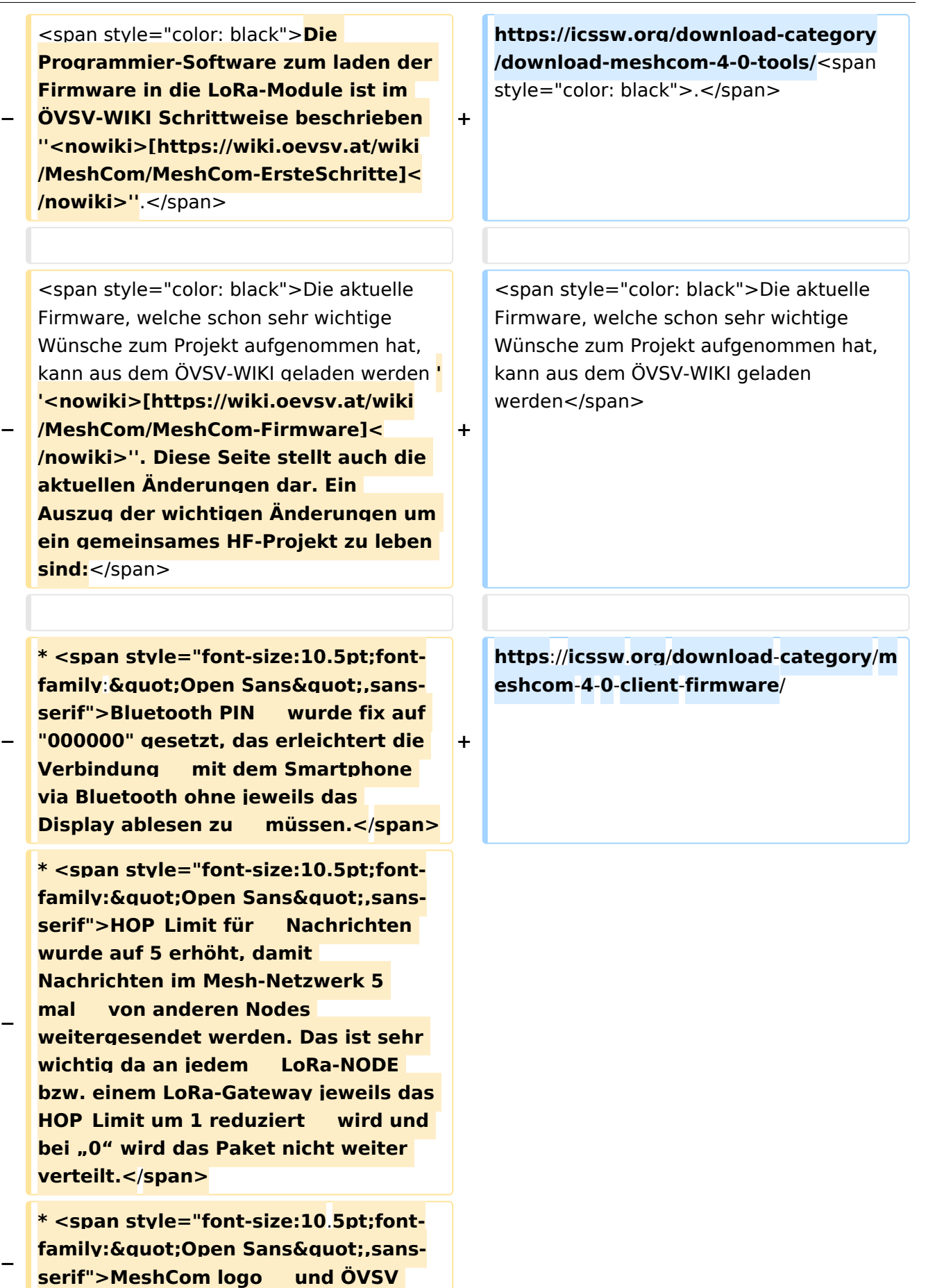

**link<**/**span>**

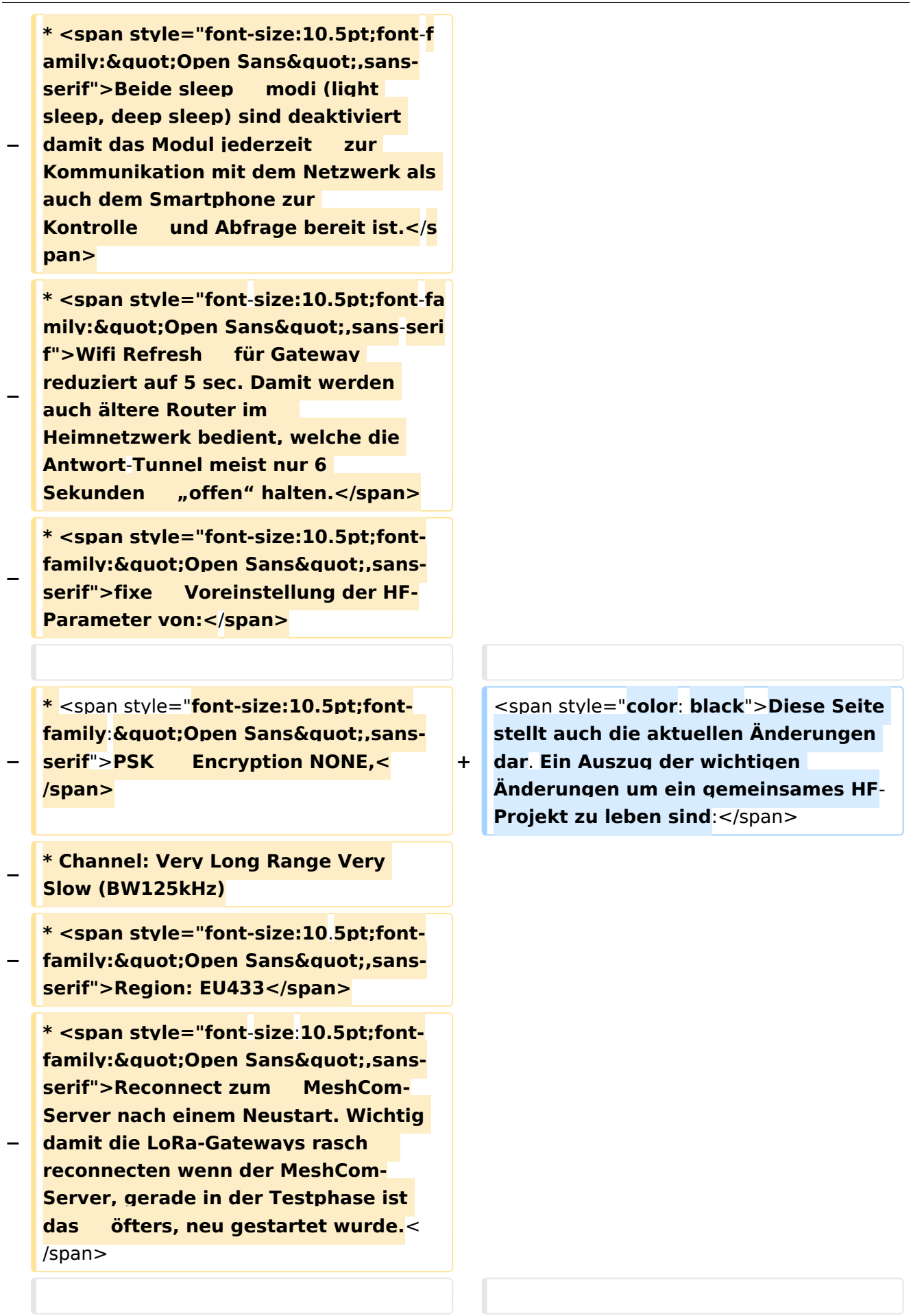

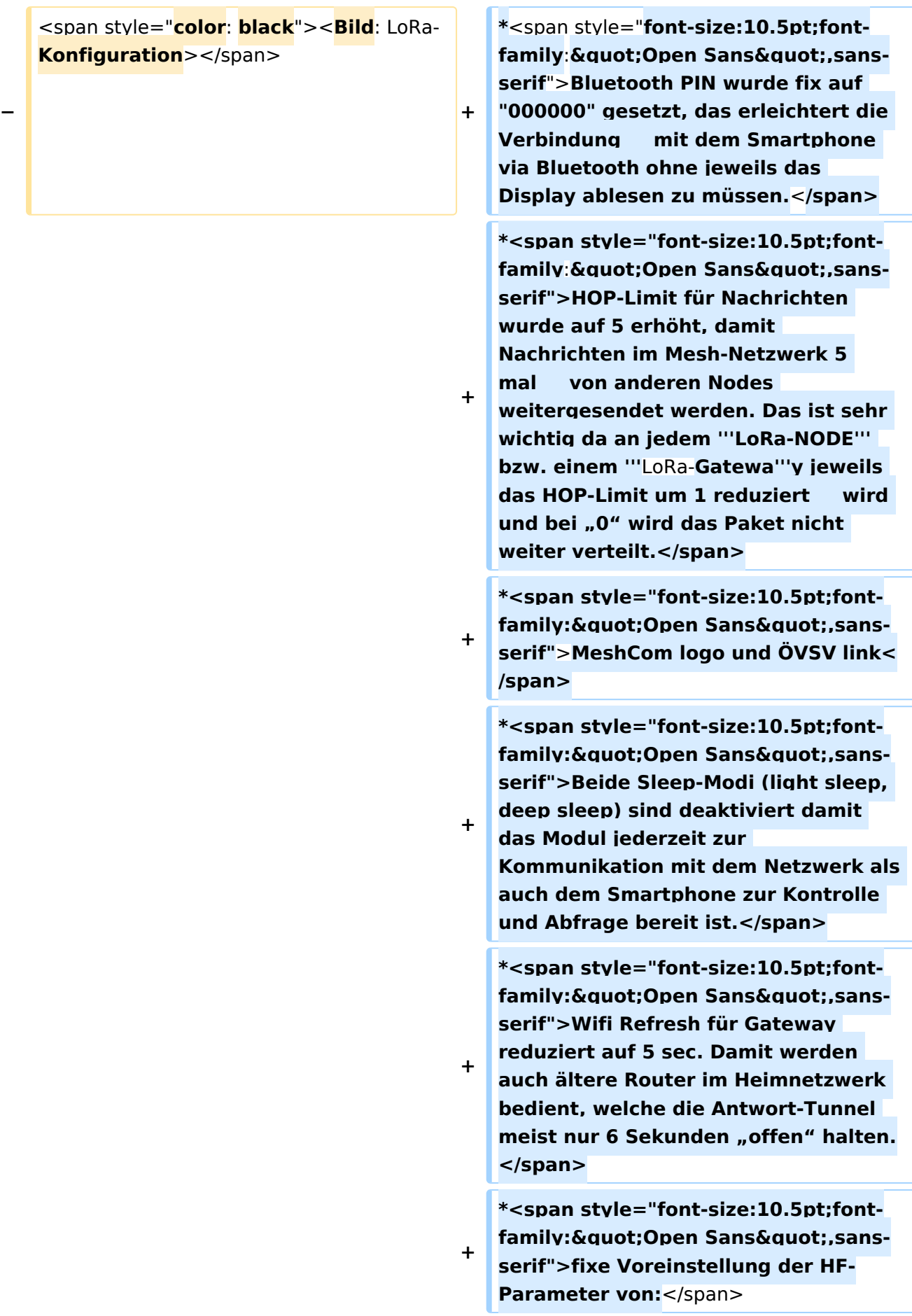

#### MeshCom/MeshCom Start

### **BlueSpice4**

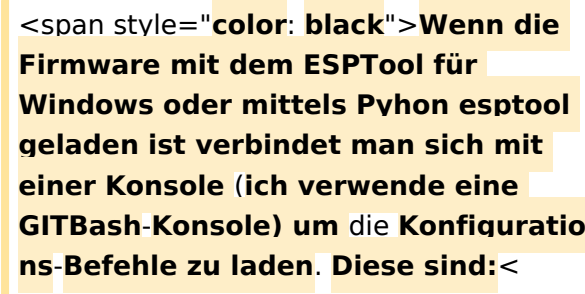

/span>

**−**

**−**

**−**

**\***<span style="**font-size:10.5pt;font**family: & quot: Open Sans & quot: . sans**serif**">**PSK Encryption NONE,</span>**

**+**

**+**

**+**

**+**

**+**

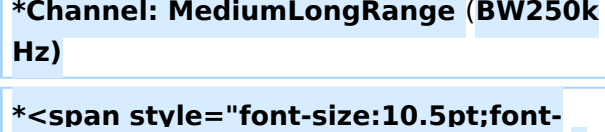

**+** family: & quot; Open Sans & quot;, sans-s **erif">Region: EU433</span>**

**+ \*<span style="font-size:10.5pt;font**family:&guot:Open Sans&guot:.sans**serif">Reconnect zum MeshCom-Server nach einem Neustart. Wichtig damit** die **LoRa-Gateways rasch reconnecten wenn der MeshCom**-**Serv er, gerade in der Testphase ist das öfters, neu gestartet wurde.</span>** 

**+ Details zur Installation findet man auf der Projektseite : https://icssw.org /meshcom-4-0-installation/**

**'''**<span style="**font-size**:**14.0pt;lineheight:107%**">LoRa-Nodes</span>'''

**\*** '''**meshtastic --set-owner OE9XXX**'''

**=====**<span style="**color**: **#0070C0**"> **Wie kann ich mittels meines** LoRa-Nodes **Text-Meldungen absenden bzw. empfangen.**</span**>=====**

**[[Datei:MeshCom Textmessages. jpg|links|rahmenlos]]**

**+ <span style="color: black"**>'''**''Die Positionsmeldungen werden automatisch gesendet jedoch Textmeldungen benötigen einen Client.'''''</span>**

**<span style="color: black">**'''''**Es gibt folgende Clients:**'''''**</span>**

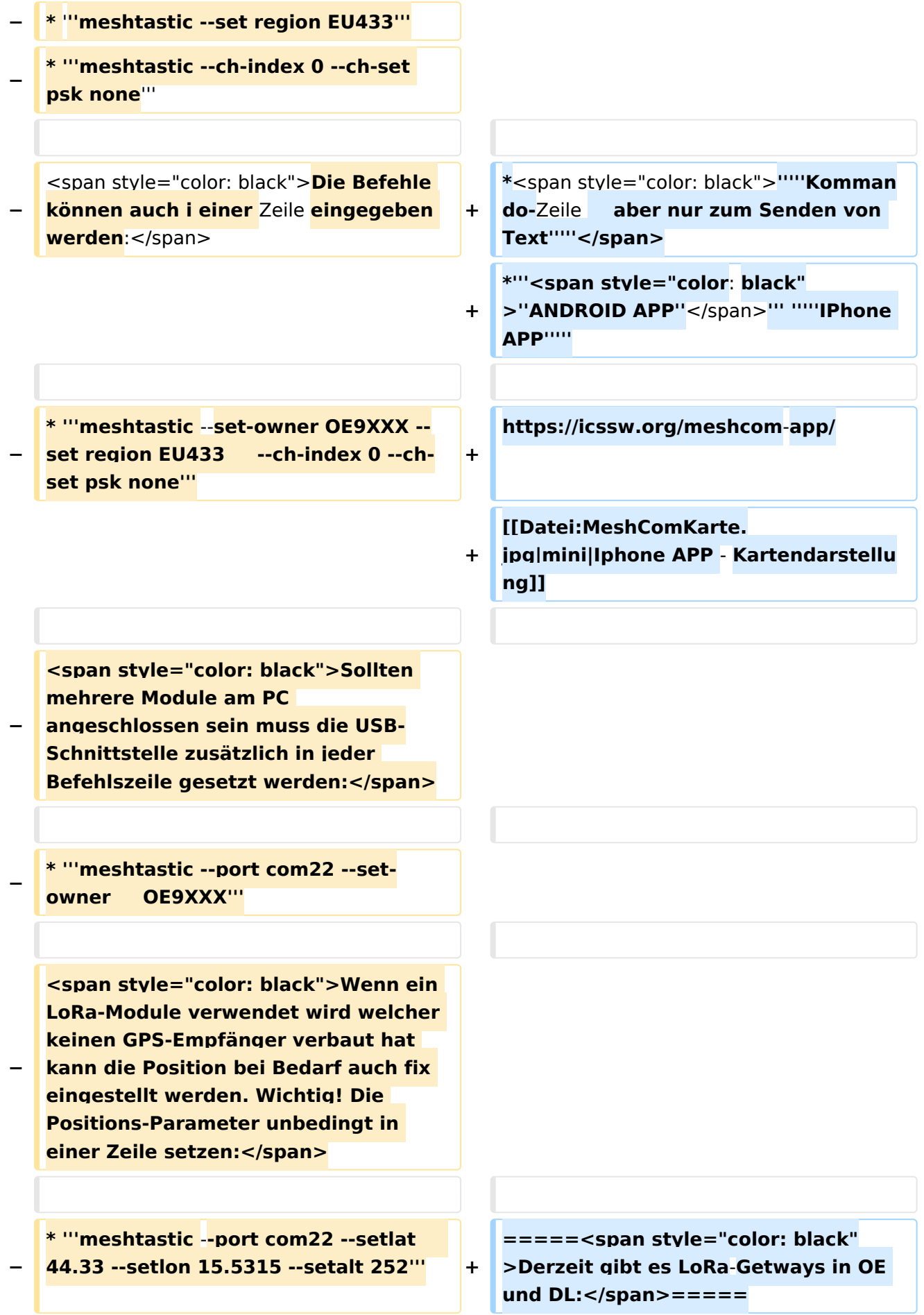

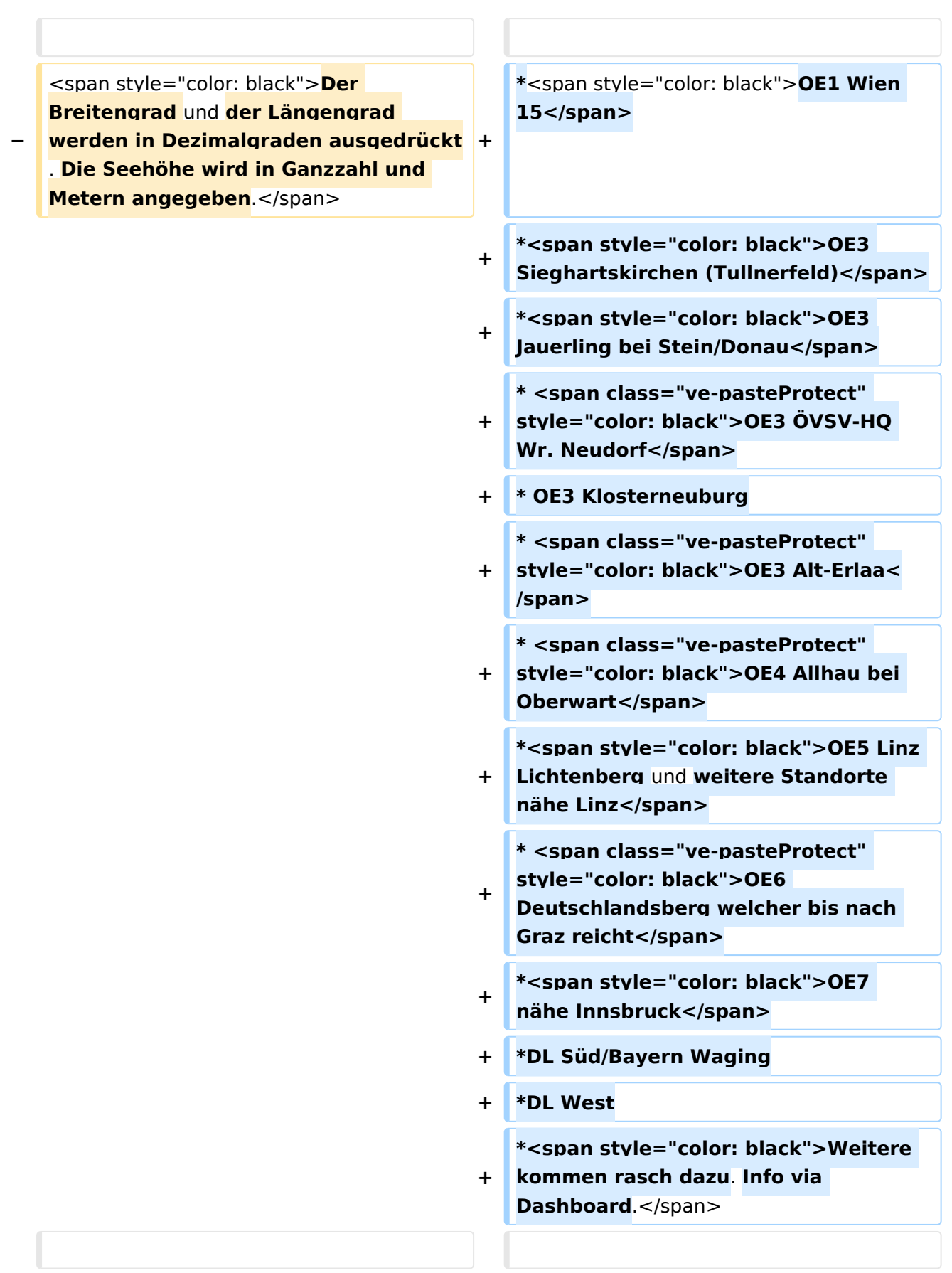

**− <span style="color: black">Die gesetzten Parameter können mit folgendem Befehl überprüft werden:< /span>**

**−**

**− \* '''meshtastic –port com22 –info'''**

**−**

**<span style="color: black">Ein erster Test ob man im MeshCom-Netz ankommt ist die Eingabe einer Text-Meldung über die selbe Konsole welche zum Konfigurieren verwendet wurde:</span>**

**−**

**−**

**− \* '''meshtastic --sendtext 'hello world''''**

**−**

**<span style="color: black">Kontrolle am Dashboard unter Menü ACTIVITY: via HAMNET</span> <span style=" color: #0070C0">[http://meshcom. ampr.at/ <span style="color: black" ><span style="color: black" >http://meshcom.ampr.at</span>< /span>]</span> <span style="color: black">bzw. via INTERNET</span> '''<span style="color: #0070C0"> [https://srv08.oevsv.at/mqtt <span style="color: black"><span style=" color: black">https://srv08.oevsv.at /mqtt</span></span>]</span>'''**

**−**

**−**

**'''<span style="font-size:14.0pt;lineheight:107%">LoRa-Gateways< /span>'''**

**−**

**−**

**−**

**<span style="color: black">Es werden noch zusätzlich zu obigen LoRa-Nodes Konfigurations-Befehlen folgende Befehle gespeichert:</span>**

```
−
   * '''meshtastic --set wifi_ap_mode 
   false'''
```

```
−
   * '''meshtastic --set wifi_ssid 'AP-
   SSID''''
```

```
* '''meshtastic --set wifi_password 'AP-
PASSWORT''''
```
**− \* '''meshtastic --set mqtt\_server 44.143.8.143'''**

- **− \* '''meshtastic --ch-index 0 --ch-set uplink\_enabled true'''**
- **− \* '''meshtastic --ch-index 0 --ch-set downlink\_enabled true'''**

```
−
```
**−**

**−**

```
−
   <span style="color: black">Wichtig 
   sind folgende Vorgangsweisen:<
   /span>
```

```
−
```
**\* '''<span style="font-size:10.5pt;font**family:"Open Sans",sans**serif">Neustart des Gateway-**

**− Nodes nach erfolgter Konfiguration bzw. jeder Änderung</span>'''**

**\* '''<span style="font-size:10.5pt;font**family: & quot: Open Sans & quot: . sans**serif">Ein LoRa-Gateway läuft unstabil wenn man es im Betrieb am** 

```
−
   PC/Laptop    angeschlossen bleibt. Es 
   sollte auch kein Debug- oder Log-
   Modus während    eines 
   Regelbetriebs gestartet sein.<
   /span>'''
```
**−**

**<span style="color: black">Die Kontrolle der LoRa-Gateway-Verbindung kann über das Dashboard via HAMNET</span> <span style=" color: #0070C0">[http://meshcom. ampr.at/ <span style="color: black"**

#### **><span style="color: black"**

**− >http://meshcom.ampr.at</span>< /span>]</span> <span style="color: black">bzw. via INTERNET</span> '''<span style="color: #0070C0"> [https://srv08.oevsv.at/mqtt <span style="color: black"><span style=" color: black">https://srv08.oevsv.at /mqtt</span></span>]</span>''' <span style="color: black">erfolgen.< /span>**

#### **−**

**−**

**<span style="color: #0070C0">Wie kann ich mittels meines LoRa-Nodes Text-Meldungen absenden bzw. empfangen.</span>**

**−**

**−**

**<span style="color: black">Die Positionsmeldungen werden ja automatisch gesendet jedoch Textmeldungen benötigen einen Client. Es gibt folgende Clients:< /span>**

**−**

**<span style="color: black"><Bild: MeshCom Textmessages></span>**

**−**

**−**

**−**

- **\* <span style="color: black"**
- **− >Kommando-Zeile aber nur zum Senden von Text</span>** 
	- **\* <span style="color: black">WEB-Interface muss aber zusätzlich installiert werden und ist im ÖVSV-WIKI beschrieben</span>**

**\* <span style="color: black" >ANDROID APP ''<nowiki> [https://meshtastic.org/docs/software**

```
− /android/android-installation]<
/nowiki>''</span>    <span style="
color: black">Hinweis: ist nicht im 
Google Playstore sondern nur im 
Amazon Appstore zu    erhalten.<
/span>
```
#### **\* IPhone APP ''<nowiki>**

**[https://meshtastic.discourse.group/t /meshtastic-ios-app-first-alpha-release /2733]</nowiki>'' Dieser Download ist ein Testflight. <span style="color: black">Derzeit sind leider die Anzahl der Tester vom Entwickler limitiert und abgelaufen.</span>**

**−**

**−**

**<span style="color: black">Bis zum nächsten Artikel viel Spaß beim meshen. Derzeit gibt es LoRa-Getways in OE:</span>**

**−**

**−**

**<span style="color: black"><Bild: MeshCom Wolke></span>**

**−**

**−**

**−**

**−**

**−**

**− \* <span style="color: black">OE6 Deutschlandsberg welcher bis nach Graz reicht</span>**

**− \* <span style="color: black">OE4 Allhau bei Oberwart</span>**

```
−
   * <span style="color: black">OE3 
   ÖVSV-HQ Wr.    Neudorf</span>
```

```
* <span style="color: black">OE3 In 
Kürze    Alt-Erlaa und OE1 Wien 15<
/span>
```

```
* <span style="color: black">OE3 
Sieghartskirchen    (Tullnerfeld)<
/span>
```

```
* <span style="color: black">OE3 
Jauerling    bei Stein</span>
```
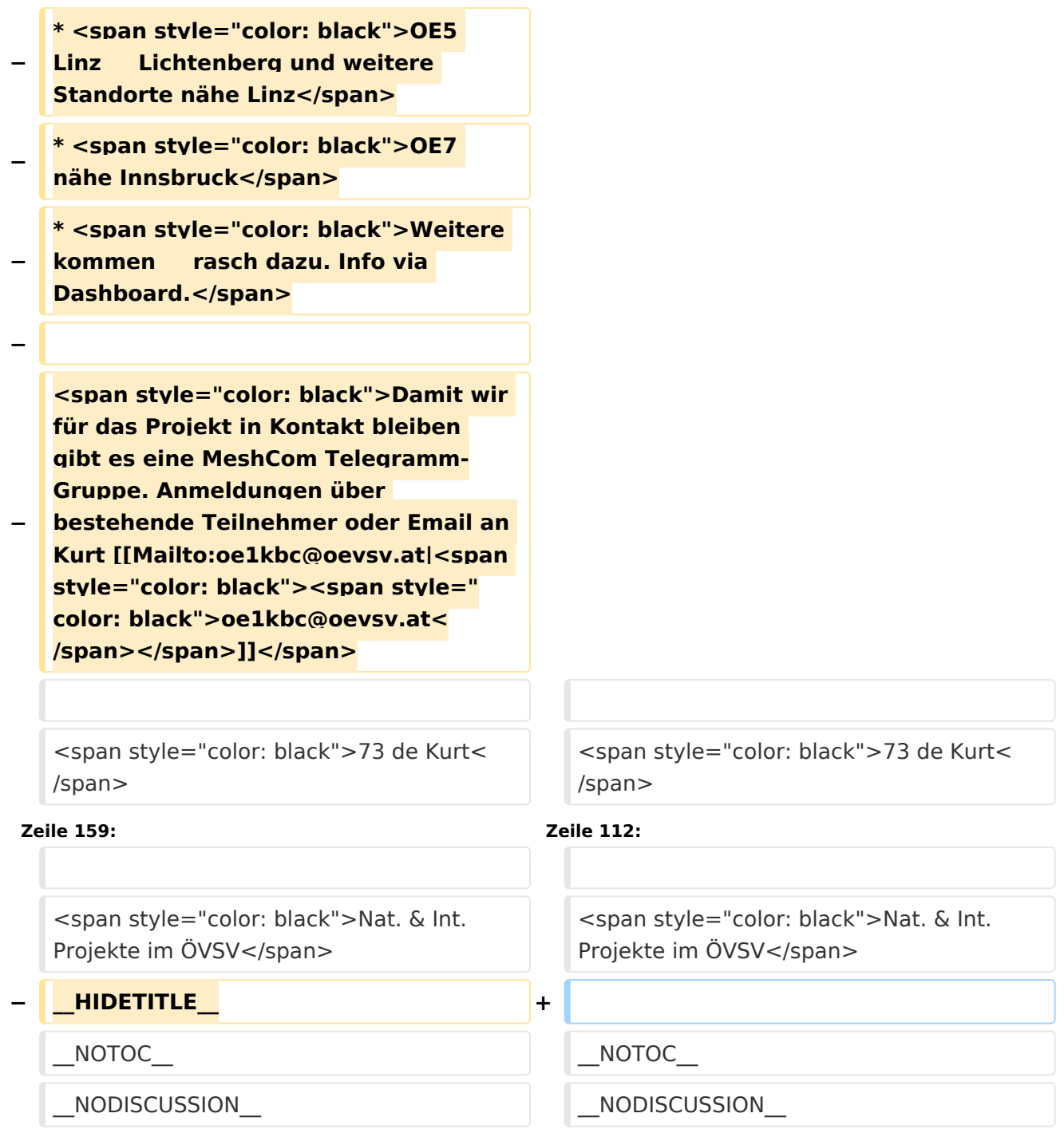

### Aktuelle Version vom 18. März 2024, 15:58 Uhr

#### *[zurück zu Kategorie:MeshCom](#page-47-0)*

Was benötigt man um am MeshCom Projekt teilzunehmen?

#### **von Kurt OE1KBC – Referat für nat. & int. Projekte**

TBEAM, TLORA, HELTEC & Co.

Die aktuelle MeshCom Firmware (4.30) ist auf Boards, welche einen ESP32 oder nRF52 Prozessor, einen LoRa-Chip, GPS von Ublox und WIFI sowie Bluetooth Hardware am Modul anbieten, von einigen Herstellern verfügbar. Am Markt sehr günstig zu erhalten sind die Boards von Lilygo, Heltec und Wisblock. Auf Einkaufsplattform direkt in China Banggood oder via AMAZON mit folgenden Begriffen suchen.

- **Lilygo TTGO T-Beam**
- **Lilygo TTGO Lora**
- **Heltec Lora 32 (V2)**
- **Wisblock RAK4631**

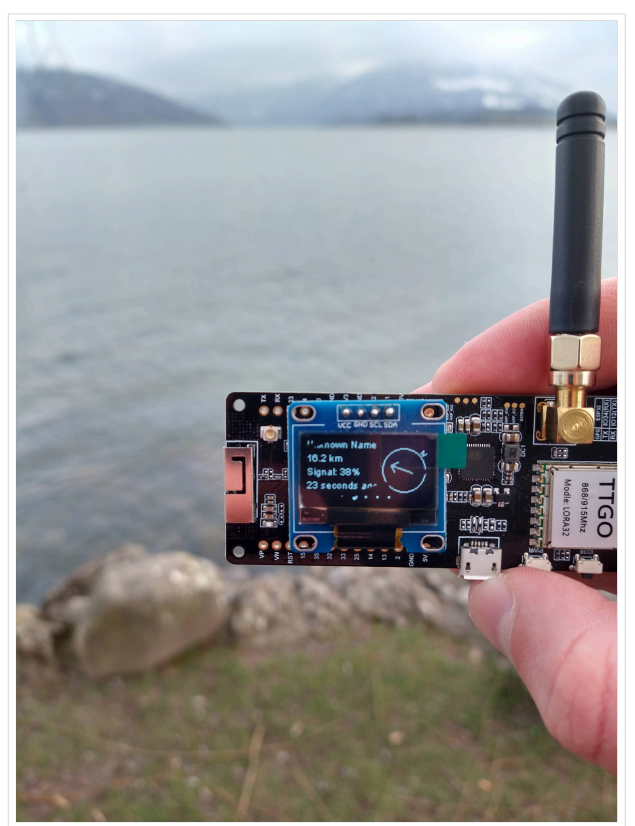

TBEAM Lora mit OLED-Display

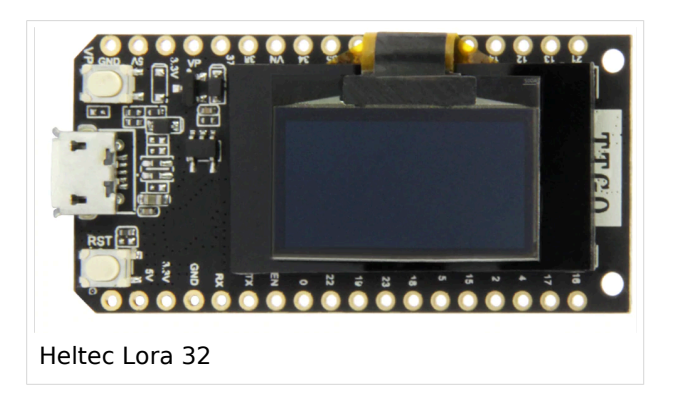

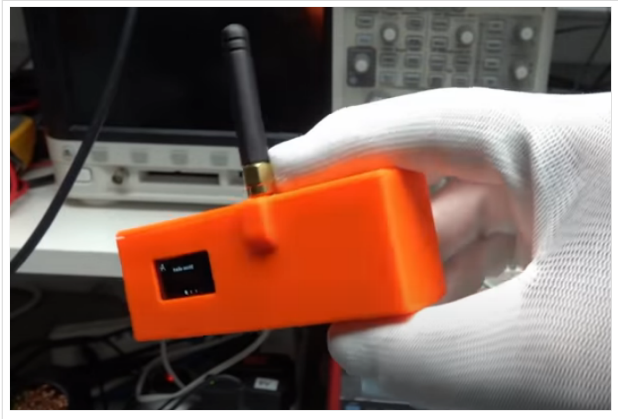

TBEAM im 3D-gedrucktem Gehäuse

Beim Kauf sind wichtige Hardware-Features zu beachten

- **Ganz wichtig Frequenz EU 433 433.175kHz**
- Soll ein GPS-Modul vorhanden sein? (TTGO\_LORA hat das nicht)
- **•** Soll das Modul gleich im Gehäuse geliefert werden?
- Entweder ist ein OLED-Display bereits verbaut oder wird zum selbst auflöten mitgeliefert.
- Ein Netzgerät mit 5V USB-A Buchse, wird meist nicht mitgeliefert, solle aber fast immer im Shake vorhanden sein.

#### Was ist der Unterschied zwischen LoRa-Node und LoRa-Gateway

**LoRa-Nodes** mit MeshCom-Firmware bilden, wenn sich die Funkmodule gegenseitig hören, eine Mesh-HF-Wolke aus wo die Kommunikation wie in einem kleinen Netzwerk funktioniert. Es können SMS-Meldungen, POSITIONS-Meldungen , NODE-Informationen und/oder MESSWERT-Daten ausgetauscht werden. Wichtig! dass man auf allen teilnehmenden NODES das gleiche Frequenzband (70cm) und die gleichen Modulationsparameter (Datenrate, Spreadingfaktor, usw.) eingestellt hat.

Was ein großer Vorteil der Mesh-Vernetzung ist, dass sich nicht alle teilnehmenden NODES tatsächlich auf dem HF-Weg "hören" müssen. Datenpakete werden über Partner-NODES solange mittels HF-Übertragung weiter gegeben bis diese alle LoRa-Nodes erreicht haben. Wie lange ein Paket weiter gegeben wird hängt unter anderem vom HOP-Limit ab (siehe Konfiguration).

**LoRa-Gateways** welche ebenfalls mit MeshCom-Firmware geflashed wurden, können auch ein Gateway zu einem sogenannten MeshCom-Server aufbauen. Die Übermittlung wird mit dem **APRS**-Protokoll vermittelt. Ein Broker-Server dient dazu, die Datenpakete, egal welcher Inhalts-Type, zwischen mehreren LoRa-Gateways auszutauschen.

Genau hier setzt das Projekt **MeshCom** an. Der MeshCom-Server ist ein Server welcher das **APRS-Protokoll** beherrscht. Jene Leser welche den Aufbau dieses Protokolls genauer studieren wollen verweise ich auf [http://www.aprs.org/doc/APRS101.PDF.](http://www.aprs.org/doc/APRS101.PDF)

#### Warum ein eigener MeshCom-Server?

- Volle Anpassung an das etwas speziellere APRS-Protokoll welches die MeshCom-Firmware benutzt. Gestaltung im Header wie Topic, Paket-ID
- Frei definierbare Logik bei der Weitergabe der APRS-Pakete mit Mengensteuerung
- Klares Zuschneiden auf Zwecke der Funkamateure
- Schnittstellen zu anderen Message-Systemen wie APRS, DAPNET, HAMMessenger, TELEGRAM BOT
- Skalierbare Vernetzung von mehreren MeshCom-Servern mit Berücksichtigung der teilweise fragilen HAMNET-Vernetzungswege.
- Skalierbare Vernetzung von Großregionen

#### Was sind die 1. Schritte

Die Programmier-Software zum laden der Firmware in die LoRa-Module ist im ÖVSV-WIKI Schrittweise beschrieben

[https://icssw.org/download-category/download-meshcom-4-0-tools/.](https://icssw.org/download-category/download-meshcom-4-0-tools/)

Die aktuelle Firmware, welche schon sehr wichtige Wünsche zum Projekt aufgenommen hat, kann aus dem ÖVSV-WIKI geladen werden

#### <https://icssw.org/download-category/meshcom-4-0-client-firmware/>

Diese Seite stellt auch die aktuellen Änderungen dar. Ein Auszug der wichtigen Änderungen um ein gemeinsames HF-Projekt zu leben sind:

- Bluetooth PIN wurde fix auf "000000" gesetzt, das erleichtert die Verbindung mit dem Smartphone via Bluetooth ohne jeweils das Display ablesen zu müssen.
- HOP-Limit für Nachrichten wurde auf 5 erhöht, damit Nachrichten im Mesh-Netzwerk 5 mal von anderen Nodes weitergesendet werden. Das ist sehr wichtig da an jedem **LoRa-NODE** bzw. einem LoRa-Gateway jeweils das HOP-Limit um 1 reduziert wird und bei "0" wird das Paket nicht weiter verteilt.
- MeshCom logo und ÖVSV link
- Beide Sleep-Modi (light sleep, deep sleep) sind deaktiviert damit das Modul jederzeit zur Kommunikation mit dem Netzwerk als auch dem Smartphone zur Kontrolle und Abfrage bereit ist.
- Wifi Refresh für Gateway reduziert auf 5 sec. Damit werden auch ältere Router im Heimnetzwerk bedient, welche die Antwort-Tunnel meist nur 6 Sekunden "offen" halten.
- **•** fixe Voreinstellung der HF-Parameter von:
- PSK Encryption NONE,
- Channel: MediumLongRange (BW250kHz)
- Region: EU433
- Reconnect zum MeshCom-Server nach einem Neustart. Wichtig damit die LoRa-Gateways rasch reconnecten wenn der MeshCom-Server, gerade in der Testphase ist das öfters, neu gestartet wurde.

Details zur Installation findet man auf der Projektseite : [https://icssw.org/meshcom-4-0](https://icssw.org/meshcom-4-0-installation/) [installation/](https://icssw.org/meshcom-4-0-installation/)

#### Wie kann ich mittels meines LoRa-Nodes Text-Meldungen absenden bzw. empfangen.

*Die Positionsmeldungen werden automatisch gesendet jedoch Textmeldungen benötigen einen Client.*

*Es gibt folgende Clients:*

- *Kommando-Zeile aber nur zum Senden von Text*
- *ANDROID APP IPhone APP*

<https://icssw.org/meshcom-app/>

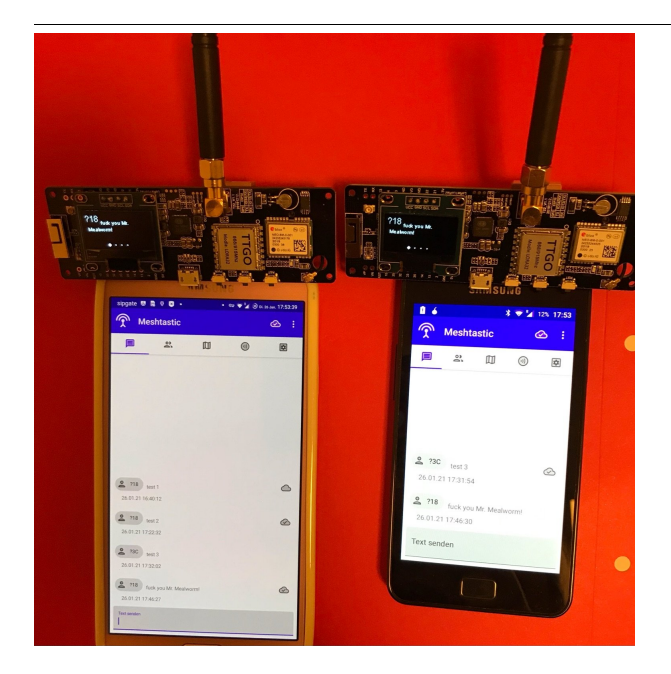

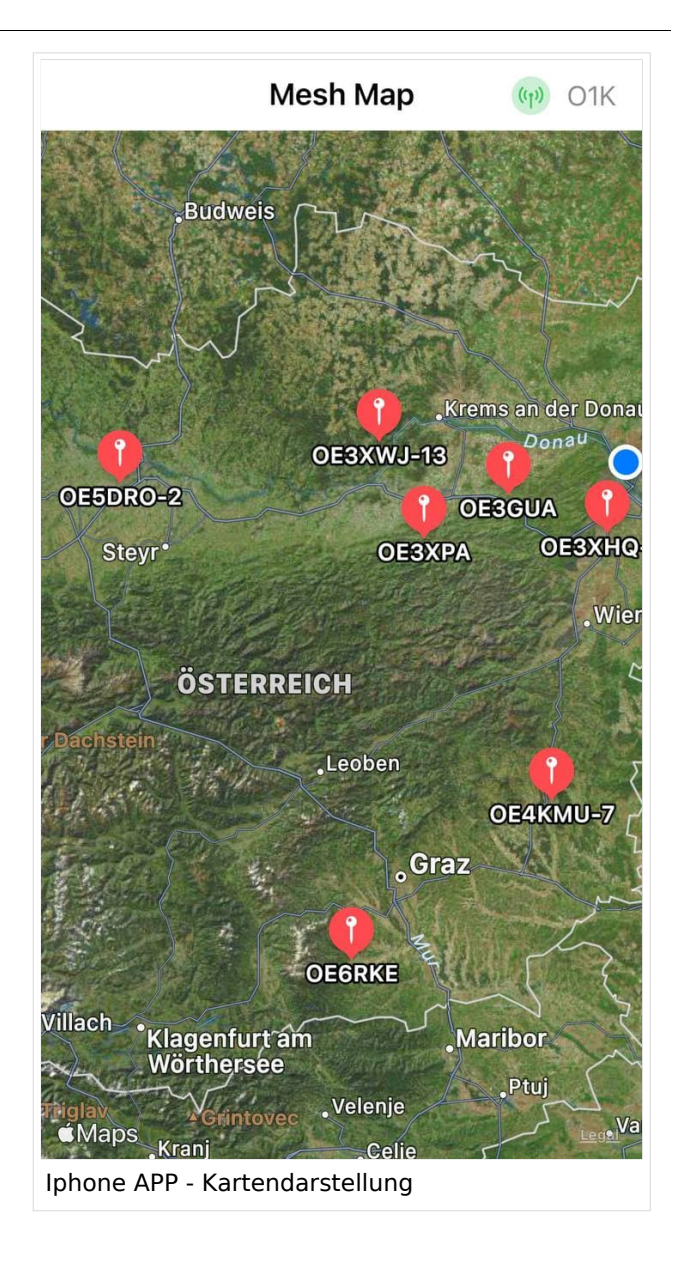

#### Derzeit gibt es LoRa-Getways in OE und DL:

- OE1 Wien 15
- OE3 Sieghartskirchen (Tullnerfeld)
- OE3 Jauerling bei Stein/Donau
- OE3 ÖVSV-HQ Wr. Neudorf
- OE3 Klosterneuburg
- OE3 Alt-Erlaa
- OE4 Allhau bei Oberwart
- OE5 Linz Lichtenberg und weitere Standorte nähe Linz
- OE6 Deutschlandsberg welcher bis nach Graz reicht
- OE7 nähe Innsbruck
- DL Süd/Bayern Waging
- DL West
- Weitere kommen rasch dazu. Info via Dashboard.

73 de Kurt

OE1KBC

Nat. & Int. Projekte im ÖVSV